# BÚSQUEDA DE ÍNDICES DE IMPACTO E INDICIOS DE CALIDAD DE LAS PUBLICACIONES CIENTÍFICAS EN DISTINTOS RECURSOS

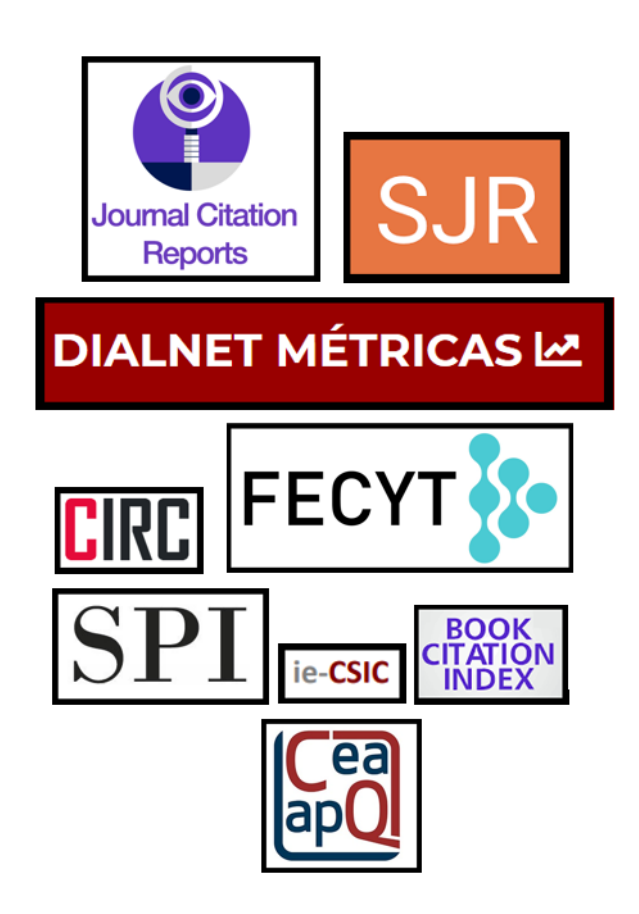

Josefa Romero-Martínez Biblioteca de la Universidad de Murcia Grupo de Trabajo de Apoyo a la Investigación

**Enero 2024**

# Contenido

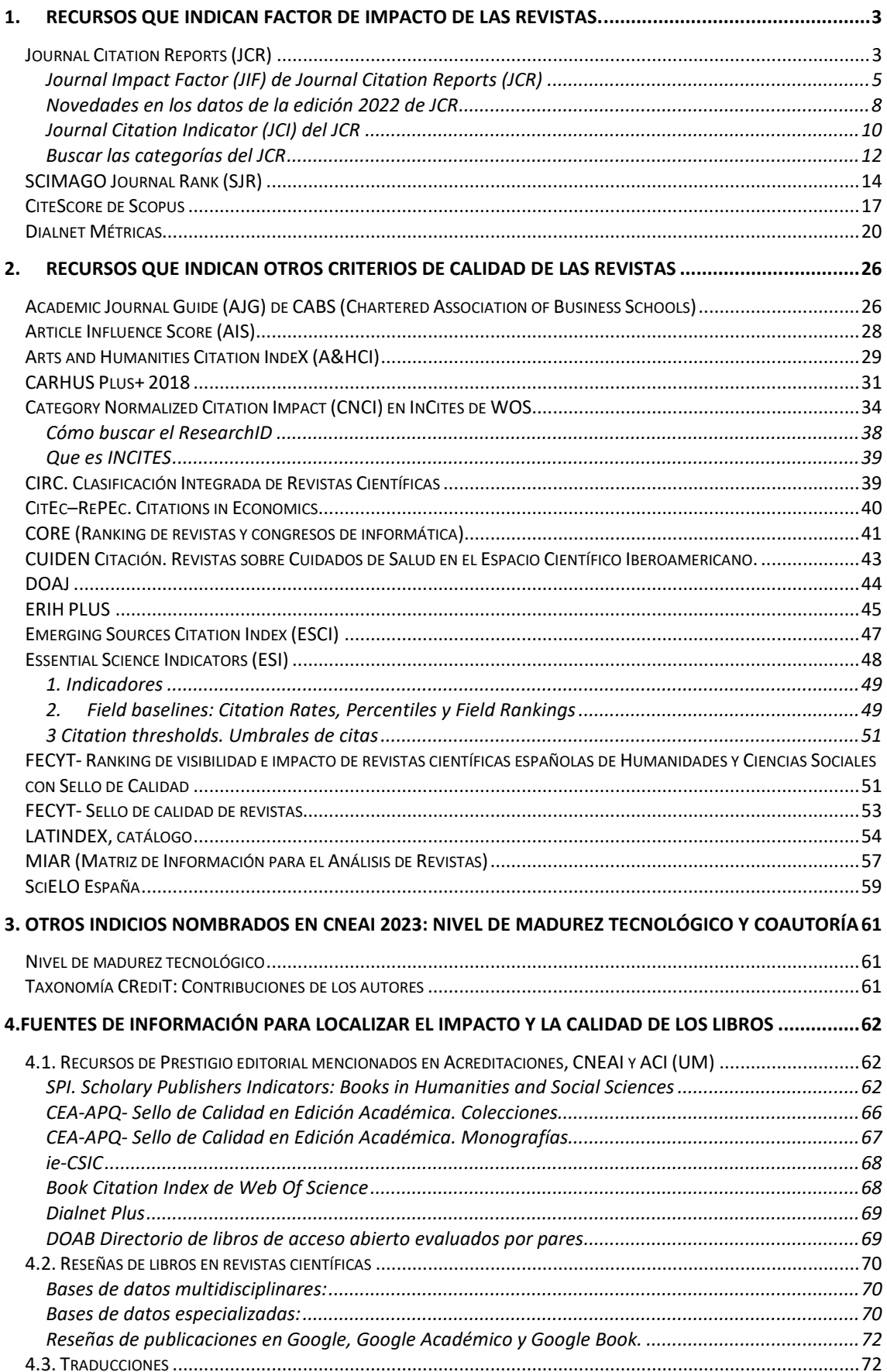

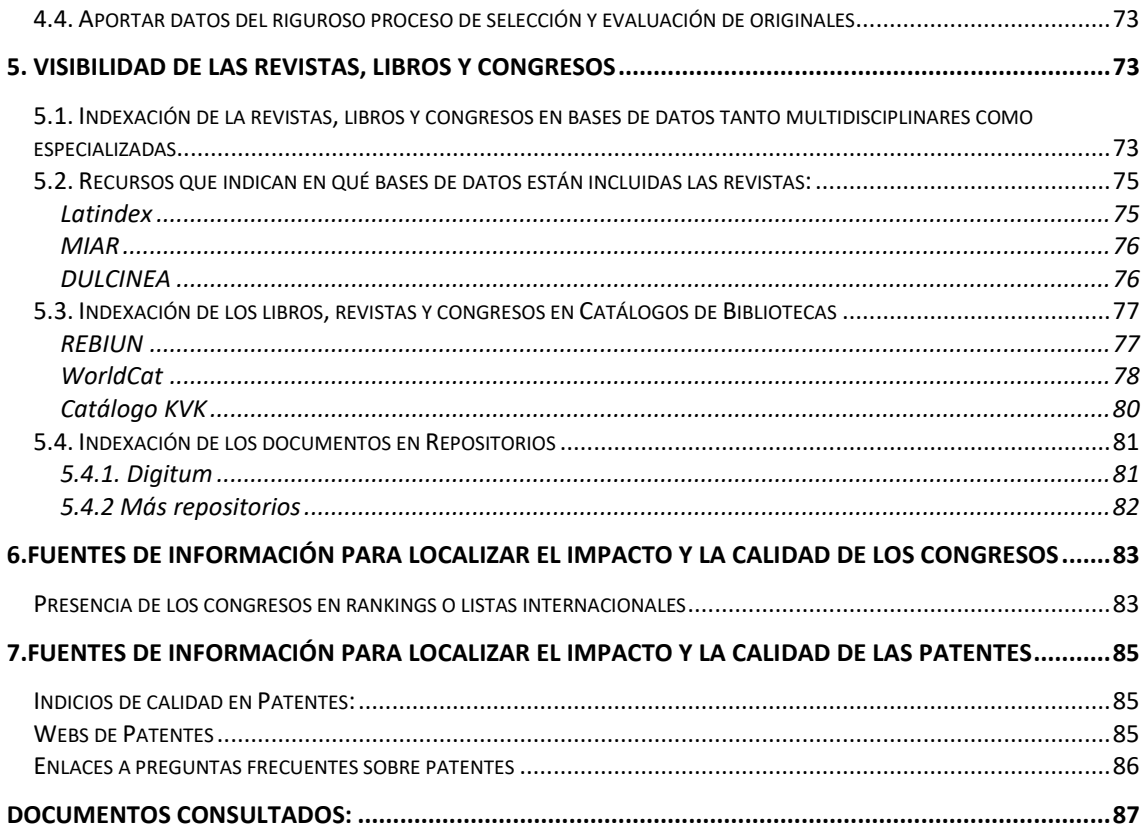

# <span id="page-3-0"></span>**1. RECURSOS QUE INDICAN FACTOR DE IMPACTO DE LAS REVISTAS.**

Los índices de impacto son datos estadísticos que nos sirven para comparar y evaluar la importancia relativa de una revista determinada dentro de un mismo campo científico, en función del promedio de citas que reciben los artículos en ella publicados durante un periodo determinado.

Los índices de impacto, también conocidos como Factor de Impacto, son una medida para conocer la importancia relativa de una publicación científica dentro de un mismo campo de conocimiento. La medición se realiza en base a dos aspectos: uno individual, que se refiere a las citas recibidas por los artículos; el otro es una medida colectiva que se refiere a la calidad de la revista en donde se ha publicado esos artículos, ya que esas citas individuales luego son contabilizadas también para la revista.

El índice o Factor de Impacto de una revista es el número de veces que se cita por término medio un artículo publicado en la misma. Es una de las herramientas más útiles para quienes investigan y para quienes trabajan con la información. Nos permite conocer las publicaciones más significativas en cada área de conocimiento, o en cada país, a través del Factor de Impacto de estas.

Estos índices son tenidos en cuenta por las Agencias de evaluación. Tienen un Factor de Impacto calculado dentro de una misma categoría temática y ocupan una posición en el total de revistas de dicha categoría, y un Cuartil.

Datos significativos para recuperar en los índices:

- El Factor de Impacto.
- La categoría temática.
- La posición que ocupan dentro de su categoría temática.
- El Cuartil o el Tercil.

Si una misma revista aparece en varias categorías, elegir la mejor posicionada.

El más conocido de estos índices de impacto es el **Journal Impact Factor (JIF)** del **[Journal Citation Reports \(JCR\),](https://www.um.es/web/biblioteca/investigar-publicar/apoyo-investigacion/indices-de-impacto)** que recoge las citas recibidas en las revistas indexadas en la base de datos [Web of Science Colección Principal \(WoS\)](https://apps.webofknowledge.com/WOS_GeneralSearch_input.do?product=WOS&SID=Z1lPySwlCX3WNctGjYY&search_mode=GeneralSearch) de Clarivate, y calcula anualmente su *Factor de impacto*, para todas las revistas de los cuatro índices de WOS (A&HCI, SCIE, SSCI y ESCI).

Como alternativa, el grupo de investigación Scimago calcula el índice **[Scimago Journal Rank](http://biblioguias.uam.es/azSJR) (SJR)** para las revistas incluidas en [Scopus,](http://biblioguias.uam.es/azSCOPUS) base de datos de Elsevier. El indicador SJR se elabora a partir del algoritmo Google PageRank™. Y actualmente se valora además la métrica **CiteScore** calculada por [Scopus](https://www.scopus.com/sources) en su plataforma, buscando los títulos de las revistas en *Sources*.

El testigo de los INRECX lo ha recogido La Fundación Dialnet, a través de **[Dialnet Métricas,](https://dialnet.unirioja.es/metricas/)** en donde se calcula el indicador *IDR* (Índice Dialnet de Revistas) que proporciona un ranking de revistas por ámbitos temáticos, basándose en las referencias de las revistas fuente seleccionadas, teniendo en cuenta una ventana de citación de 5 años.

# <span id="page-3-1"></span>**Journal Citation Reports (JCR)**

[Acceso](https://jcr.clarivate.com/)

JCR actualmente recoge los títulos de los cuatro índices de revistas de WOS Colección Principal: Social Science Citation Index (SSCI), Science Citation Index Expanded (SCIE), Art & Humanities Citation Index (A&HCI) y Emerging Sources Citation Index (ESCI).

## **Recurso mencionado tanto en ANECA como en CNEAI y ACI en anteriores convocatorias.**

- JCR Edition SCIE mencionado en CNEAI 2022 para los campos: 1, 2, 3, 4, 5, 6.1, 6.2, 6.3, 7.1, 7.2, 8, 10
- JCR Edition SSCI mencionado en CNEAI 2022 para los campos: 6.3, 7.1, 7.2, 8, 10, 11
- JRC Edition A&HCI mencionado en CNEAI 2022 para los campos: 6.3, 10 y 11
- JCR Edition ESCI mencionado en 2022 para los campos: 7.2, 10 y 11
- Mencionado en Academia
- Mencionado en la Convocatoria ACI de la UM y está en Página V3
- •
- Acceso desde la página Web de la Biblioteca:
- Desde *[Investigar y publicar](https://www.um.es/web/biblioteca/investigar-publicar) > [Apoyo a la investigación](https://www.um.es/web/biblioteca/investigar-publicar/apoyo-investigacion) > [Índices de impacto](https://www.um.es/web/biblioteca/investigar-publicar/apoyo-investigacion/indices-de-impacto) > [JCR Journal Citation Reports \(WoS\)](http://jcr-incites.fecyt.es/)*
- Otra manera de acceder es desde *[Recursos de información](https://jcr.clarivate.com/jcr/home?app=jcr&referrer=target%3Dhttps:%2F%2Fjcr.clarivate.com%2Fjcr%2Fhome&Init=Yes&authCode=null&SrcApp=IC2LS) > Bases de datos > Web of Science [> Journal Citation Reports \(JCR\)](https://jcr.clarivate.com/jcr/home?app=jcr&referrer=target%3Dhttps:%2F%2Fjcr.clarivate.com%2Fjcr%2Fhome&Init=Yes&authCode=null&SrcApp=IC2LS)* JCR está accesible online desde 1997 en adelante. Sin embargo, desde la página Web de la Biblioteca, disponemos de más años en pdf, desde *[Investigar](https://www.um.es/web/biblioteca/investigar-publicar/apoyo-investigacion/indices-de-impacto/jcr)  [y publicar > Apoyo a la investigación > Ïndeces de impacto > JCR \(WOS\) >](https://www.um.es/web/biblioteca/investigar-publicar/apoyo-investigacion/indices-de-impacto/jcr)  [Acceso a PDF de JCR de ediciones anteriores](https://www.um.es/web/biblioteca/investigar-publicar/apoyo-investigacion/indices-de-impacto/jcr) a 1997 y [Acceso a PDF de JCR](https://www.um.es/web/biblioteca/investigar-publicar/apoyo-investigacion/indices-de-impacto/jcr-ediciones-posteriores-a-1997-)  [de ediciones posteriores a 1997](https://www.um.es/web/biblioteca/investigar-publicar/apoyo-investigacion/indices-de-impacto/jcr-ediciones-posteriores-a-1997-)*.

En la página Web de **Acreditación y Sexenios** en **Revistas** hay un enlace directo a JCR y además podemos acceder desde WoS, seleccionando dicho recurso desde *Products.*

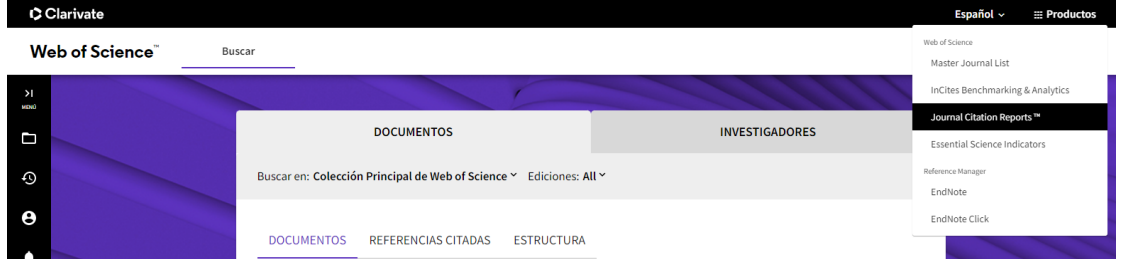

**IMPORTANTE:** en algunas ocasiones aparece la siguiente pantalla previa.

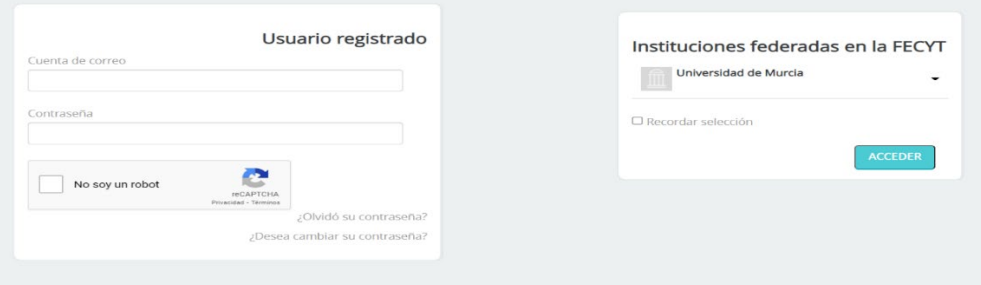

Podremos entrar seleccionando en *Instituciones federadas en la FECYT* la **Universidad de Murcia**.

En otras ocasiones nos puede aparecer la siguiente pantalla, y tendremos que acceder con nuestra cuenta y contraseña de Web of Science.

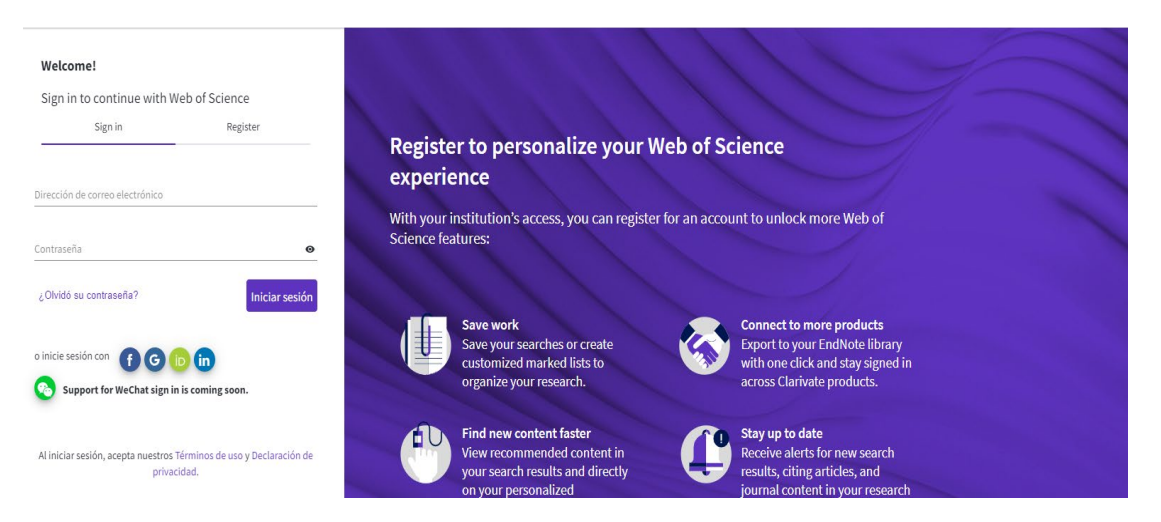

De esta forma también podemos entrar desde fuera de la UMU.

*Journal Citation Reports* (JCR) es un indicador bibliométrico que ofrece un amplio espectro de aplicaciones prácticas para los profesores, investigadores y profesionales de la información. Presenta datos estadísticos que permiten, de una manera sistemática y objetiva, determinar la importancia relativa de revistas dentro de sus categorías temáticas.

En JCR hay un total de 21.752 revistas en la última edición de 2022, su actualización es anual (Junio/Julio). Incluye publicaciones científicas de 254 categorías y de 121 países.

Todas las revistas tendrán calculado el Journal Impact Factor (JIF) el Journal Citation Indicator (JCI).

La Universidad de Murcia tiene suscrito ESCI desde 2015, aunque además hay un archivo retrospectivo de 2005 a 2014, que no suscribimos.

## <span id="page-5-0"></span>**Journal Impact Factor (JIF) de Journal Citation Reports (JCR)**

Mencionado en CNEAI 2023 en el Apéndice

Desde junio de 2023 en JCR accedemos a todas las revistas incluidas en sus cuatro índices y a sus datos desde 1997 hasta la actualidad. La métrica más destacada de JCR es el **Journal Impact Factor (JIF) o Factor de Impacto (FI),** que mide la frecuencia con la cual ha sido citado el "artículo promedio" de una revista en un año en particular. Se calcula dividiendo el número de citas que, en un año determinado, reciben los artículos publicados en los dos años anteriores, y se divide por el número total de artículos publicados en esos dos años anteriores.

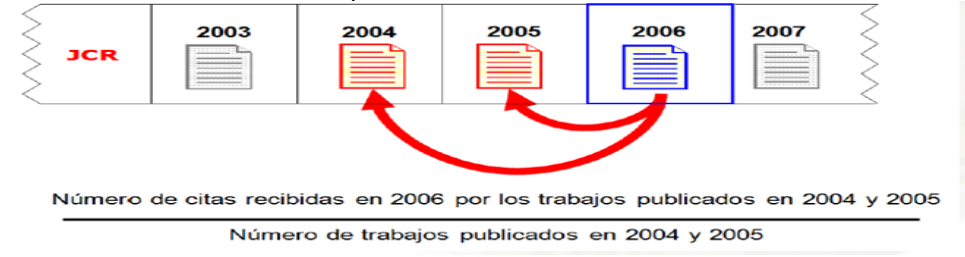

Al entrar a JCR encontramos un buscador para localizar directamente revistas por su título o ISSN, Categorías, Editores, o Países.

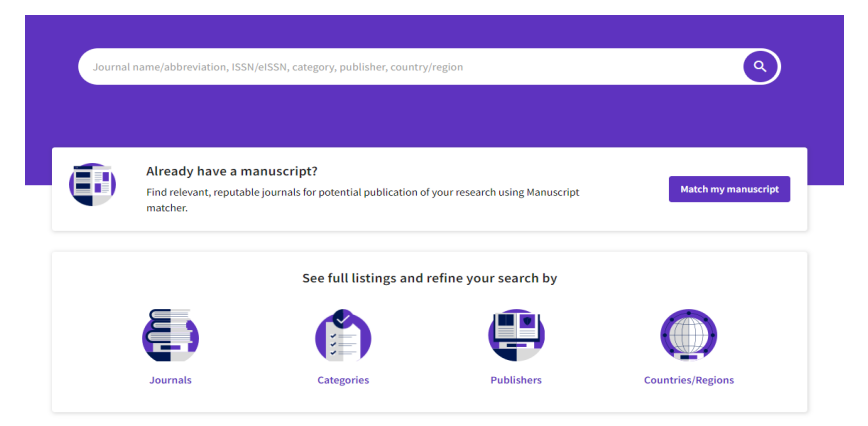

Por ejemplo, si busamos la revista "**Library Trends**", y empezamos a teclear la primera palabra, automaticamente este buscador nos recupera en la parte de abajo enlaces tanto a tíitulos de revistas que lleven esa palabra, entre ellas localizamos la revista "Library Trends", tambien recupera enlaces a un nombre de categoría de JCR que contiene esa palabra, recupera la categoría INFORMATIC SCIENCE & LIBRARY SSCIENCE y enlace a Editores que lleven esa palabra.

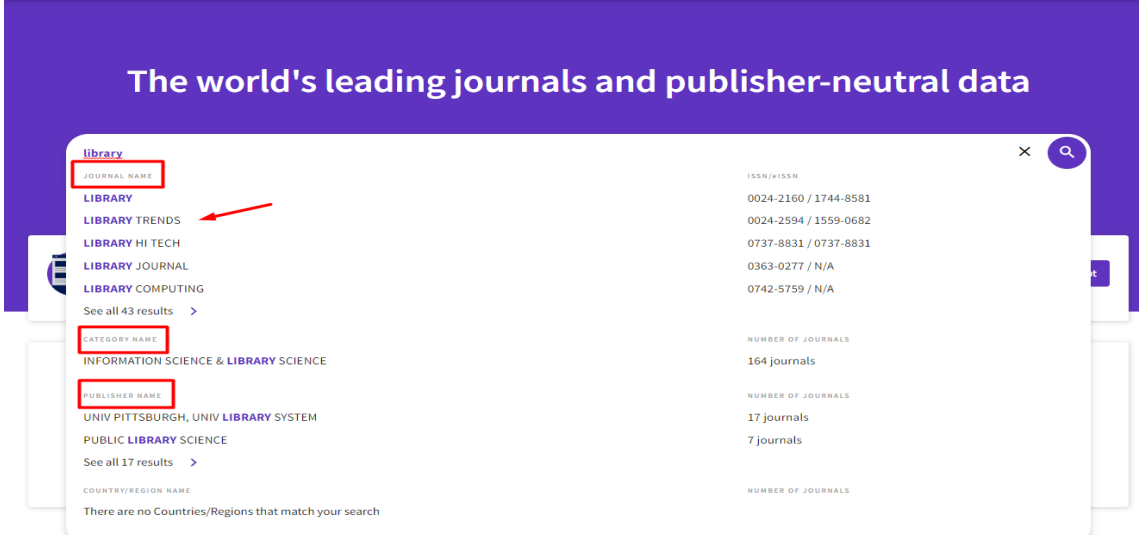

Otra posibilidad de acceder a los títulos de las revistas es desde *Journals,* (situado este enlace en la parte superior) y hacemos esta misma búsqueda "Library trends", nos da los mismos resultados.

Y así podemos elegir el enlace de la revista que buscábamos "Library Trends"**Contract** 

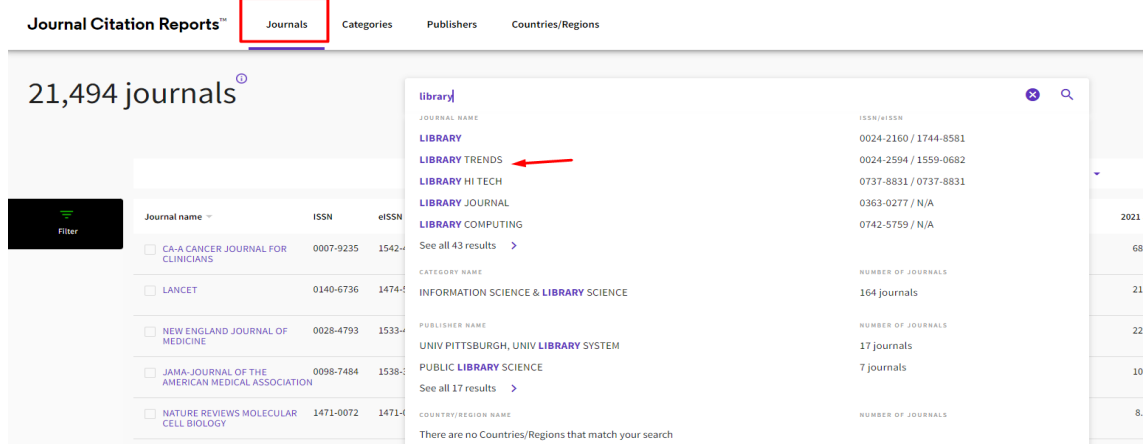

Podemos utilizar el cajetín de búsqueda como hemos visto, para buscar un título concreto de revista o bien navegar por todas las revistas desde este enlace de *journals* e ir aplicando los filtros de nuestro interés, por Años o Categorías o JIF Quartil, etc.

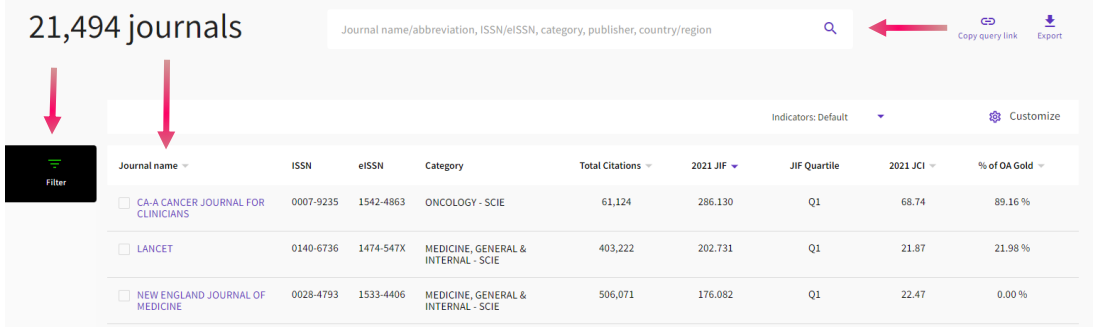

Una vez hemos llegado a un título concreto de revista, accedemos a su perfil completo.

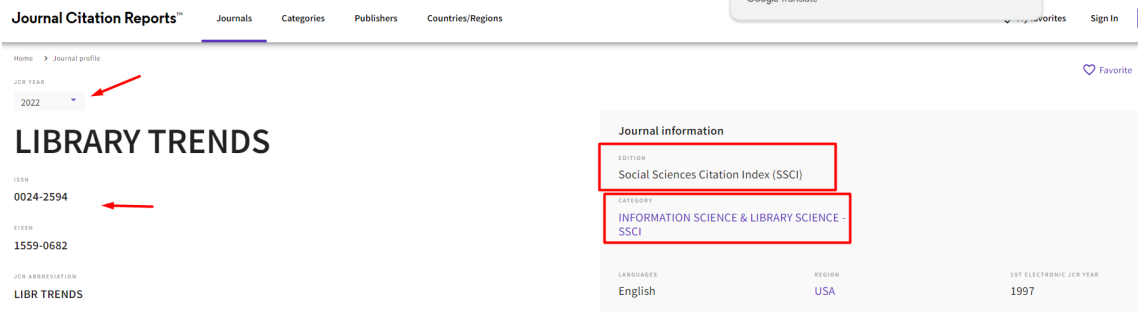

**En el perfil de una revista del JCR encontramos el Journal Impact Factor (JIF),** en primer lugar, nos aparece "JCR year" con los datos estadísticos del JCR de la última edición, si queremos un año diferente, seleccionamos el desplegable de años que puede ir desde 1997 hasta la actualidad.

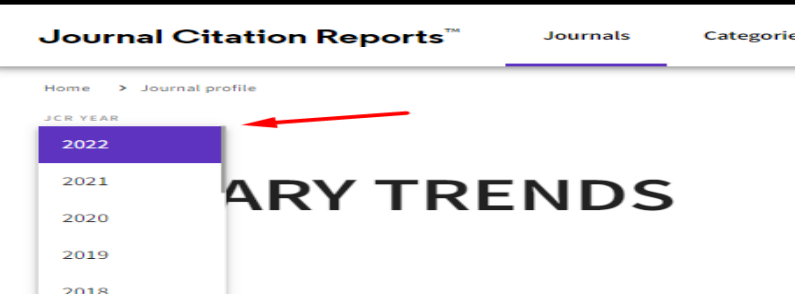

Y además encontramos información de los índices de citas en donde está incluida y sus Categorías temáticas y diversa información de la revista, ISSN, etc. Un poco más abajo se observa dato de **JIF** de 2022.

# Journal Impact Factor

The Journal Impact Factor (JIF) is a journal-level metric calculated from data indexed in the Web of Science Core citations characteristics of the subject area and type of journal. The Journal Impact Factor can complement exper proxy measure for individual researchers, institutions, or articles. Learn more

2022 JOURNAL IMPACT FACTOR

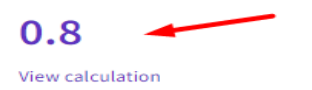

JOURNAL IMPACT FACTOR WITHOUT SELF CITATIONS

 $0.7$ 

View calculation

También accedemos a las posiciones de las revistas en sus Categorías temáticas desde 1997, al Cuartil que ocupa y su Percentil, desde *Rank by JCR*

# Rank by Journal Impact Factor

67/89

 $Q<sub>4</sub>$ 

2018

Journals within a category are sorted in descending order by Journal Impact Factor (JIF) resulting in the Category Ran reverse chronological order. Learn more EDITION Social Sciences Citation Index (SSCI) CATEGORY **INFORMATION SCIENCE & LIBRARY SCIENCE** 69/84 **JCR YEAR JIF RANK JIF QUARTILE JIF PERCENTILE** 2022 69/84  $Q<sub>4</sub>$ 18.5 2021 73/84  $Q<sub>4</sub>$ 13.69 2020 59/85 **O3** 31.18 2019 63/87  $Q3$ 28.16

Cuando una revista está en varias categorías nos aparecerá una flechita a la derecha para poder verlas todas.

25.28

Dentro de este perfil de revista aparecen los datos del **Journal Citation Indicator (JCI)**, calculado para todas las revistas del JCR y dispone también de un Ranking por categorías y años. (Es importante no confundirlo con el JIF)

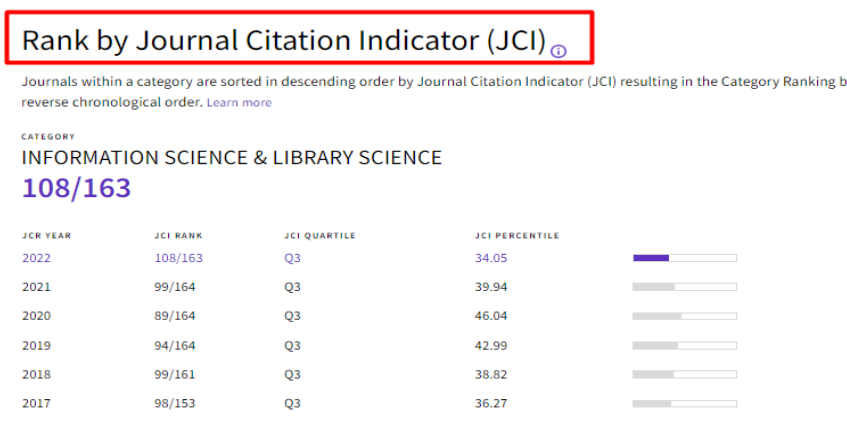

<span id="page-8-0"></span>**Novedades en los datos de la edición 2022 de JCR** (publicada en junio de 2023):

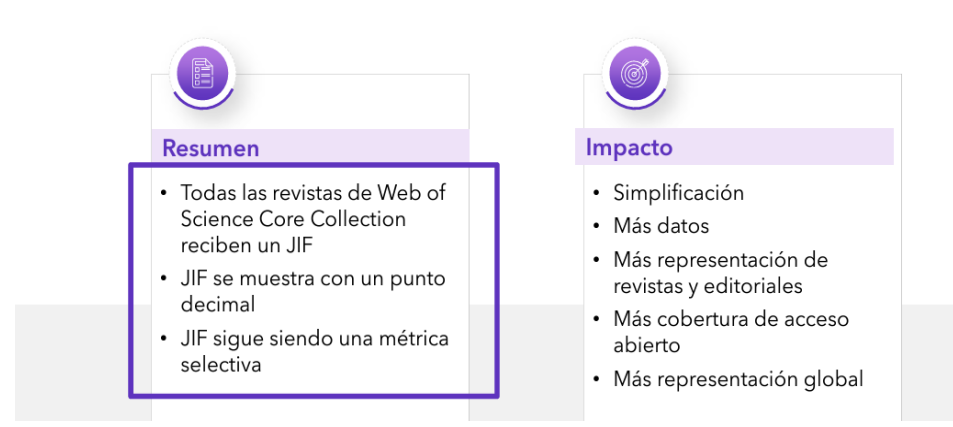

Expansión del Factor de Impacto de la Revista (JIF)

## Con el lanzamiento de JCR 2023, el Journal Impact Factor (JIF) se ha expandido a todas las revistas de la Web of Science Core Collection, incluidas las artes y las humanidades.

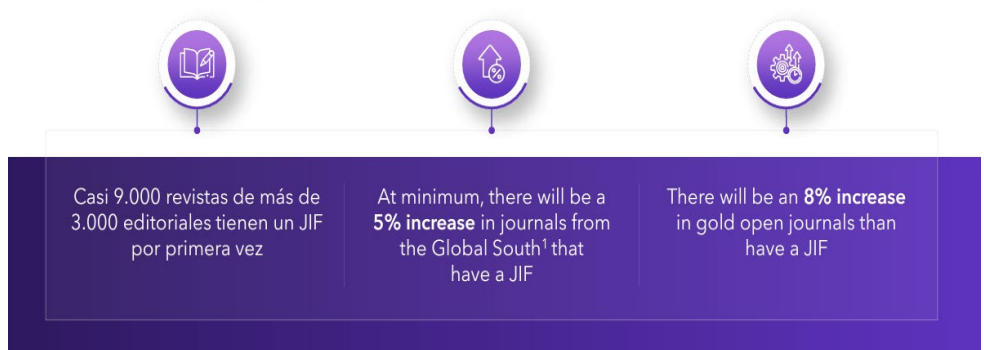

Journal Citation Reports 2023 annual release 2022 JCR data

# 21,522 total journals

**June 2022** 

June 2023

**June 2024** 

- 13,668 Science journals
- 7,123 Social Sciences journals
- 3,248 Arts & Humanities journals

9,136 titles with first time JIF

- 5,649 Gold Open Access journals
- 112 countries worldwide
- 254 research categories
- 4 journals suppressed

## **Completando perfiles** durante 2023 y 2024

Estamos adoptando un enfoque gradual para proporcionar transparencia sobre el impacto en las clasificaciones y cuartiles de JIF.

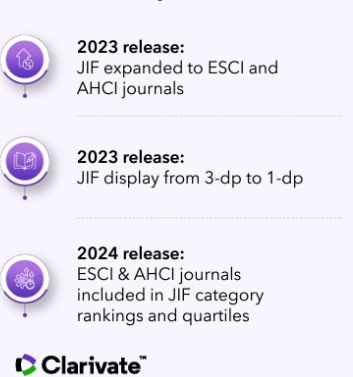

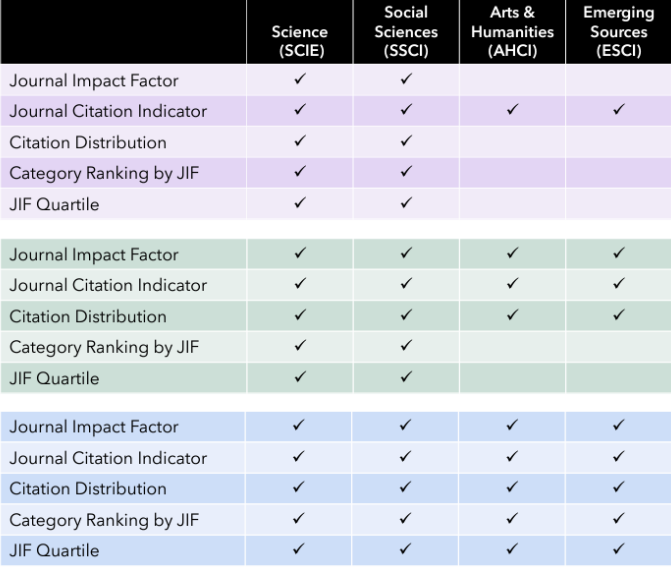

## El cambio en la visualización de decimales en JIF crea más empates en el rango y puede afectar a los cuartiles

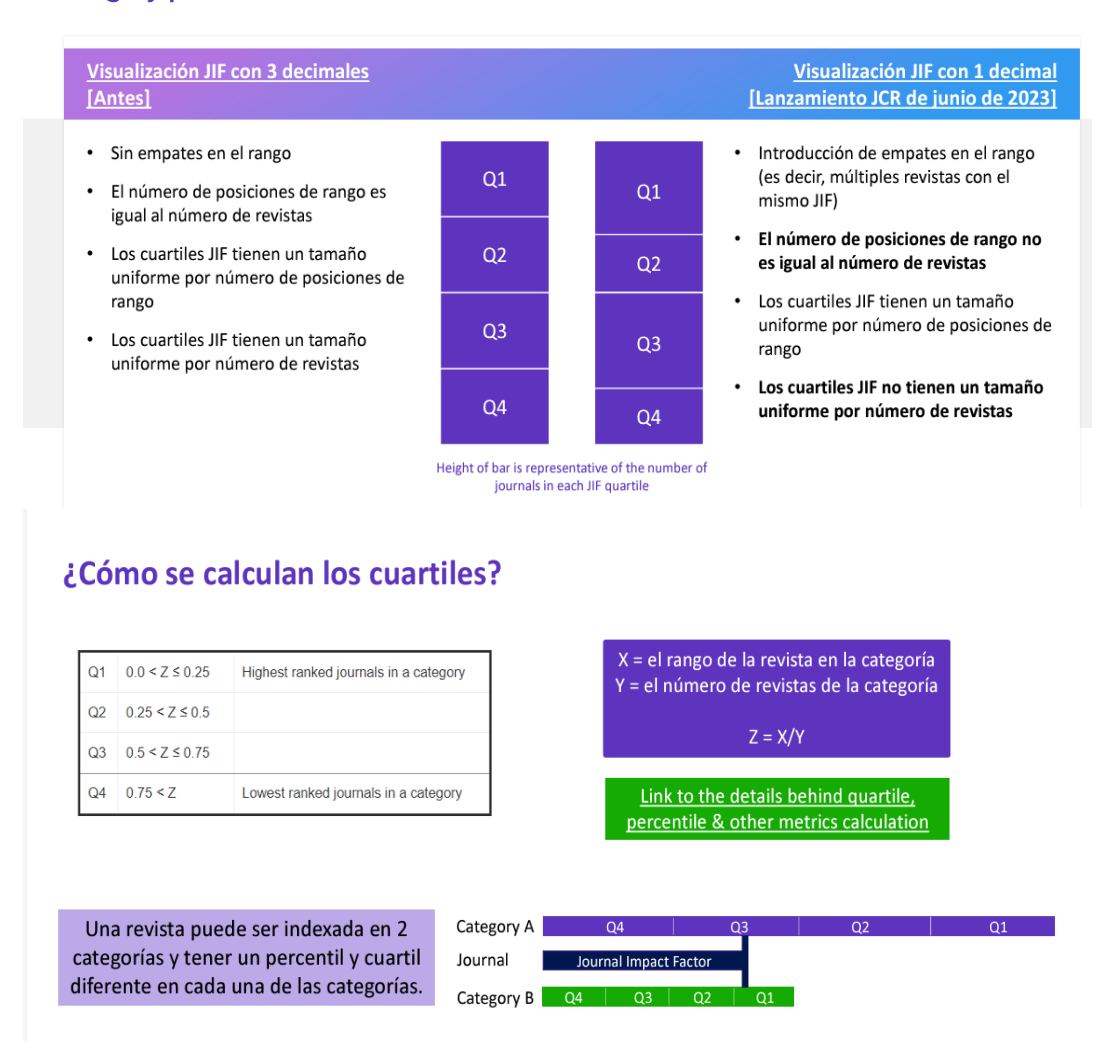

Si seguimos más abajo dentro del perfil de una revista, podemos acceder a todas las métricas que ofrece JCR: datos del total de citas y su distribución, el porcentaje de Open Access (OA), Citation network y Content metrics. Además de otras métricas adicionales como son Eigenfactor Score, Normalized Eigenfactor, Article influence score, 5 Year Impact Factor y Immediacy Index, Percentiles, etc.

De estás métricas se habla en el documento: Búsqueda en indicadores de [evaluación científica](https://www.um.es/documents/793464/4732671/B%C3%BAsqueda+en+Indicadores+de+evaluaci%C3%B3n+cient%C3%ADfica.pdf/970462bb-a584-d374-d409-de7b1b91c9c8?t=1638174920855) disponible en la página web ¿Cómo consultar estos recursos?. [Materiales de las sesiones de formación y FAQs.](https://www.um.es/web/biblioteca/investigar-publicar/apoyo-investigacion/acreditacion-y-sexenios/como-consultar-recursos)

# <span id="page-10-0"></span>**Journal Citation Indicator (JCI) del JCR**

Acceso a esta métrica desde JCR

**Mencionado en CNEAI 2022, en el campo 1, Matemáticas y Física y en el campo 11 Filosofía, Filología y Lingüística.**

Este nuevo indicador, que permite la comparación entre revistas de diferentes categorías, se aplica a **todos los índices de citas de WoS (SCIE, SSCI, A&HCI y ESCI.**

JCR ahora contará con estos dos índices de impacto JIF y JCI, ambos tendrán una puntuación, un Ranking y Cuartiles en sus categorías temáticas. No confundir el JCI con el JIF.

El JCI se basa en el indicador de Incites CNCI (Impacto de Citación Normalizado por Categoría), son las citas que reciben los artículos y revisiones publicados en una revista, en un periodo de tres años, dividido por el número de artículos y revisiones de esa revista en esos tres años. La media normalizada de citas en JCI es 1, por lo que las revistas con un JCI de 1,5 tienen un 50% más de impacto de citas que la media de esa categoría. JCI permite comparar revistas de diferentes categorías.

Como el empleo exclusivo del JIF de una revista en el JCR puede no ser suficiente para valorar la calidad de la propia revista y, por tanto, la de las aportaciones aparecidas en la misma, quedó aprobado en la convocatoria de sexenios de 2022 incorporar JCI.

Buscamos la revista Journal of Mathematics en JCR, y elegimos el año 2021 y dentro de su perfil recuperado, vemos el dato de JCI y su Ranking

## Journal's performance

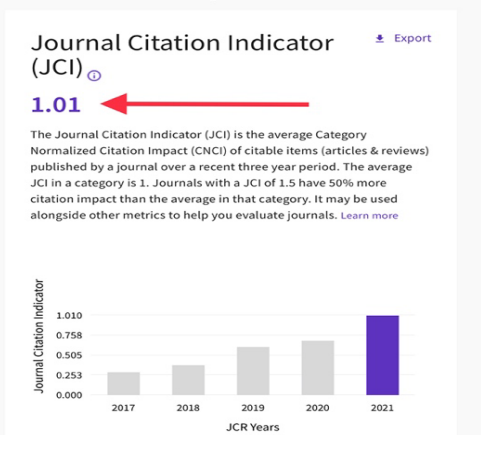

icr.clarivate.com

# Rank by Journal Citation Indicator (JCI)  $_{\odot}$

Journals within a category are sorted in descending order by Journal Citation Indicator (JCI) resulting in the Category Ranking below. A separate rank is shown for each category in which the journal is listed in JCR. Data for the most recent year is presented at the top of the list, with other years shown in reverse chronological order. Learn more

#### CATEGORY **MATHEMATICS** 101/475

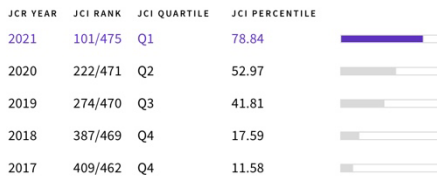

# <span id="page-12-0"></span>**Buscar las categorías del JCR**

Podemos ver las revistas que componen las diferentes categorías de JCR, desde el enlace *Categories* situado en la página de inicio, en la parte superior.

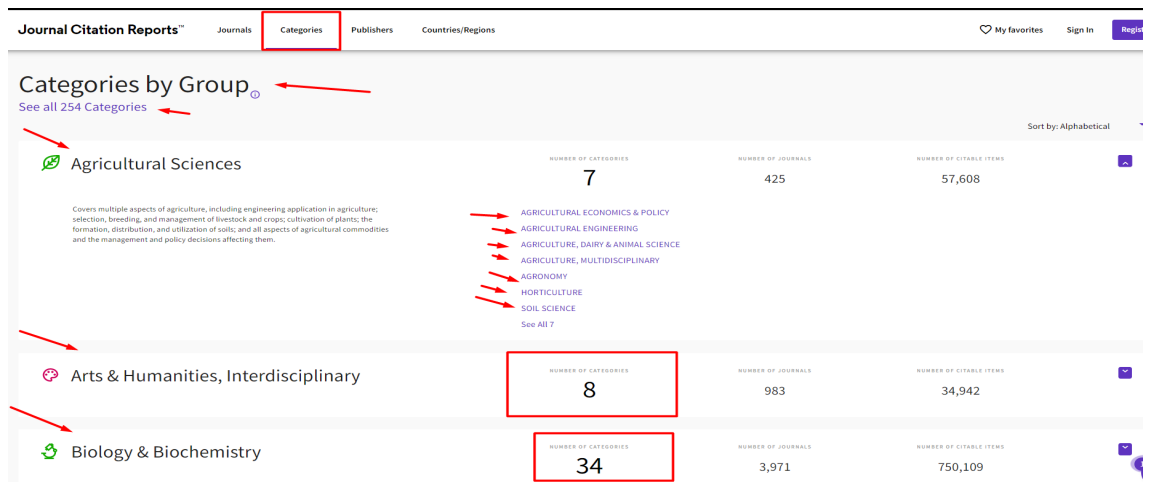

Desde este enlace *Categories* nos recupera las 254 categorías de JCR (si seleccionamos *See all 254 categories*), pero también hay un listado que nos agrupas dichas categorías en grandes grupos temáticos, por ejemplo, en el grupo de "Agricultura Science", accedemos a sus 7 categorías: Agricultural Economics & Police, Agronomy, Hortoculture, etc.

También podemos acceder a las Categorías del JCR desde *Journals* añadiendo al filtro por "Categories" y buscando por la categoría o categorías deseadas.

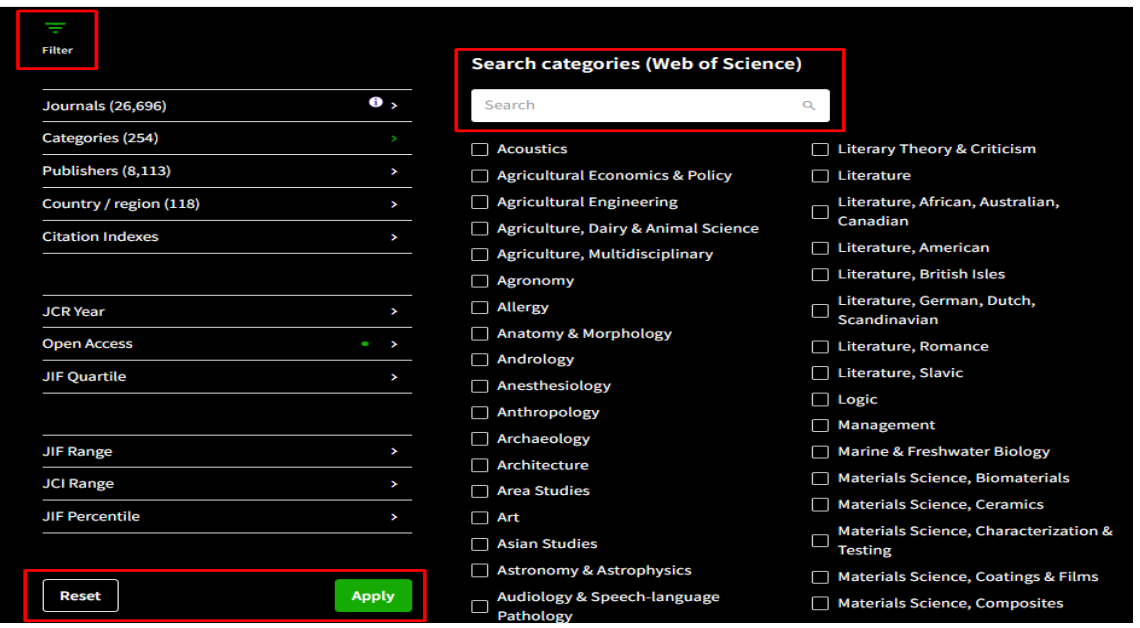

Posteriormente para aplicar los filtros pulsamos *Apply.* Si queremos deseleccionar todos los filtros pulsamos *Reset*.

Por ejemplo: seleccionamos la categoría *Acoustics* y pulsamos *Apply*

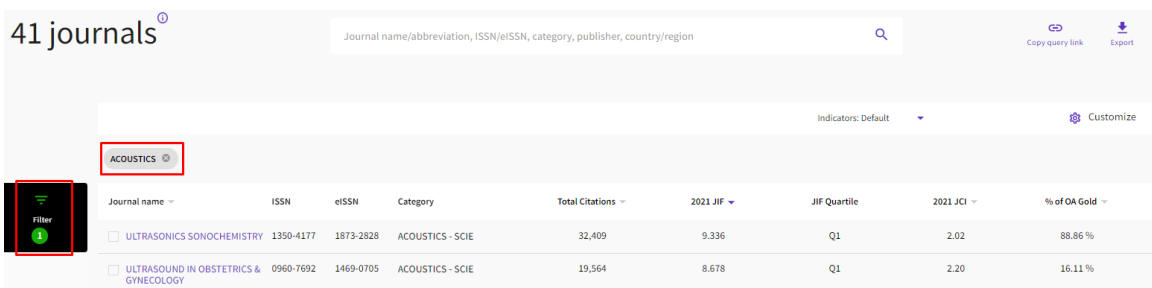

Cuando accedemos al listado de revistas de una categoría temática**,** las revistas se ordenan de manera automática por el Factor de Impacto, del más alto al más bajo. Pero podemos cambiar el orden de las revistas, haciendo clic sobre el encabezamiento del indicador de nuestro interés.

Para visualizar otros indicadores ofrecidos por JCR, se puede clicar 'Customize' y seleccionar los indicadores deseados.

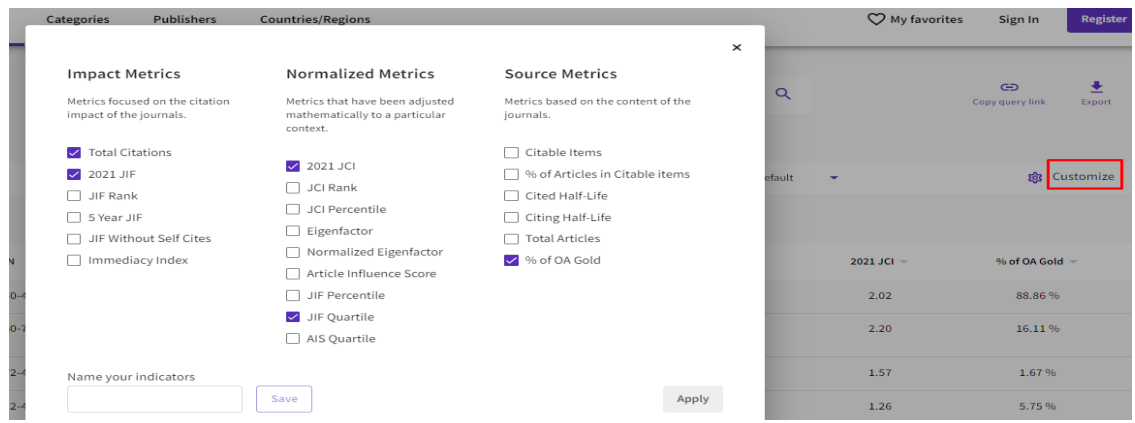

Por defecto cuando accedemos a luna Categoría, se accede directamente a la edición del último año (ahora a 2021). Y si quiero buscar otro año de esa Categoría, debo de hacerlo desde el enlace de los Filtros y acceder a JCR, elegir otro año y dar *Apply.*

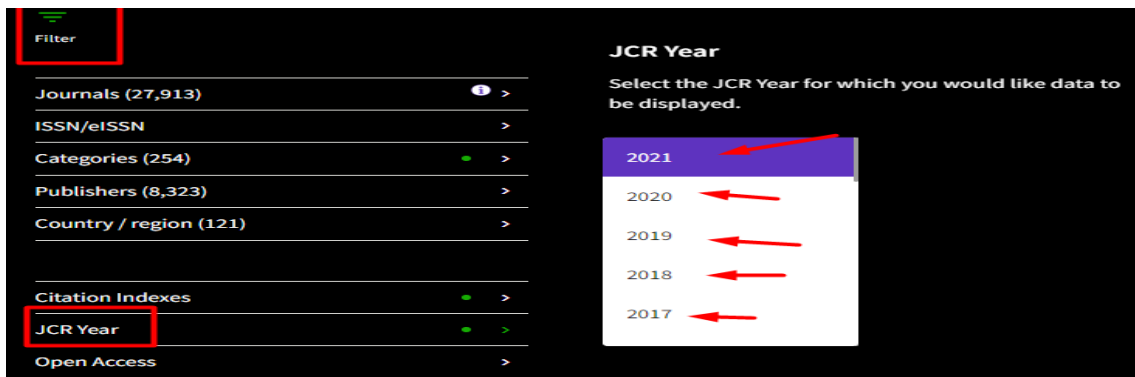

ATENCION: En JCR algunas revistas pueden estar incluidas al mismo tiempo en la edición de Sociales y en la edición de Ciencias; y en diferentes categorías. Algunos de los casos más habituales suceden en las revistas de Enfermería o de Psicología.

Por ejemplo, Journal of Pediatric Nursing-Nursing Care of Children & Families.

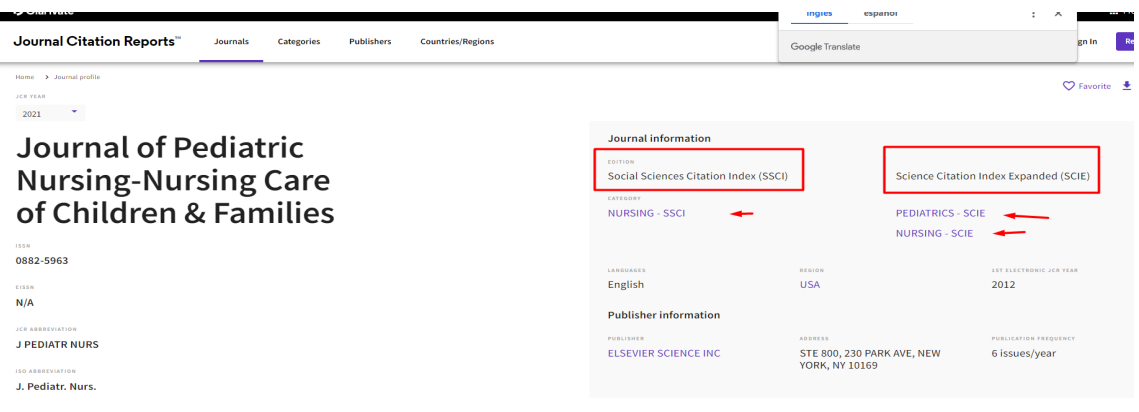

# <span id="page-14-0"></span>**SCIMAGO Journal Rank (SJR)**

Mencionado en CNEAI 2022 **en los Campos 6.3, 7.1 y 7.2, 8, 10 y 11.** Mencionado en ANECA 3.0 Mencionado en ACI Universidad de Murcia y está incluido en Página V3 Mencionado en CNEAI 2023 en el Apéndice

Este indicador bibliométrico, fruto de la alianza entre la empresa Elsevier y el Grupo de Investigación Scimago, es de consulta libre y gratuita y calcula un índice de impacto basado en las revistas de la base de datos Scopus. Nació como alternativa al JCR de Clarivate. El índice SJR (Scimago Journal Rank) se elabora a partir del algoritmo Google PageRank™, que representa la visibilidad de las revistas contenidas en Scopus desde 1996. Se establece una clasificación de acuerdo a uno o varios parámetros: área de conocimiento, categoría (dependiente directamente del área elegida), y país.

SJR combina el número de citas con la influencia de las publicaciones que la citan, es decir, las citas no valen igual. Esto significa que la cita de una revista fuente con SJR alto tiene más valor que la cita de una revista fuente con un SJR menor. Para el cálculo, usa una ventana de citación de tres años y restringe las autocitas para que sólo constituyan el 33% del cómputo.

En la edición de 2021 hay un total de 26.356 títulos de revistas, de estas 7.662 son revistas de acceso abierto. El número de revistas españolas es 706 títulos, de estás 489 son de Acceso abierto.

Desde la página Web de la Biblioteca se puede llegar:

• Desde *[Investigar y publicar](https://www.um.es/web/biblioteca/investigar-publicar) > [Apoyo a la investigación](https://www.um.es/web/biblioteca/investigar-publicar/apoyo-investigacion) > [Índices de impacto](https://www.um.es/web/biblioteca/investigar-publicar/apoyo-investigacion/indices-de-impacto) > [Scimago Journal & Country Rank](https://www.scimagojr.com/)*

Desde el buscador de inicio podemos buscar un título concreto de revista, o un ISSN o un Editor.

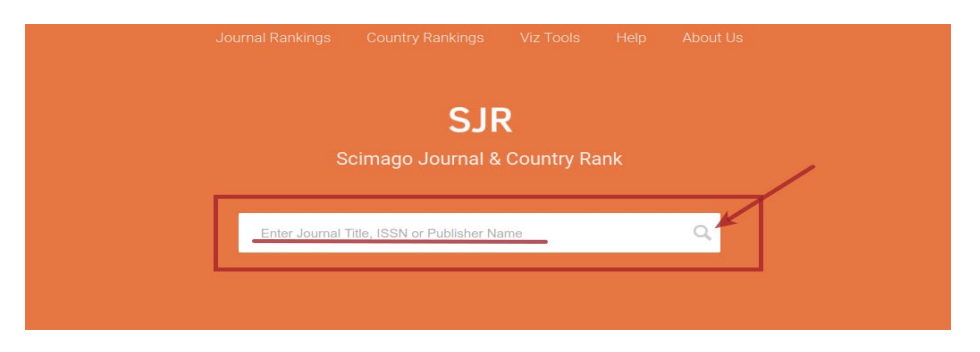

Para buscar una revista concreta, podemos escribe el nombre de la revista en el cajetín y clicamos en la lupa*.* Hay que tener especial cuidado con la grafía y no poner acentos, ni artículos iniciales en el título, y sustituir las ñ por n. etc. Aunque, quizás la mejor opción para buscar las revistas es utilizar el número del ISSN.

Una vez que pasamos a la página de resultados de nuestra búsqueda, para acceder a los datos de la revista clicamos en su título:

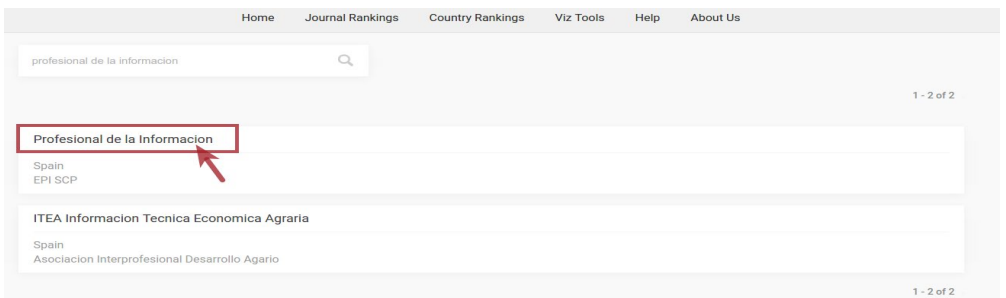

# Profesional de la Informacion

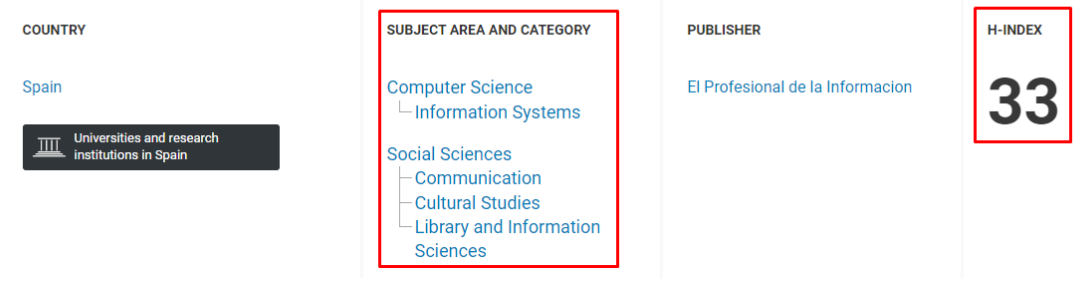

Y de esta forma nos aparece una pantalla con más información sobre la revista, el país, las categorías temáticas en donde está incluida la revista que buscamos, etc., y unos gráficos en donde se ve la evolución de los cuartiles en los últimos 9 años, por colores: Verde Q1, Amarillo Q2, Naranja Q3, Rojo Q4.

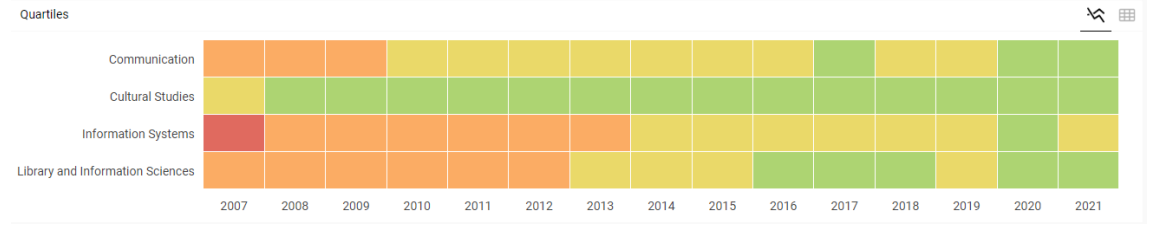

Si pasamos el cursor del ratón del ordenador por encima de esta cuadricula de colores, también vemos el cuartil.

Más abajo, en la página de la revista, nos aparecerá un gráfico de SJR donde se ve la evolución del indicador de impacto en sus últimos años. Hay que pasar el cursor del ratón por encima de la línea para ver el Índice de Impacto de esos años.

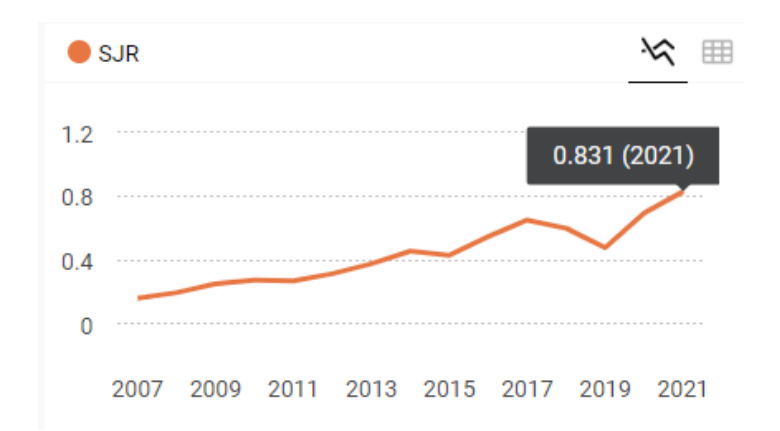

Para consultar el lugar exacto de la revista en cada una de las categorías donde está incluida, se debe seleccionar el enlace del nombre de la categoría que aparece al inicio de los datos de esta revista. Cada uno de los nombres de las *Subject category* son un acceso para ver los títulos que incluyen dichas categorías ordenados por el indicador SJR.

Por ejemplo, si queremos saber el SJR y la posición de El Profesional de la Información en 2021, en la categoría *Communication*, nos quedamos con la cifra SJR 0.831, y a continuación clicamos en *Communication* y accedemos a los datos relativos de esa categoría.

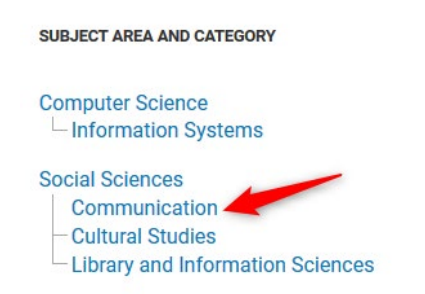

Tenemos que utilizar el desplegable del año para elegir el que estamos buscando, en nuestro caso 2021 (por defecto se pone el último año, si queremos consultar los datos de otro año, es en esta flechita donde lo debemos elegir):

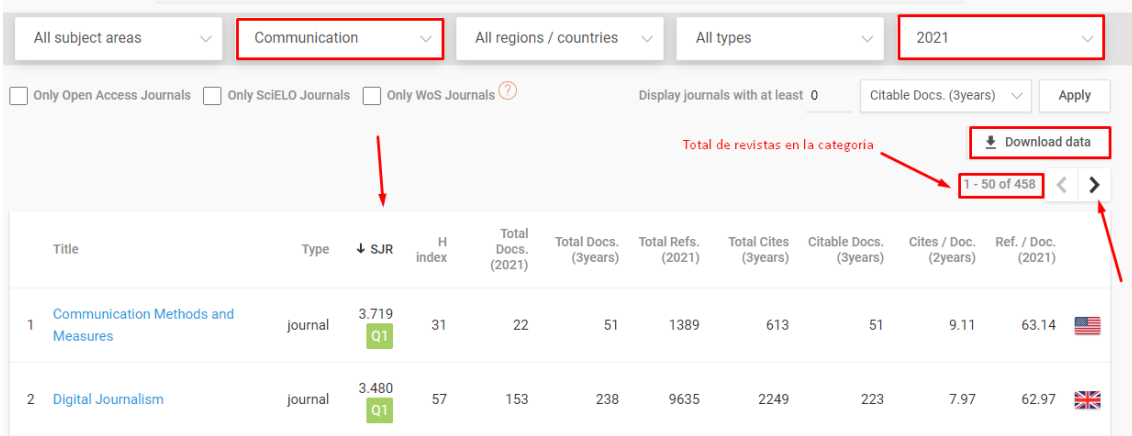

Utilizamos las flechas para navegar en el ranking, buscando nuestra revista por el número SJR 0.831 (no se puede ordenar el listado por títulos). La revista que buscamos, en 2021, ocupa la posición 74 de 458 revistas en la Categoría temática

de Communication, por lo que está en el 1º Cuartil o 1º Tercil. También podemos desde la opción *Download data* descargar un excell con esta información.

0.831 74 Profesional de la Informacion journal 33  $123$ 443 6978 1367 441  $3.29$  $56.73$ 01

Igual deberíamos de proceder para buscar la posición de esta misma revista en las otras dos categorías en las que esta incluida, en *Information Systems* y en *Library and information Sciences.*

## <span id="page-17-0"></span>**CiteScore de Scopus**

Mencionado en *Principios y directrices para la actualización de criterios de evaluación de la investigación* de ANECA 2021

Mencionado en Orientaciones para los baremos de los criterios de la [evaluación de sexenios en la convocatoria 2021 e](https://www.aneca.es/web/guest/orientaciones-baremos-criterios-de-evaluacion-sexenios-investigacion-2021)n los Campos 8 y 11**.**

Mencionado en CNEAI 2022 en los Campos 6.3, 7.2, 10 y 11. Mencionado en CNEAI 2023 en el Apéndice

Se puede consultar desde Scopus, apartado [Sources.](https://www.scopus.com/sources.uri?zone=TopNavBar&origin=searchbasic)

En los *Principios y directrices para la actualización de criterios de evaluación de la investigación de ANECA* ya se mencionaba el uso de este indicio de calidad que irá desplazando progresivamente al SJR de Scopus como se indica en la directriz D19: *"En el caso de SCOPUS se sustituirá el SJR por Cite Score como índice de impacto de referencia. En las convocatorias de sexenios de 2021 y durante los dos primeros años de aplicación de este criterio (solicitudes de acreditación presentadas hasta el 31 de diciembre de 2023) podrán convivir ambos indicadores, aplicándose el más favorable para el investigador. Posteriormente, se usará en exclusiva Cite Score".*

CiteScore mide el impacto de publicaciones a partir de los datos de Scopus, utilizando el número de citas que han recibido los documentos de una publicación en cuatro años, y lo divide entre el número total de documentos publicados en esos cuatro años: el resultado de esa división es el CiteScore para un año concreto. Tiene en cuenta 5 tipos de documentos en el análisis: artículos, reseñas, actas de congresos, capítulos de libros y documentos de datos.

CiteScore utiliza una ventana de de citación de 4 años. La literatura bibliométrica revisada por pares muestra que una ventana de tres años es lo suficientemente larga para capturar el pico de citas para la mayoría de las disciplinas. Sin embargo, se eligió una ventana de cuatro años para poder incluir un año más reciente en la ecuación, lo que hace que el cálculo sea más sólido y estable.

Por ejemplo, el CiteScore 2021 cuenta las citas recibidas en 2018-2021 a artículos, revisiones, documentos de conferencias, capítulos de libros y documentos de datos publicados en 2018-2021, y lo divide por el número de estos documentos publicados en 2018-2021.

# CiteScore 2021 methodology

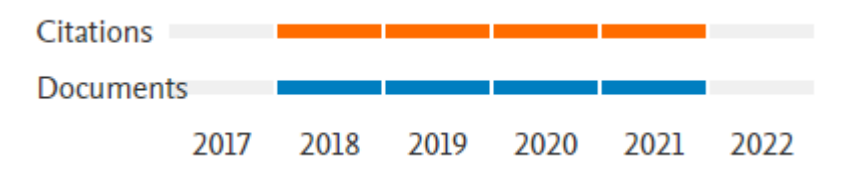

New CiteScore methodology: CiteScore 2019

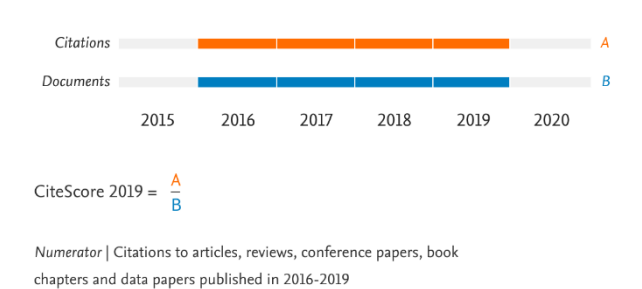

Denominator | Articles, reviews, conference papers, book chapters and data papers published in 2016-2019

Las métricas de CiteScore se calculan una vez al año alrededor de la primavera, y una vez calculado este dato, para un año concreto, no cambia, por lo que es adecuado para mostar el impacto de citación.

No se debe de utilizar el CiteScore para comparar campos temáticos diferentes. Esta métrica no está normalizada por campos, y los diferentes comportamientos de publicación y citación de los investigadores en diferentes campos afectan a los valores, así como a las diferencias de rendimiento.

Podemos encontrar el cálculo de CiteScore desde 2011 hasta el último año calculado en Scopus a través del apartado de *Sources* (actualmente hasta 2021). Para ir al año de nuestro interés, lo seleccionamos abriendo la flechita situada a la derecha del año.

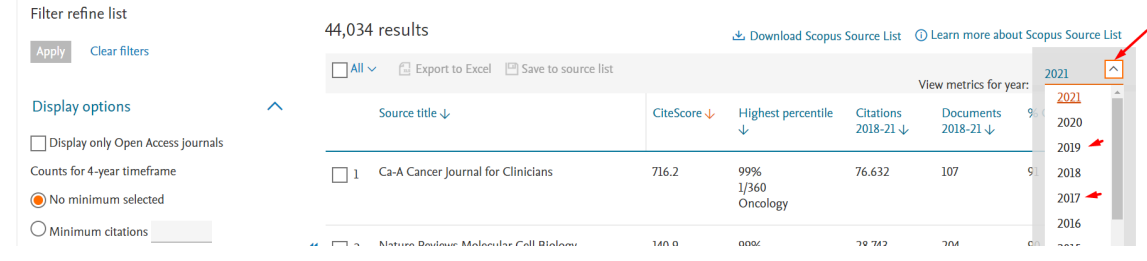

Cuando accedemos desde *Sources*, aparece un listado (ahora 44.034) ordenado por su CiteScore, de mayor a menor, a la izquierda tenemos diferentes opciones de filtrado, como por ejemplo refinar por Revista o por Cuartil o por Open Access, etc.

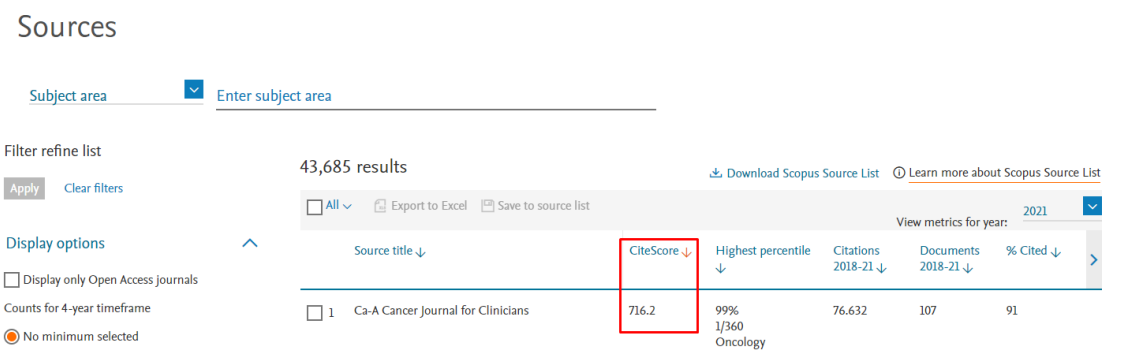

También podemos ver el cálculo de CiteScore en el perfil de una revista concreta, donde nos aparece este dato en un recuadro a la derecha. Asimismo, en la página del perfil de revista, podemos ver el cálculo de CiteScore y un resumen de la posición de la revista por categoría.

En el apartado denominado *CiteScore Rank & Trend* accedemos a un listado de revistas de dicha categoría temática, ordenadas por su CiteScore en orden decreciente.

A partir de *CiteScore Rank*, podemos ver el lugar que ocupa la revista dentro de su categoría, el valor del indicador CiteScore y el percentil, un percentil cercano a 100 representa la mejor posición. El cuartil lo tenemos que calcular nosotros.

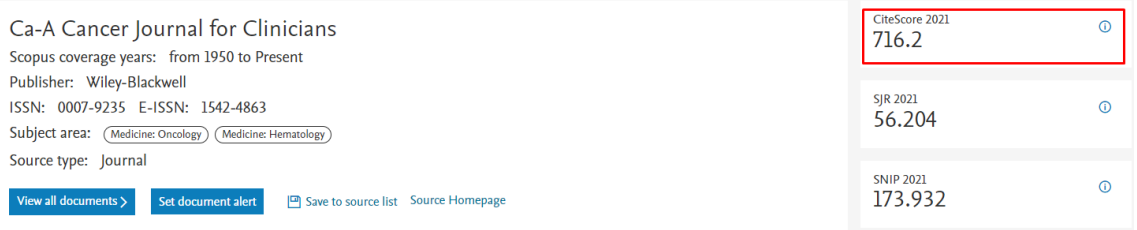

El *CiteScore Tracker*, es el cálculo de citas provisionales del año actual.

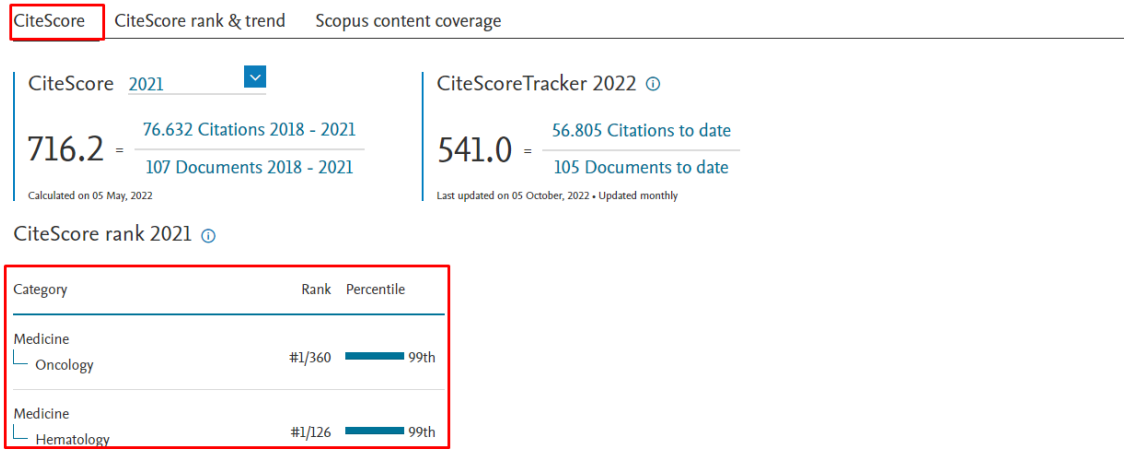

Para cambiar el año, seleccione la pestaña situada al lado de CiteScore año y elija el año de su interés.

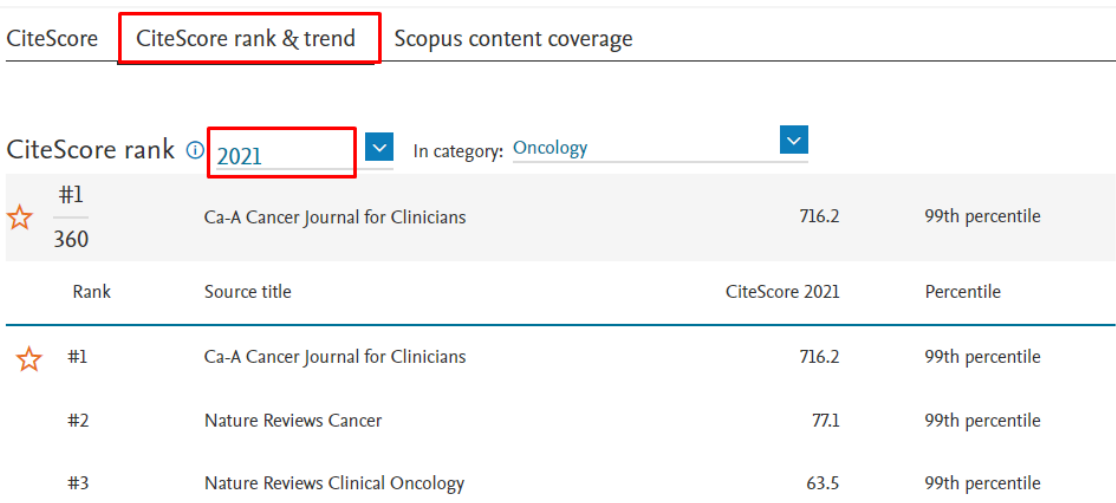

# <span id="page-20-0"></span>**Dialnet Métricas**

Mencionado por CNEAI 2022 para en los Campo 7.1 y 7.2 Mencionado en CNEAI 2023 en el Apéndice

Enlace directo a [Dialnet métricas.](https://dialnet.unirioja.es/metricas/) Acceso desde el portal de [Dialnet.](https://dialnet.unirioja.es/)

Dialnet Métricas es un portal que, basándose en el análisis de las referencias bibliográficas citadas en las publicaciones incluidas en Dialnet, ofrece un conjunto de indicadores para ayudar a identificar la relevancia de la producción científica. Es el resultado de un proyecto de colaboración entre bibliotecas universitarias españolas. La Biblioteca de la Universidad de Murcia colabora en este proyecto

El núcleo principal es un índice bibliométrico que analiza el impacto de las revistas de las diversas disciplinas de Ciencias Sociales, Humanidades y Jurídicas, y se incluyen también indicadores de cada una de las publicaciones, de los investigadores y de las instituciones a las que éstos pertenecen.

Los ámbitos temáticos que recoge son de Ciencias Sociales, Humanidades y Ciencias Jurídicas, pues se intenta resolver la limitación de los índices de citación internacionales para la evaluación de nuestra ciencia en estas disciplinas.

De momento es una versión beta, en proceso de consolidación, pero empieza a ser tenida en cuenta para procesos de evaluación científica.

La portada de inicio de la página Web de Dialnet Métricas, nos da la clave fundamental de lo que encontraremos. Hay dos apartados esenciales: el IDR y los Indicadores Dialnet.

- **El IDR (Índice Dialnet de Revistas)** proporciona un ranking de revistas por ámbitos temáticos, basándose en las citas emitidas por los artículos de una selección de revistas fuente, teniendo en cuenta una ventana de citación de 5 años. También aporta el índice de coautoría que tiene cada ámbito temático.
- **Los Indicadores Dialnet** Estos indicadores que distingue en los ámbitos temáticos de Sociales, Humanidades y Jurídicas, se calculan a partir de las citas hechas en los artículos que en Dialnet tienen incluidas las referencias bibliográficas. Además, incluyen información de investigadores (agrupados en áreas de conocimiento y en universidades) y sobre publicaciones.

# **O** Dialnet I métricas

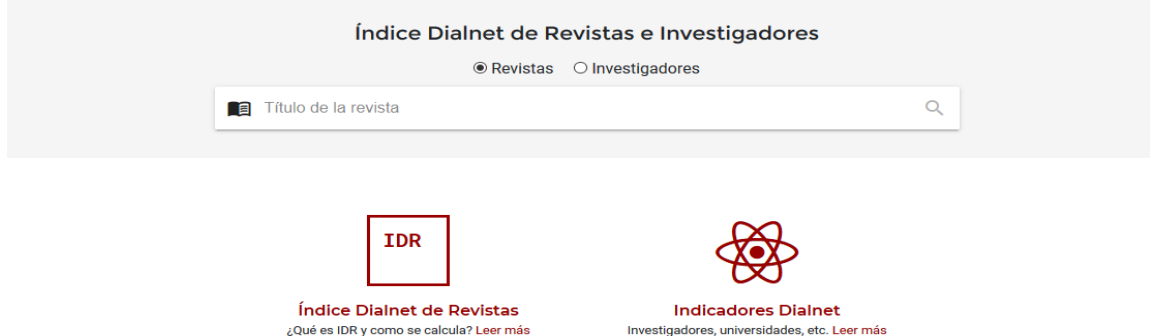

Puedo buscar el título de una revista directamente en el Buscador. No se puede buscar por ISSN o Editor.

Busco la revista AIBR

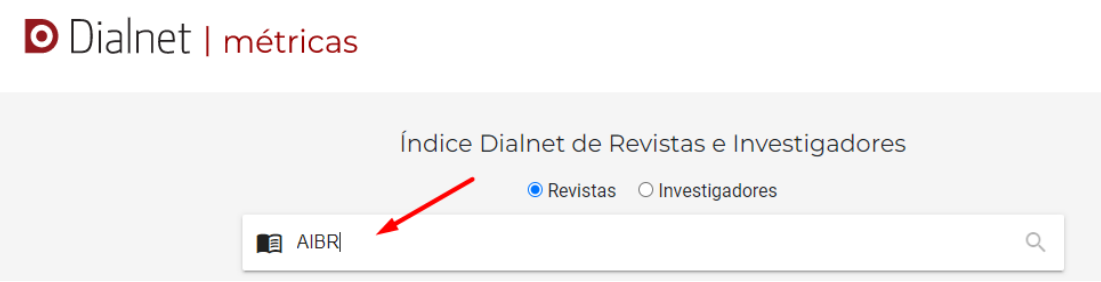

Y recupero los índices de impacto de esta revista desde el año 2016 al 2021. Su Número de citas, Posición y Cuartil en las dos categorías temáticas donde está incluida: Antropología y Estudios sobre América Latina.

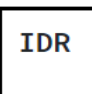

# **AIRR**

Revista de Antropología Iberoamericana 1578-9705

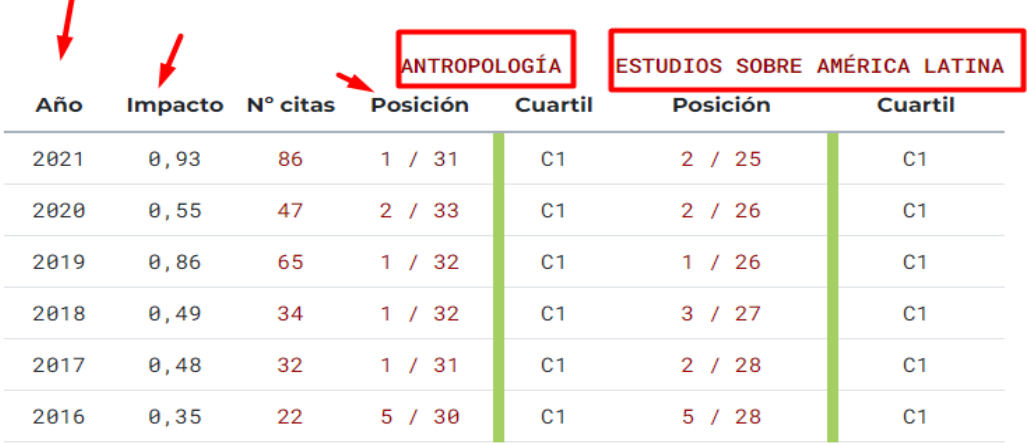

Por otra parte, cuando accedemos al **Índice Dialnet de revistas (IDR)** vemos los diferentes ámbitos temáticos de Dialnet métricas agrupados en Ciencias Sociales, Ciencias Humanas y Ciencias Jurídica y ahora también Enfermería.

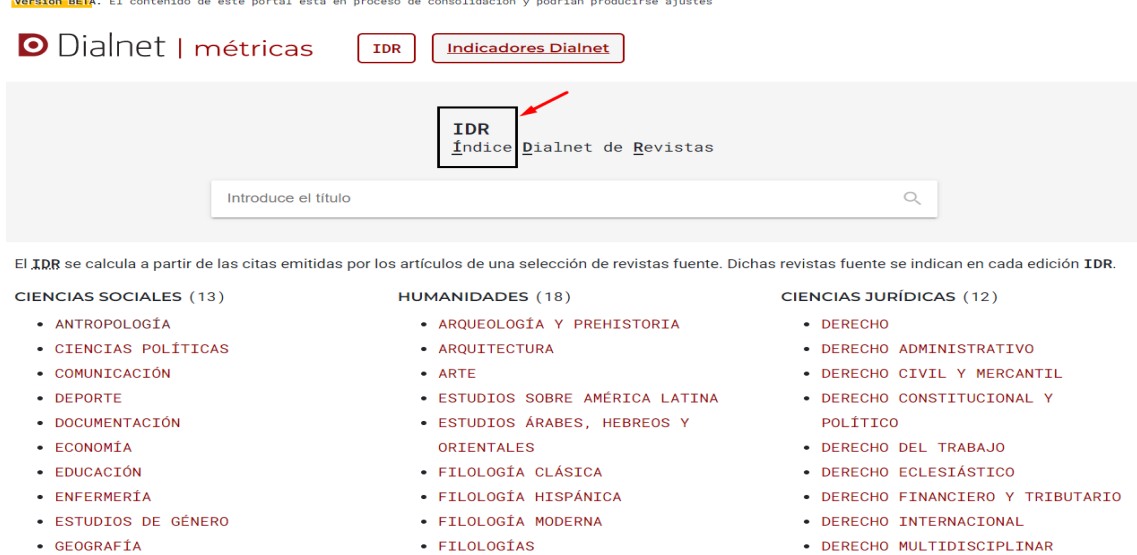

También puedo pulsar directamente en la categoría de mi interés, por ejemplo, selecciono el ámbito de *Antropología*, y accedo a las métricas de sus ediciones de 2016 hasta 2021. Si seleccionamos el Índice de Revistas de 2021, accedemos a una tabla en donde se encuentra el listado de los títulos de revistas de esta categoría, ordenados por su Índice de impacto, e indica el Cuartil, el Percentil, la Posición, el total de revistas, el número de artículos de cada revista y las citas totales.

2021 2020 2019 2018 2017 2016

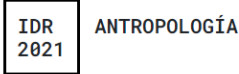

Ventana de citación: 5 años

Para calcular esta edición se han contabilizado 60,156 citas emitidas por 604 revistas fuente de los diferentes ámbitos. Se han añadido citas procedentes de revistas internacionales para complementar la cobertura internacional de Dialnet. La tasa de autorreferenciación es de 0.15.

· Población de revistas: 31

· Índice de coautoría de ANTROPOLOGÍA: 1.8

Índice Dialnet de Revistas

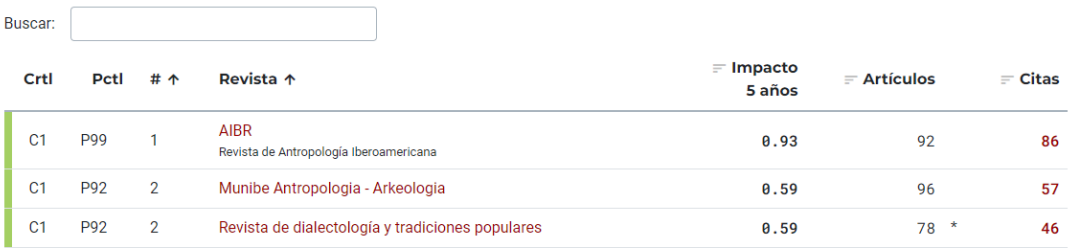

Al clicar en el título de la revista *AIBR*, accedemos a todos los datos de dicha revista. A las categorías donde está incluida. Y a los índices de impacto, posición y cuartil de 2016 al año 2021.

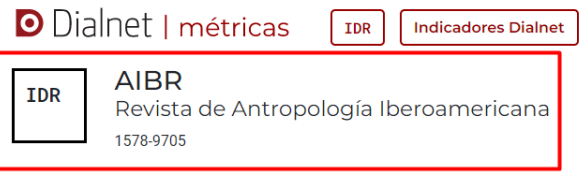

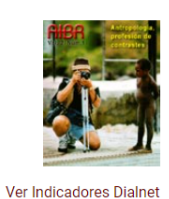

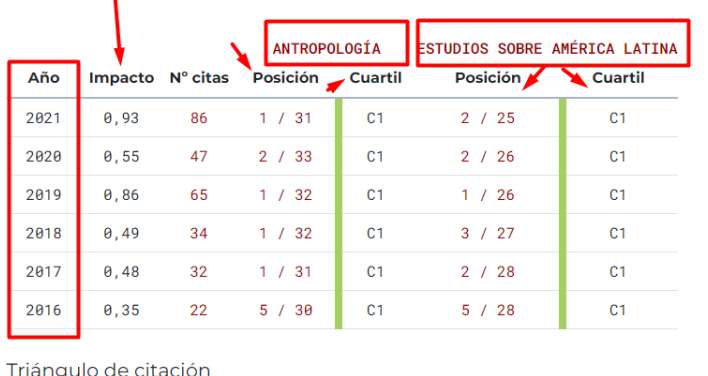

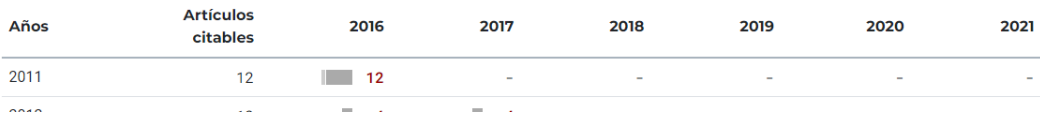

También tenemos a la derecha el enlace: *Ver indicadores Dialnet.*

En este enlace podemos encontrar más datos: los ámbitos temáticos de esta revista, Cuartil e índice H., citas por año de publicación, revistas relacionadas, artículos y autores más citados, artículos citantes, etc.

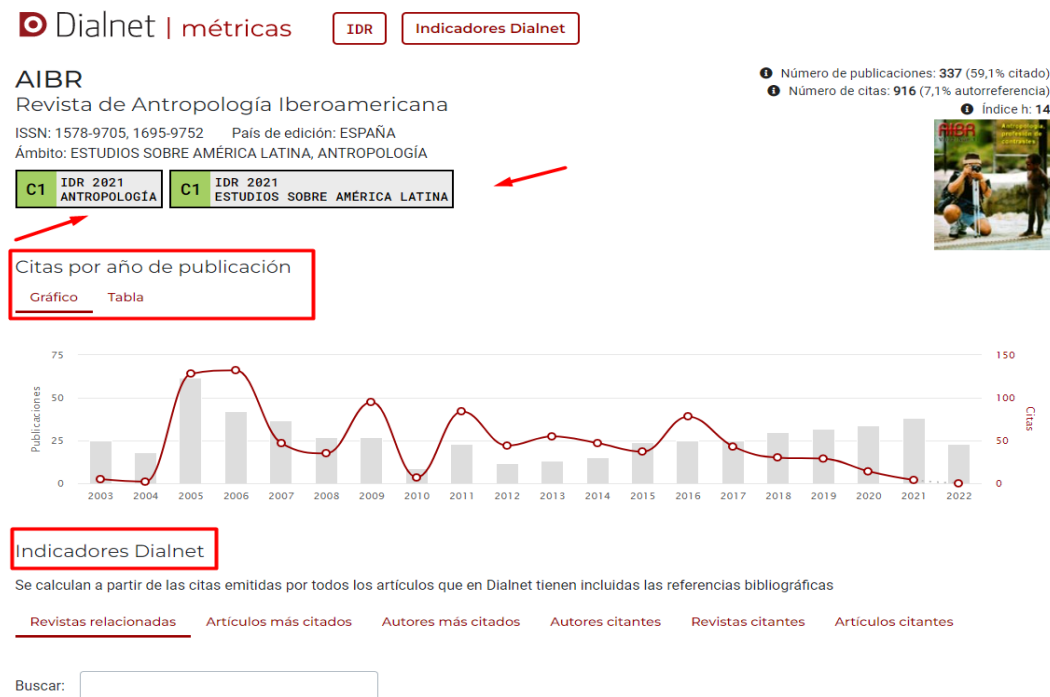

## Desde el menú principal **Indicadores Dialnet.**

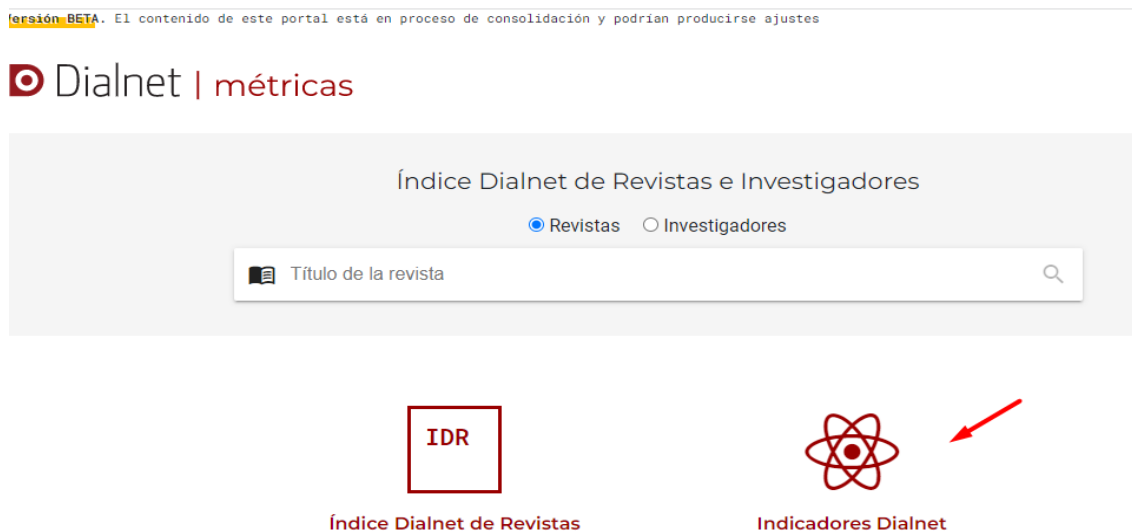

¿Qué es IDR y cómo se calcula? Leer más

Podemos buscar por el nombre de un investigador directamente.

# **O** Dialnet | métricas

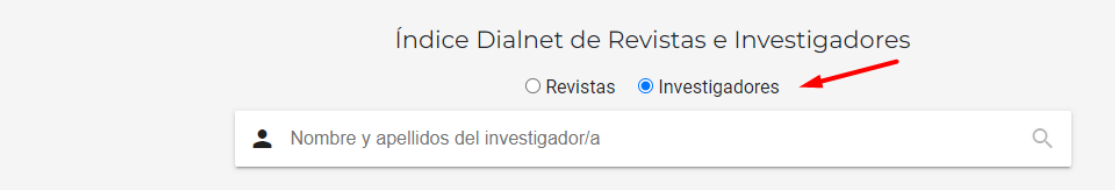

Investigadores, universidades, etc. Leer más

Por ejemplo, busco a **Asunción Romero Diaz**, profesora de la UM

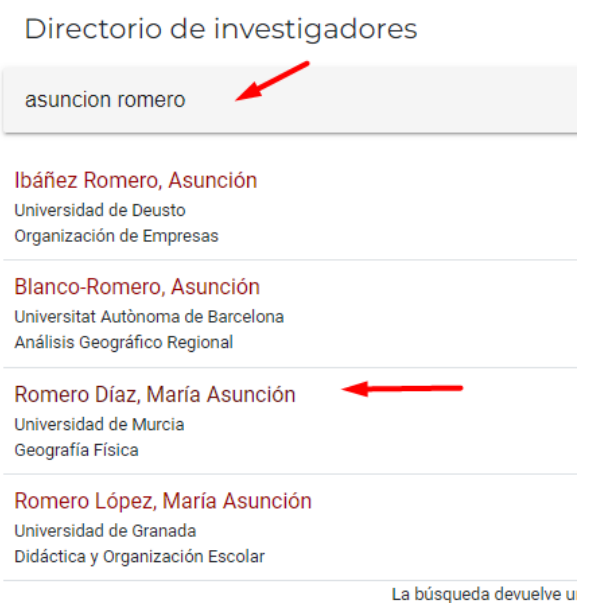

Y accedo a su perfil en Dialnet métricas, sus publicaciones, citas, índice H, su Percentil, etc.

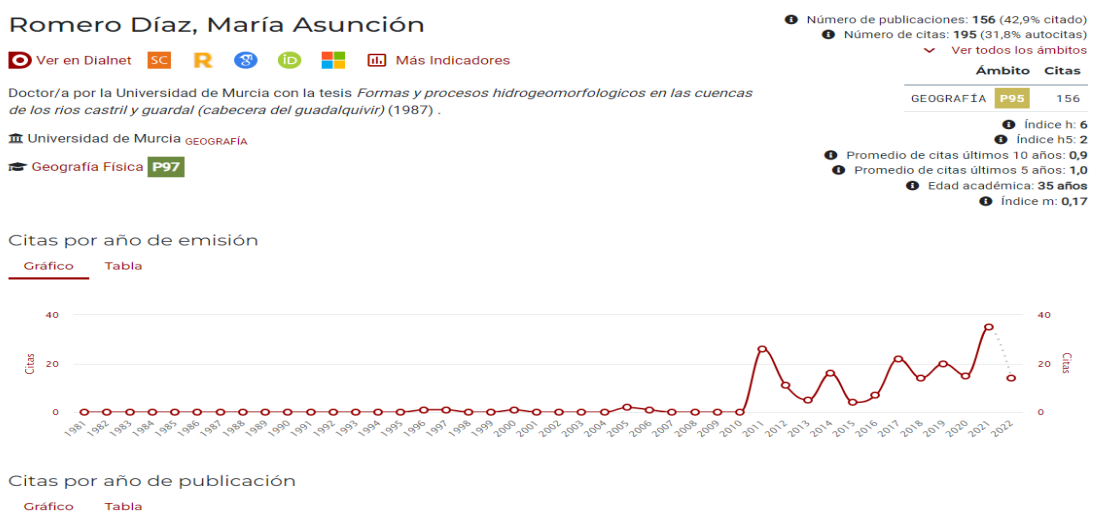

Y accedo a un listado de sus publicaciones, y eligiendo una de ellas, en "Mas indicadores" accedo al **Percentil de ese artículo** (indicador solicitado en Sexenios 2023), a su impacto, etc.

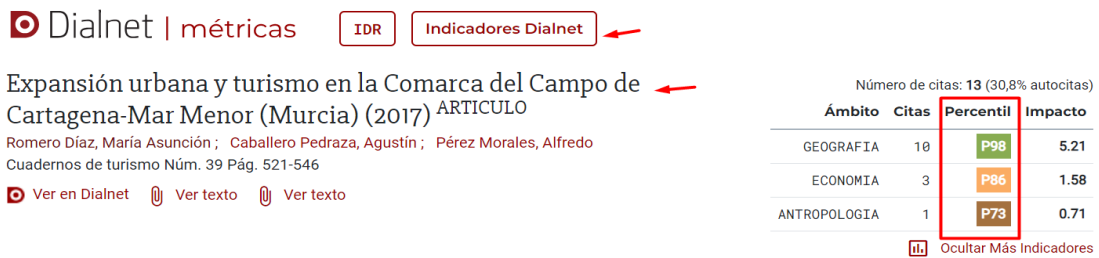

Desde *Indicadores Dialnet* también podemos navegar por los diferentes ámbitos temáticos, por ejemplo, elegimos *Antropología*, donde localizaremos los Investigadores más citados, y además distribuidos por Áreas de conocimiento o por Universidades. Y las Publicaciones más citadas.

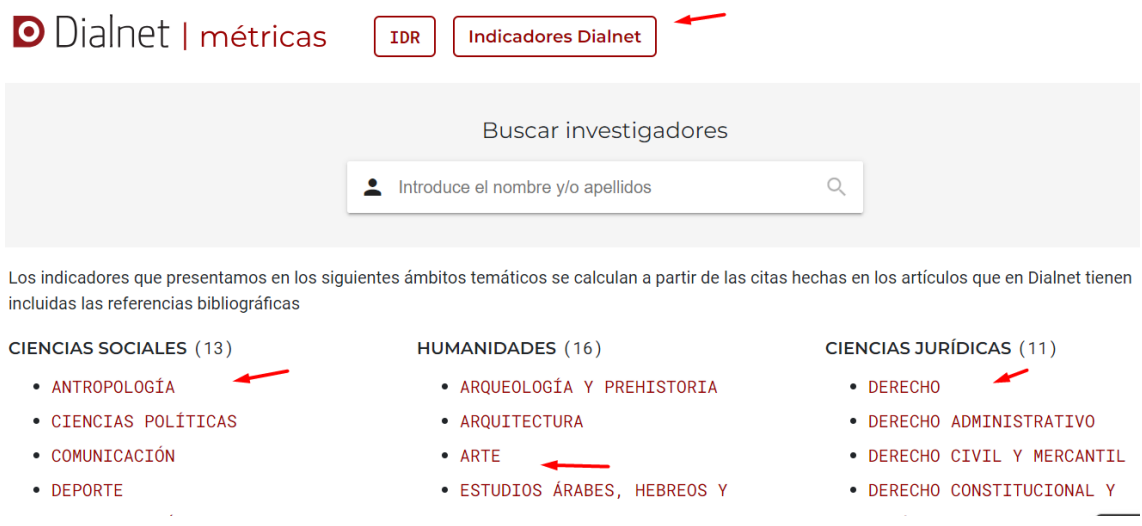

Websion BarA, El contenido de este portal esta en proceso de consolidación y podrían producirse ajustes **O** Dialnet I métricas l TDR Indicadores Dialnet **ANTROPOLOGÍA** Revistas **B** Buscar revista por título  $\circlearrowright$ Investigadores Investigadores más citados ≂ • Por Áreas de conocimiento • **H**e Por Universidades Publicaciones • M Publicaciones más citadas • The Referencias bibliográficas por años

# <span id="page-26-0"></span>**2. RECURSOS QUE INDICAN OTROS CRITERIOS DE CALIDAD DE LAS REVISTAS**

Recursos que aportan Indicios de calidad en revistas, tenidos en cuenta por las Agencias de Evaluación.

Cuando la revista que estamos buscando no aparece en los anteriores recursos que incluyen factor de impacto y que además nos permiten comparar las revistas dentro de una misma categoría temática, tenemos que utilizar otros criterios para valorar la calidad científica de la publicación.

La Comisión Nacional Evaluadora de la Actividad Investigadora (CNEAI) y la ANECA señalan en sus respectivas convocatorias, los criterios que debe de reunir un medio de difusión (revista, libro, patente y congreso) para que se reconozca su calidad. Estos criterios hacen referencia a la calidad informativa y científica de una publicación, y a su proceso editorial.

Estas publicaciones las buscaremos en repertorios donde indican criterios de calidad editorial: Catálogo LATINDEX, CIRC, MIAR, CARHUS Plus+, Ranking de revistas acreditadas por FECYT, etc.

Es recomendable buscar los títulos o ISSN de las revistas en estos recursos, usando el buscador que aparece al presionar las teclas del ordenador: Control + F

## <span id="page-26-1"></span>**Academic Journal Guide (AJG) de CABS (Chartered Association of Business Schools)**

Recurso nombrado en CNEAI 2022 para el Campo 8. Ciencias Económicas y Empresariales.

Es necesario registrarse

#### [Acceso](https://charteredabs.org/academic-journal-guide-2021/)

La primera vez se deben rellenar los campos obligatorios, aconsejamos poner en Organisation: Universidad de Murcia. Si ya se tiene cuenta: clicar en botón rojo "log in here", o botón verde "View the guide here".

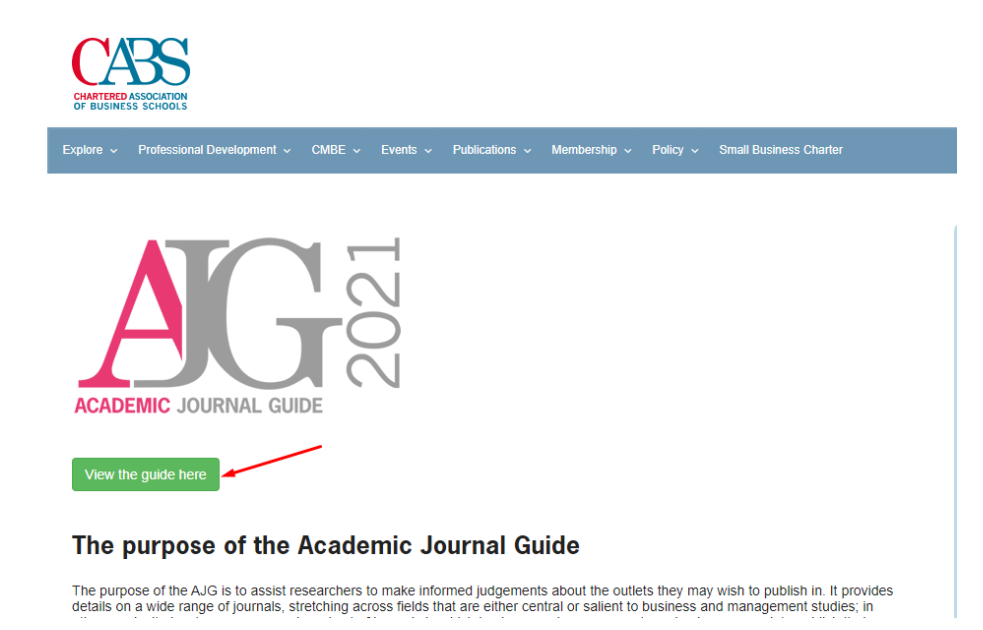

La última edición de la guía, de 2021, incluye un total de 1.703 revistas. La guía se presenta en formato de tabla, en donde se pueden buscar revistas específicas por título o número ISSN, o navegar por campo o editorial. Clicando en los títulos de las columnas se ordenan las tablas por diferentes conjuntos de datos. Hay dos columnas de enlaces a los perfiles de las revistas en Scopus y en Web of Science. En las columnas de Rankings aparecen las cuatro ediciones de Academic Journal Guide: ABS 2010, AJG 2015, 2018 y 2021. También se ofrece, a modo de comparación, información de otros rankings: JCR, SNIP, SJR Y CiteScore (basados en la media de los factores de impacto a cinco años de los años 2014 a 2018).

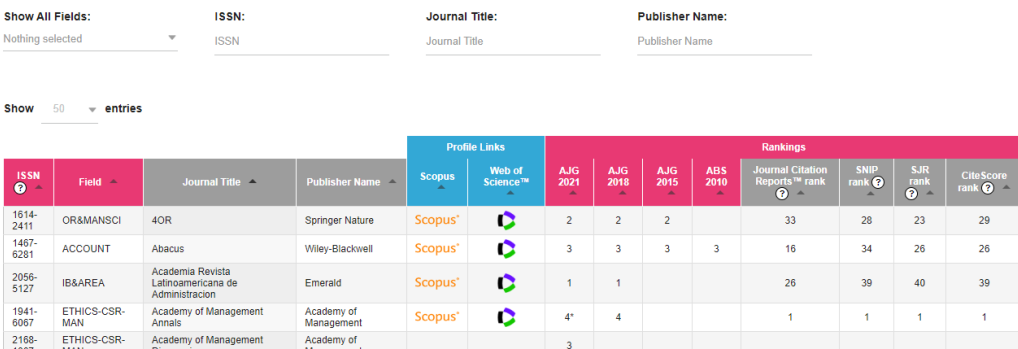

Las revistas se califican en 5 valores, de más a menos relevantes:

4\* Para revistas de excelencia con los factores de impacto más elevados.

4 Para revistas punteras en su campo con un riguroso proceso de selección, y altos factores de impacto.

3 Para revistas que publican buenos trabajos, muy revisadas, con métricas buenas, aunque no todas las revistas de esta categoría tienen factor de impacto (JCR, SJR, CiteScore)

2 Para revistas que publican investigaciones originales de un nivel aceptable, con un proceso de revisión completo, y con factores de impacto más bajos, cuando los tienen.

1 Para revistas que publican investigaciones de un nivel más modesto, sometidas a un proceso de revisión menos riguroso. Pocas revistas de esta categoría tienen un factor de impacto de citas (JCR, SJR, CiteScore).

# <span id="page-28-0"></span>**Article Influence Score (AIS)**

Mencionado en CNEAI 2022 en los Campos 1 y 3.

Basándose en datos del Journal Citation Report (JCR), Article Influence Score (AIS) utiliza la totalidad de las citas para evaluar la importancia de cada revista. No considera las autocitas.

Los cálculos para el Articule Influence Score en realidad incorporan la puntuación del Eigenfactor. Mientras que la puntuación del Eigenfactor puede considerarse como representación del valor global proporcionado por todos los artículos publicados en una revista en un año, el Article Influence Score mide la influencia media de artículos individuales que se presentan en la misma revista, es decir representa la importancia de un artículo publicado en dicha revista.

La puntuación de la influencia de los artículos determina la influencia media de los artículos de una revista durante los cinco primeros años tras su publicación. Se calcula multiplicando la puntuación del factor propio por 0,01 y dividiéndola por el número de artículos de la revista, normalizado como una fracción de todos los artículos de todas las publicaciones. Esta medida es aproximadamente análoga al Factor de Impacto de la Revista de 5 años, ya que es una relación entre la influencia de las citas de una revista y el tamaño de la contribución de los artículos de la revista durante un período de cinco años.

La puntuación media de la influencia de los artículos es de 1,00. Una puntuación superior a 1,00 indica que cada artículo de la revista tiene una influencia superior a la media.

Article Influence Score se consulta desde Journal Citation Report.

- **Buscar el título de la revista en JCR** y desde este perfil de la revista, primero tenemos que elegir el año del que queremos buscar esta métrica AIS.

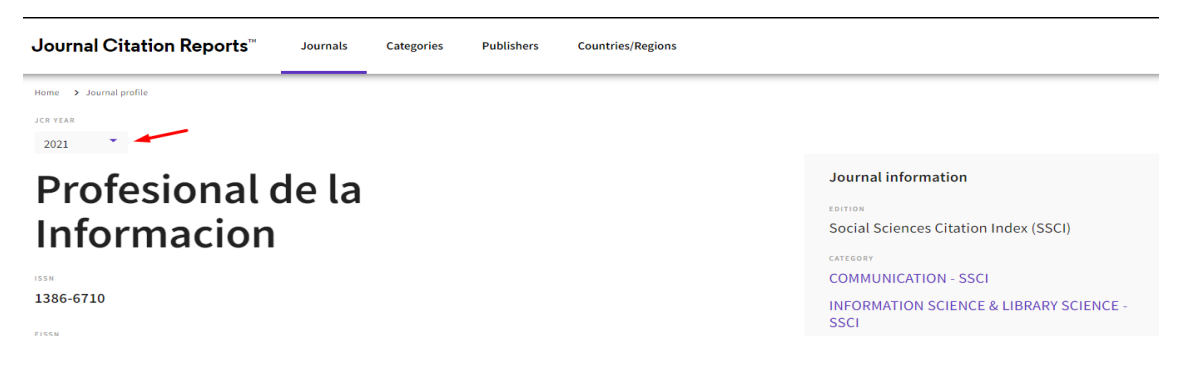

Luego iremos bajando para ver la información de esta revista, hasta llegar al apartado de *Additional metrics,* donde encontraremos este dato.

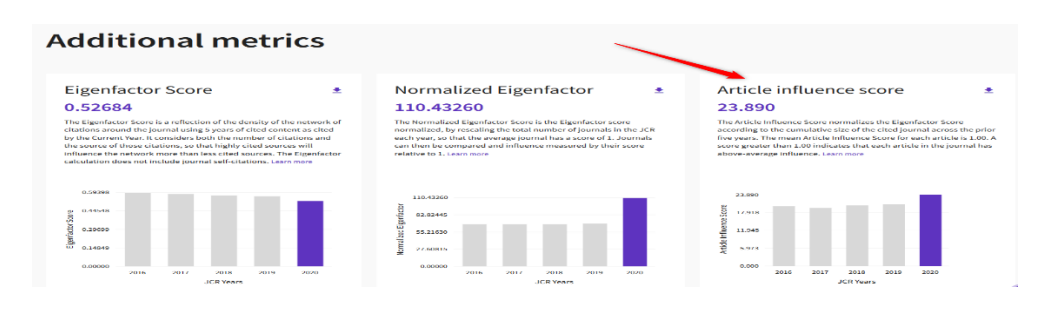

# <span id="page-29-0"></span>**Arts and Humanities Citation IndeX (A&HCI)**

Mencionado en CNEAI 2022 en los Campos 6.3, 10 y 11. Mencionado en ACI 2022 de la UM y está incluido en Página V3

Es uno de los índices de citas de revistas de la base de datos Web os Science Colección Principal

Tenemos varias formar de saber si una revista pertenece a este índice de citas:

## - Una de las opciones **es buscar en esta base de datos de WOS.**

Acceder desde la búsqueda de DOCUMENTS, y buscar por el título de la revista, eligiendo el Campo *Título de publicación.*

Por ejemplo, buscamos la revista *Emerita*

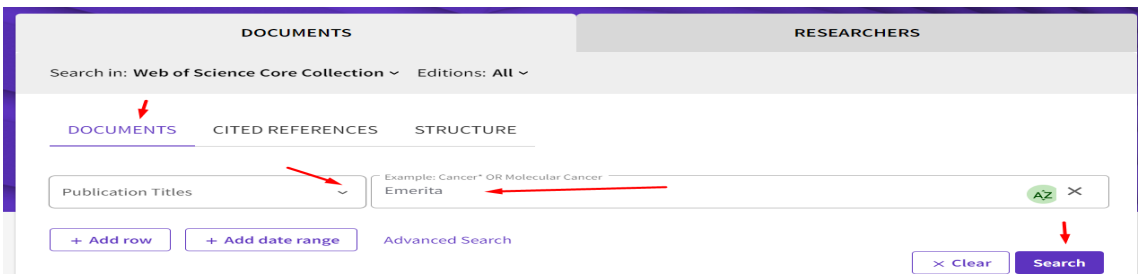

Llegamos a una serie de resultados de todos los artículos de dicha revista en esta base de datos, y el nombre de la revista es un enlace, que podemos clicar para saber entre otros datos, el índice de citas de WOS donde está incluida dicha revista.

Podemos refinar por años, refinando desde la columna de la izquierda, y seleccionar un año concreto o también podemos ver todos los años, abriendo el enlace "*See All"* para comprobar desde que año está incluida la revista en esta base de datos.

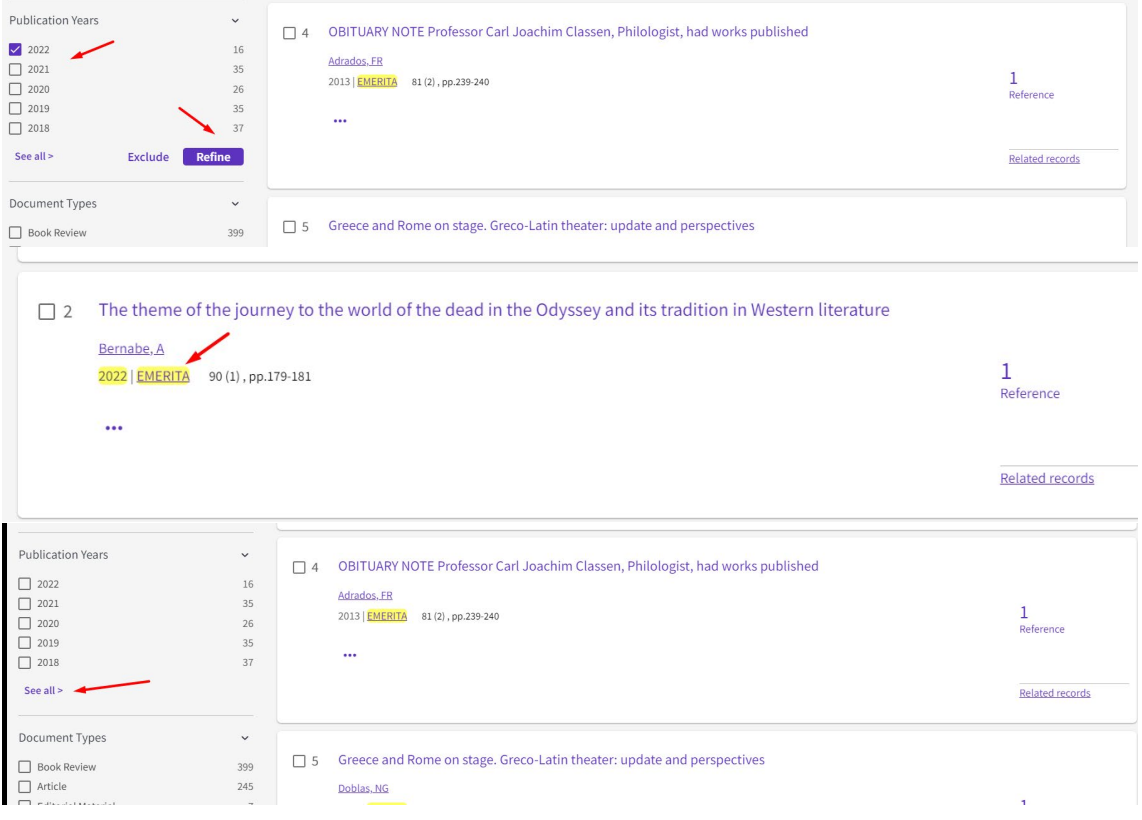

#### Y vemos que *Emérita* está incluida en WOS desde 2007

 $\Box$ 

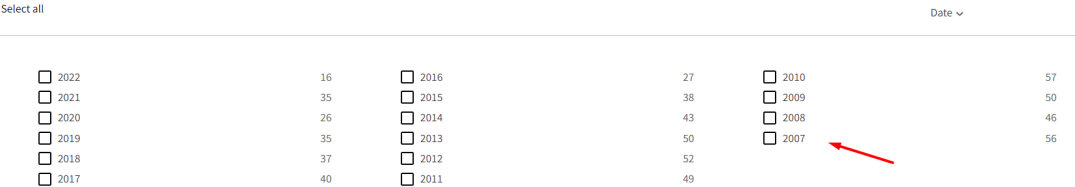

Si la revista esta al menos tres años indexada en WOS Colección Principal, entonces también la podemos **buscar en JCR,** por el título de la revista y al acceder a su perfil, entre otros datos localizaremos también el índice de citas donde está incluida esta revista (en A&HCI) y además podemos acceder a las métrica de Journal Citation Report (JCI y de JIF.)

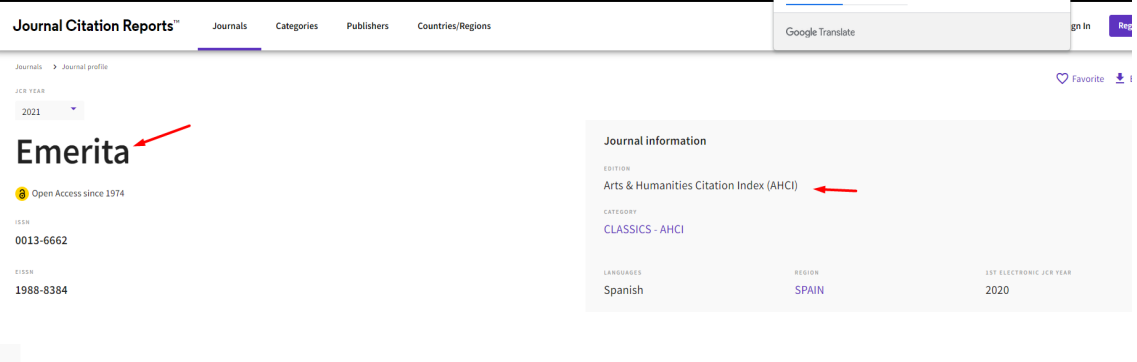

#### 2022 JOURNAL IMPACT FACTOR

 $0.1$ 

View calculation

# Rank by Journal Citation Indicator (JCI) $_{\odot}$

Journals within a category are sorted in descending order by Journal Citation Indicator for the most recent year is presented at the top of the list, with other years shown in re

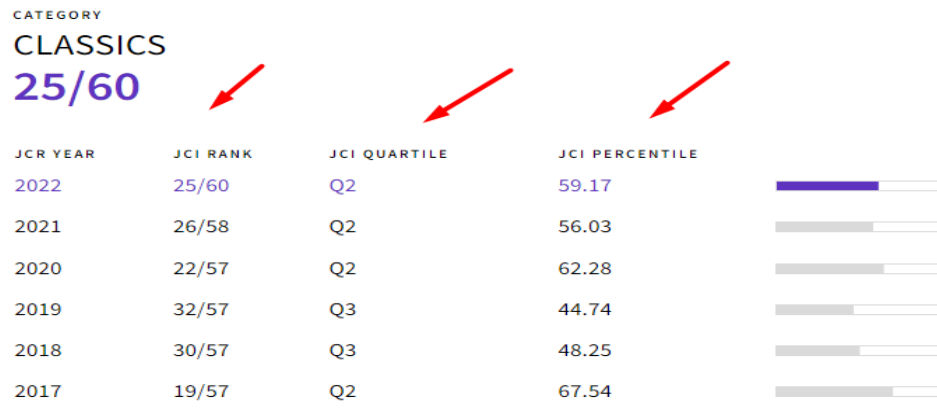

- Otra forma de saber si una revista pertenece a A&HCI es acceder al listado de este índice, desde **Master Journal List**, pero se necesita estar registrado en WOS y acceder con nuestro password.

Desde *Products*, seleccionar *Master Journal List*

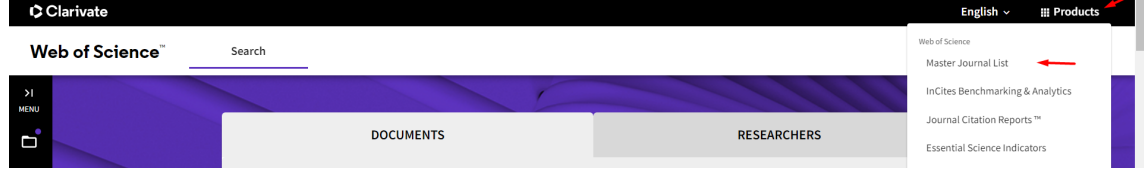

Y luego busca por el título de la revista, y te dirá en qué índice de citas esta indexada. Vemos que Emérita está incluida en el índice de citas A&HCI.

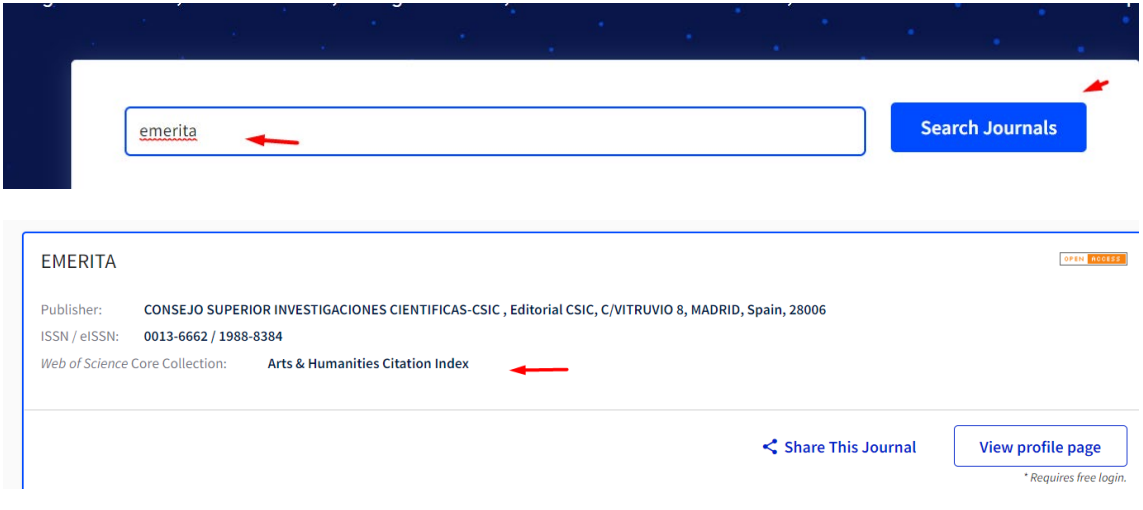

# <span id="page-31-0"></span>**CARHUS Plus+ 2018**

Mencionado en CNEAI 2022 en el Campo 11: Filosofía, Filología y Lingüística.

[Enlace a la plataforma.](http://agaur.gencat.cat/es/avaluacio/carhus/)

Hay tres ediciones anteriores:

- [Carhus Plus+ 2008](http://agaur.gencat.cat/es/avaluacio/carhus/carhus-plus-2008/index.html)
- [Carhus Plus+ 2010](http://agaur.gencat.cat/ca/avaluacio/carhus/carhus-plus-2010/index.html)
- [Carhus Plus+](http://agaur.gencat.cat/ca/avaluacio/carhus/carhus-plus-2014/index.html) 2014

Carhus Plus + es un sistema de clasificación de revistas científicas de los ámbitos de las Ciencias Sociales y Humanidades que se publican a nivel local, nacional e internacional. Este proyecto, desarrollado por la AGAUR a propuesta de la Dirección General de Investigación, se presenta con el fin de contribuir a la evaluación de la investigación que se lleva a cabo en el sistema científico y universitario catalán con la máxima objetividad.

En esta edición, y como novedad, Carhus Plus + se convierte en un sistema multiárea donde las revistas que lo requieren pasan a estar clasificadas en varios ámbitos a la vez. En su caso, en cada área de conocimiento una revista puede tener diferentes calificaciones A, B, C o D.

En marzo de 2019 se publicó la versión Carhus Plus + 2018. Sin embargo, cuando se valoren las publicaciones anteriores a 2019, la versión de referencia es CARHUS Plus 2014, o 2010 o 2008.

Las revistas que hay en Carhus Plus + 2018 se consultan en el buscador.

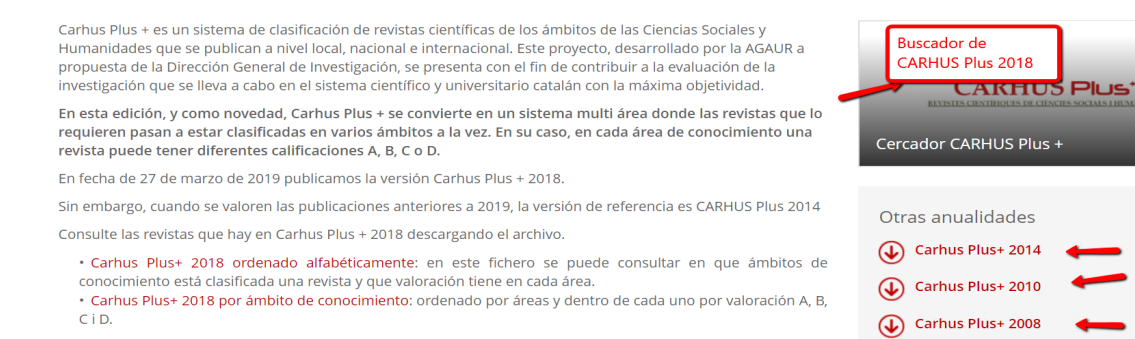

Desde el Buscador CARHUS PLUS 2018, podemos localizar un **título concreto** para ver su valoración, buscando por el título o por el ISSN de la revista

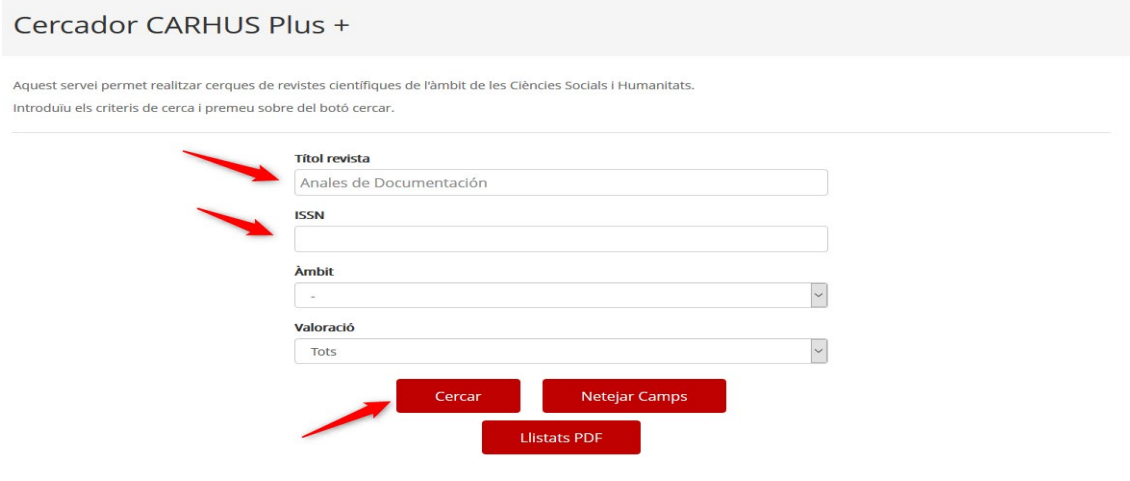

Y nos indica su ámbito temático y su valoración

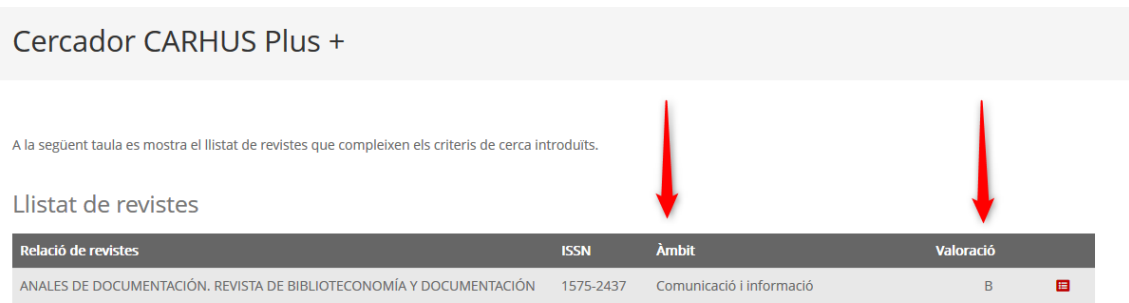

Por otra parte, se puede buscar también por **ámbitos científicos** de Sociales y humanidades y por cada una de sus valoraciones de la A a la D

Llistat de revistes Relació de revistes **ISSN** Àmhit **19TH CENTURY MUSIC** 0148-2076 General o multidisciplina A + T. REVISTA DE ARQUITECTURA Y TECNOLOGÍA 1132-6409 Arts A + U-ARCHITECTURE AND URBANISM 0389-9160 Arts Geografia i urbanisme AA FILES 0261-6823 Arts ACADEMIA. BOLETÍN DE LA REAL ACADEMIA DE BELLAS ARTES DE SAN FERNANDO 0567-560X Arts Acta / Artis. Estudis d'Art Modern 2339-7691 Arts ACTA ACUSTICA UNITED WITH ACUSTICA 1610-1928 Arts ACTA HISTORIAE ARTIUM 0001-5830 Arts General o multidisciplinar Història

 $\blacksquare$ 

 $\blacksquare$ 

 $\blacksquare$ 

亩

 $\blacksquare$ 

 $\blacksquare$ 

 $\blacksquare$ 

o

 $\begin{array}{c}\nA \\
B\n\end{array}$ 

 $\overline{D}$ 

 $\overline{B}$ 

 $\epsilon$ 

 $\overline{D}$ 

 $\overline{D}$ 

 $\overline{D}$ 

A<br>A

 $\overline{A}$ 

Además, tenemos la opción de localizar listados completos de revistas a través del botón *Listados en pdf* para acceder a todos los títulos alfabéticamente o por ámbitos científicos de 2018.

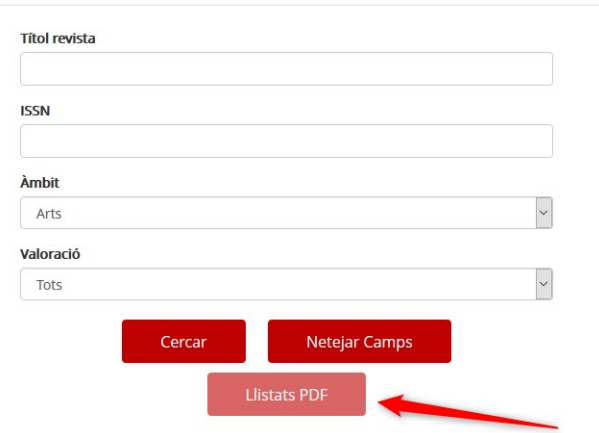

## Cercador CARHUS Plus +

Relació de documents de revistes

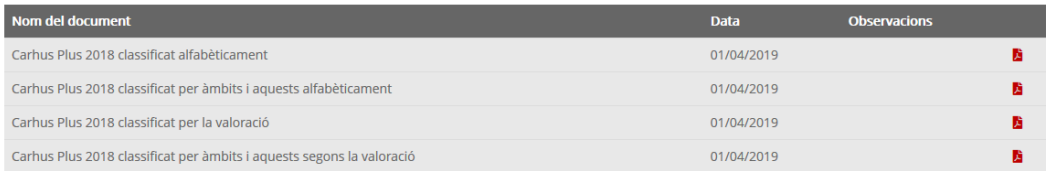

Desde la Página de inicio, podemos acceder a cualquiera de las ediciones anteriores de CARHUS Plus+ (2014, 2010 y 2008) y acceder a sus listados categorizados de revistas.

Por ejemplo si accedemos a CARHUS Plus+ 2014, veremos un listado alfabético de revistas, y otros ordenados por diferentes ámbitos.

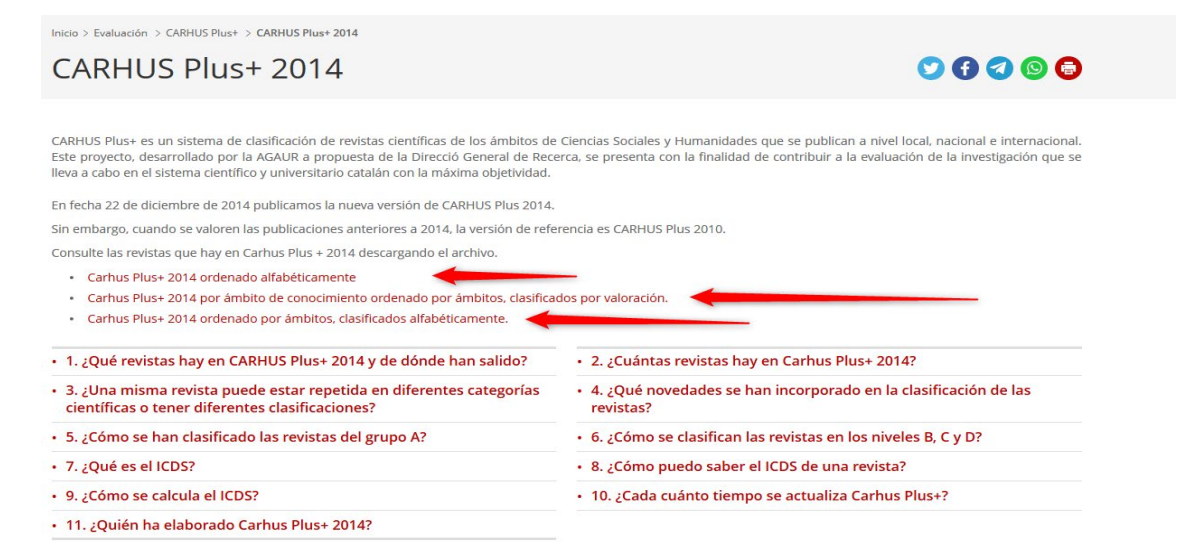

En estos listados la información que se facilita es: el ISSN, el título completo de la revista, la valoración y el ámbito del conocimiento.

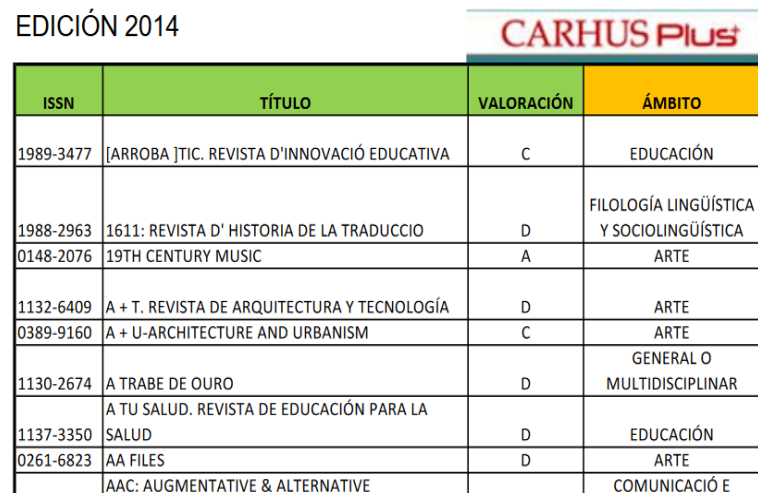

# <span id="page-34-0"></span>**Category Normalized Citation Impact (CNCI) en InCites de WOS**

### **Mencionado en la Tabla 1 de la Convocatoria de sexenios 2023**

Category Normalized Citation Impact (CNCI) se refiere al número de citas recibidas por un documento comparadas con los promedios mundiales de citas esperadas. Se calcula dividiendo el recuento de citas real entre el índice de citas esperado, teniendo en cuenta la tipología del documento, año de publicación y categoría temática. Se ha normalizado la media mundial en 1, de forma que un CNCI superior a 1 significa que está por encima de la media.

CNCI es un indicador del recurso InCites, y se necesita suscripción para acceder a los datos de InCites, la Universidad de Murcia tiene suscripción a este recurso.

## **Cómo accedemos a InCites**

A la base de datos **InCites Benchmarking & Analytics**, se accede desde la página de inicio de la Biblioteca > Recursos de información > Bases de datos.

Es preciso estar registrado, la misma contraseña de WOS es válida.

Si estamos registrado en la parte de la izquierda, ponemos nuestra contraseña y **Sign in.**

Si no estamos registrados, ahora es el momento de hacerlo desde **Register**

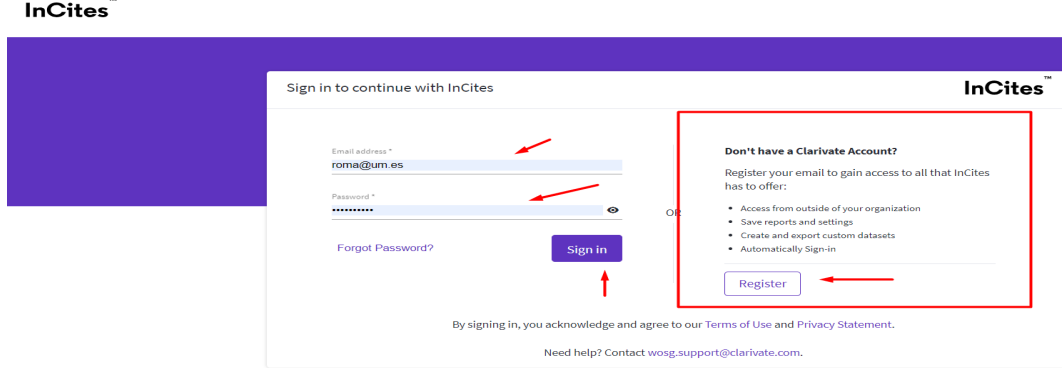

Una vez registrado aparecerá su nombre de registro en la pantalla principal de la herramienta, donde podrá empezar a trabajar.

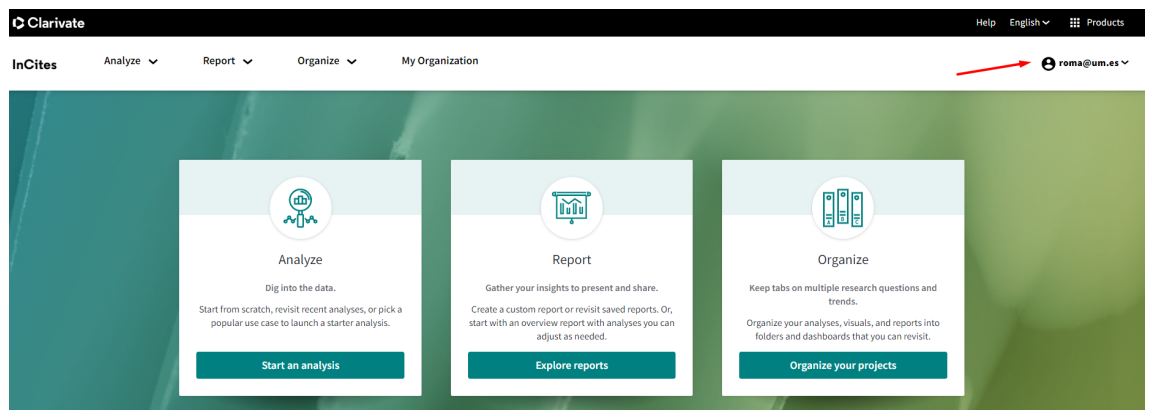

Teniendo en cuenta que **los Sexenios 2023 en la Tabla 1. Lista de posibles métricas, fuentes y dimensiones para evidenciar el valor de cada aportación,** menciona dos veces InCites

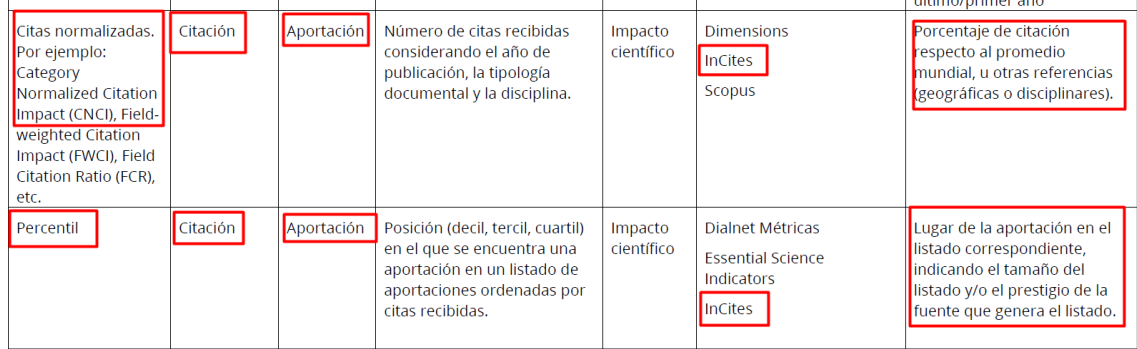

Vamos a ver como de una manera fácil recuperamos en InCites a nivel de la aportación los datos de CNCI, Percentil, citas, etc.

Lo más fácil es ver todas las publicaciones de un autor, buscando por su Research ID (RID) u Orcid. Por ejemplo, buscamos al profesor Antonio Arques de la Universidad Politécnica de Valencia, y su RID es **H-2261-2015**

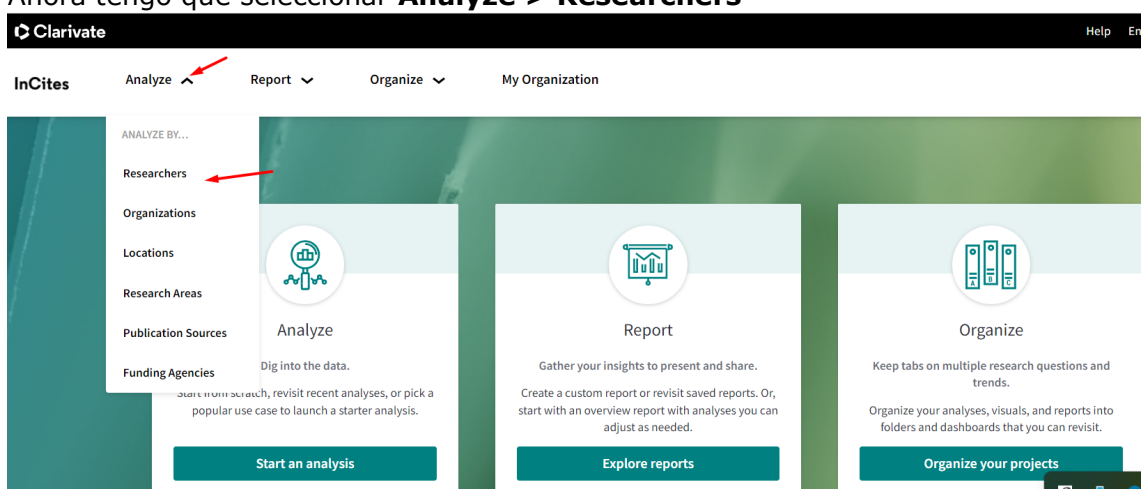

Y selecciono en Filtros, las siguientes opciones: Que incluya ESCI y todos los años

# Ahora tengo que seleccionar **Analyze > Researchers**
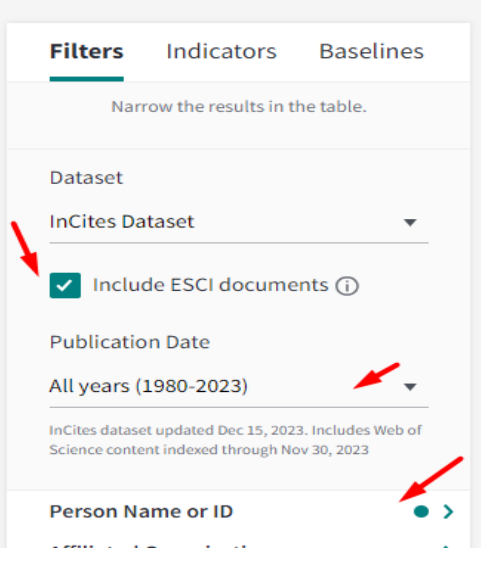

# En Person Name or ID > **Unique ID**

En Person ID Type > **Web os Science ResearchID** Y escribes el RID **H-2261-2015** Person Name or ID

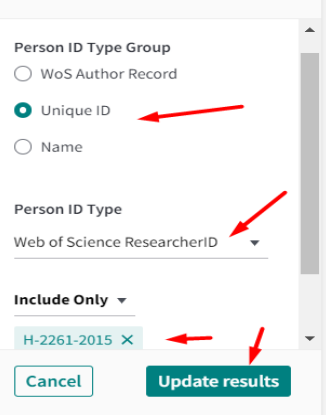

De esta forma accedemos a los datos de este autor en InCites, en donde el nº de publicaciones en WOS (que son 73) es un enlace para ver los indicadores básicos de cada artículo. Podemos incluir más indicadores desde **Add Indicator**.

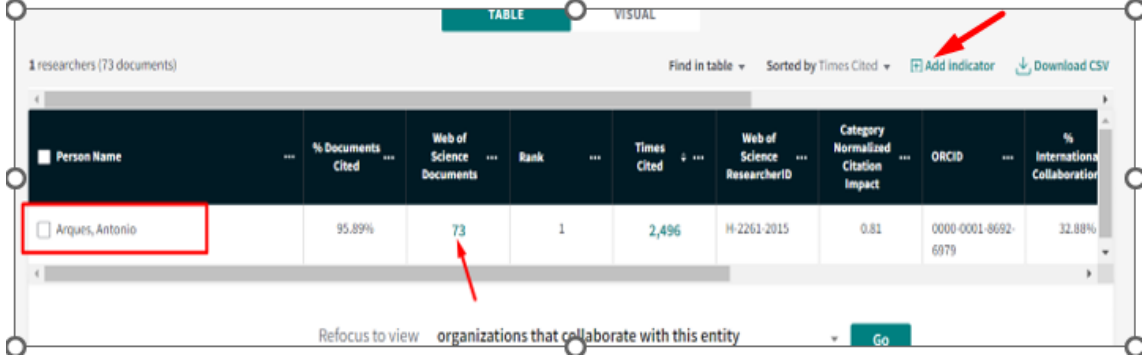

Así recuperamos los datos de cada publicación que nos piden en los Sexenios: CNCI, Colaboración internacional, Percentiles, etc.

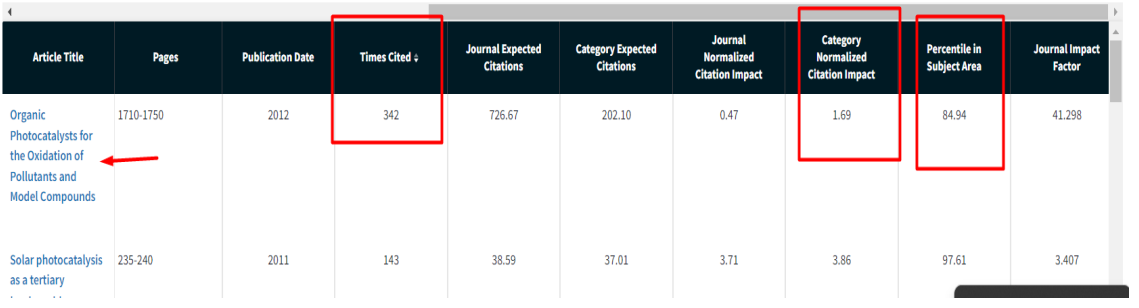

Otra forma de llegar a estos datos de Incite es buscando directamente las publicaciones que vayamos a presentar al sexenio en WOS Colección Principal y exportarlas a InCites, para conseguir estos datos.

Primero busca los artículos en WOS y los vas seleccionado y los añades a Lista de Marcados

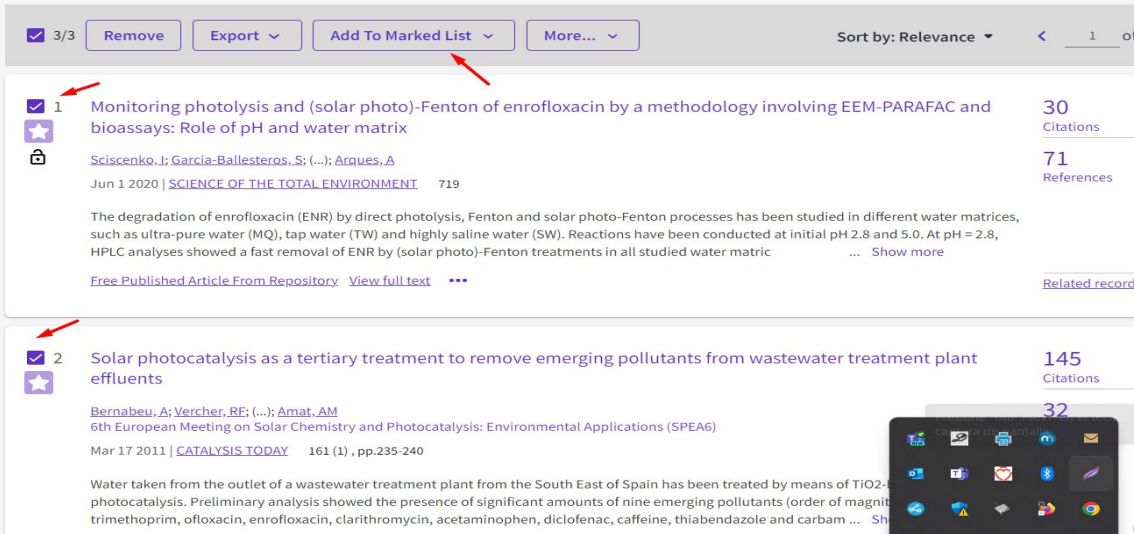

Luego accedes a esta lista y los exportas a >Incites

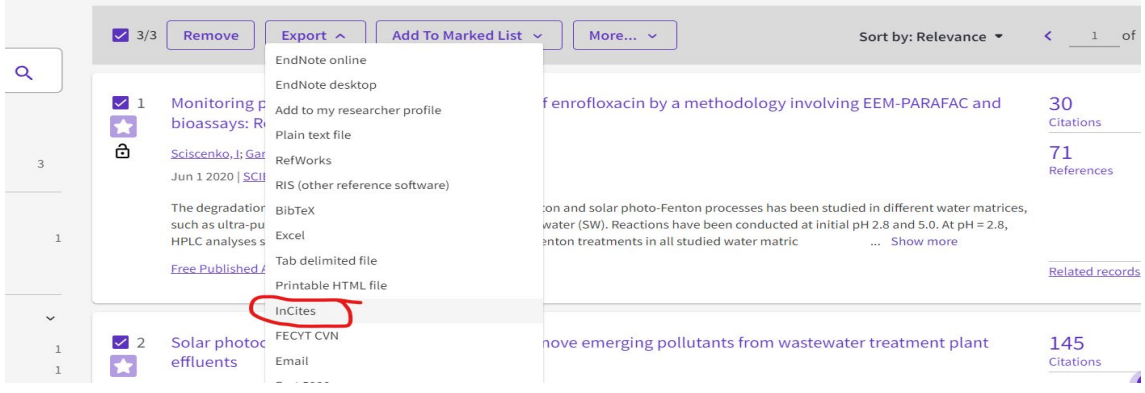

Luego vas a Incites y los recuperas desde **Organize > Folders**

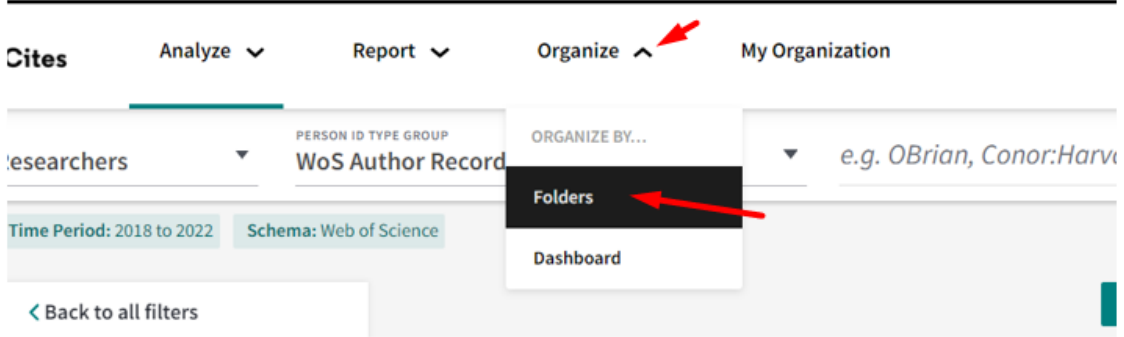

# **Cómo buscar el ResearchID**

Vamos a Buscar al Profesor Antonio Arques de la Universidad Politécnica de Valencia. Si no se su RID (o el profesor no lo recuerda), entonces tengo que buscarlo en WOS, bien yendo directamente a WOS o también podemos desde IncCites ir a WOS seleccionando Products > WOS)

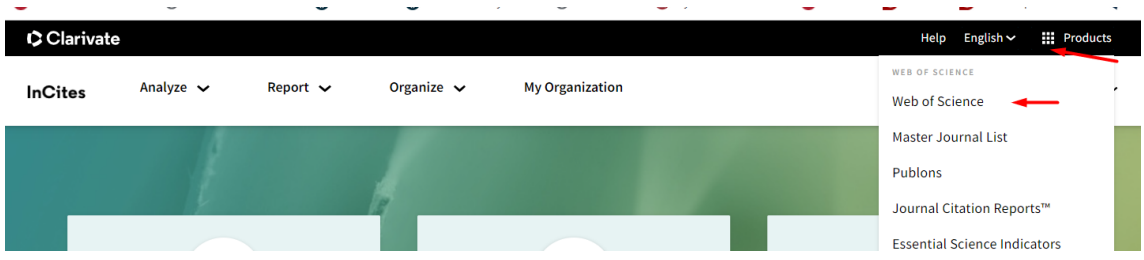

### Ahora en **RESEARCHERS** busco a Antonio Arques, para descubrir su ResearchID (**RID**)

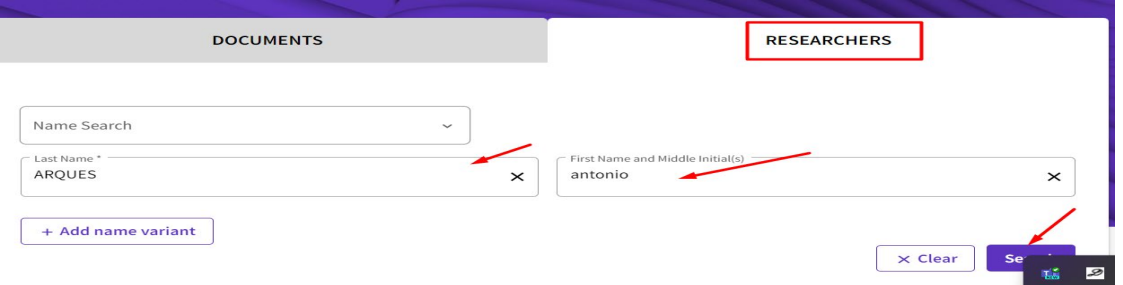

Tiene perfil verificado, pues lleva el símbolo de validación en verde y su **RID H-2261-2015**

### Arques, Antonio<sup>O</sup>

Universitat Politecnica de Valencia

Dept Ingn Text & Papelera

#### ALCOY, SPAIN

Web of Science ResearcherID: H-2261-2015

Published names: Arques, A. Arques, A more...

Top Journals: Catalysis Today, Applied Catalysis B-environmental, Chemosphere

#### Recent publications  $\sim$

# **Que es INCITES**

- Es una herramienta de evaluación de la investigación, basada en citas, que permite analizar la producción científica institucional y el benchmarking con otras instituciones de todo el mundo.
- Es una herramienta de análisis bibliométrico que recoge toda la producción científica de una institución incluida en la Web of Science desde 1981 hasta el momento actual. Por tanto, incluye la información de los JCR (Journal Citation Reports) que se utiliza para la evaluación de la actividad investigadora.
- Y muchos indicadores más, CNCI, Percentiles, etc.

# **CIRC. Clasificación Integrada de Revistas Científicas Mencionado en CNEAI 2022 en los Campos 10 y 11**

La valoración CIRC también está visible en Dialnet

### [Acceso](https://clasificacioncirc.es/)

La Clasificación Integrada de Revistas Científicas – CIRC es una clasificación de revistas científicas de Ciencias Sociales y Humanas en función de la valoración recibidas en los productos de evaluación existentes; se han priorizado aquellos considerados positivamente por las diferentes agencias de evaluación nacionales como CNEAI, ANECA. Es pues, una plataforma en la que se sintetiza la evaluación obtenida en distintos productos, otorgando una letra indicativa del valor que las revistas pueden tener.

Distingue las revistas en varias categorías, de mayor a menor importancia: Excelencia A+ (verde oscuro), Grupo A (verde claro), Grupo B (azul), Grupo C (Naranja) y Grupo D (rojo). En la web se pueden ver en detalle los criterios de esta clasificación.

La versión actual de CIRC ha eliminado los ya desaparecidos/desactualizados INREC\*, DICE o la versión previa de ERIH. Se mantiene los consolidados y se han incluido nuevas listas. El conjunto final empleado lo conforman los productos de Clarivate (JCR y Master list de los índices de citas), Journal Metrics de Elsevier, ERIH, listados FECYT y el directorio/catálogo Latindex.

Ofrece un sencillo buscador que permite buscar por título de la revista o ISSN (recomendamos, como siempre, para una búsqueda precisa, la opción por ISSN). Vamos a buscar la revista *Archivo de prehistoria levantina*, ISSN 0210-3230:

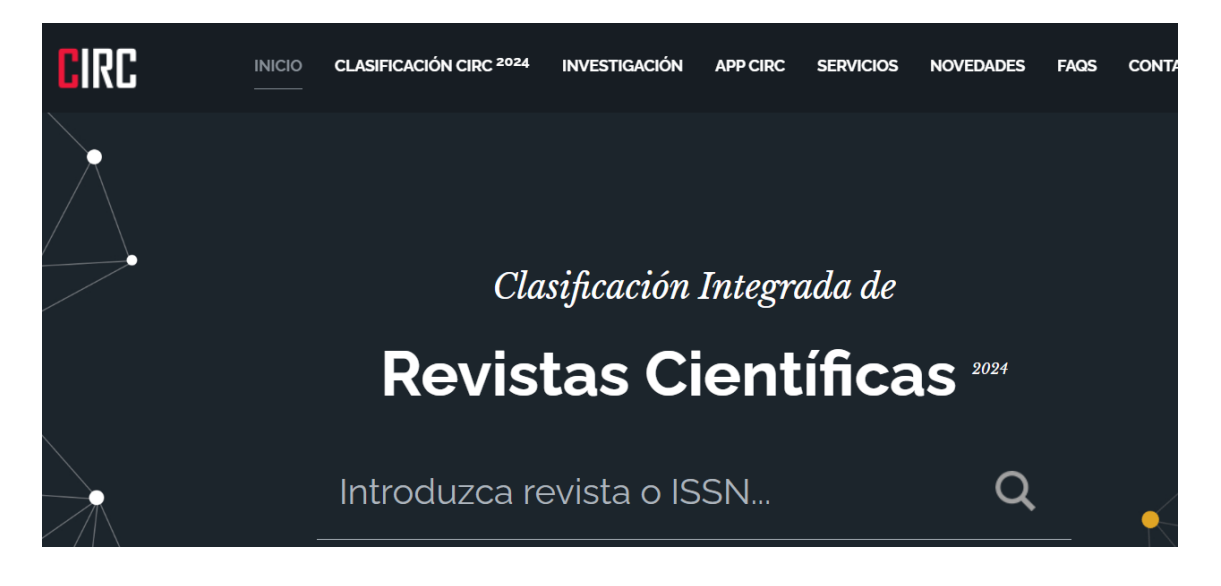

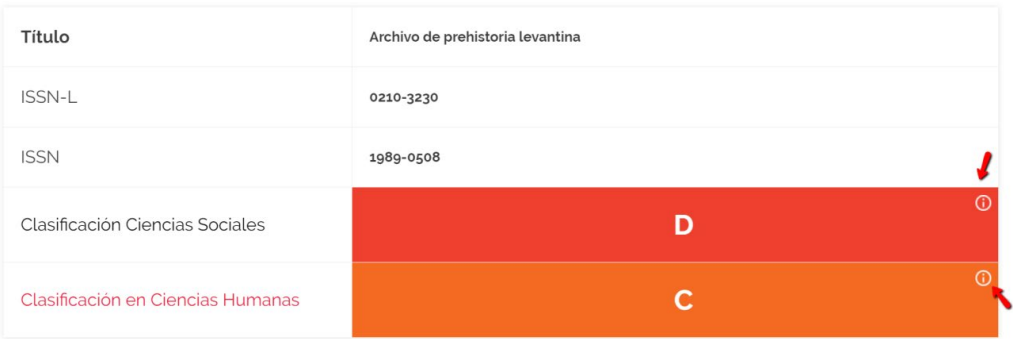

Si seleccionamos el nombre de la revista, accedemos a cada una de las valoraciones, y en la "i" de información, nos dice en que repertorios o bases de datos está incluida dicha revista.

# **CitEc–RePEc. Citations in Economics**

#### [Acceso](http://citec.repec.org/index.html)

### **Mencionado en Convocatoria ACI de Murcia y está en Página V3**

**CitEc** es un servicio de **RePEc** (Repositorio temático de economía) que proporciona datos de citas para Publicaciones (*Series*) y Autores (*Authors*).

En *Series* proporciona análisis de citas de publicaciones, entendiendo como tales, tanto los *Journals* como los *Working Papers*, desde 2003 a 2021.

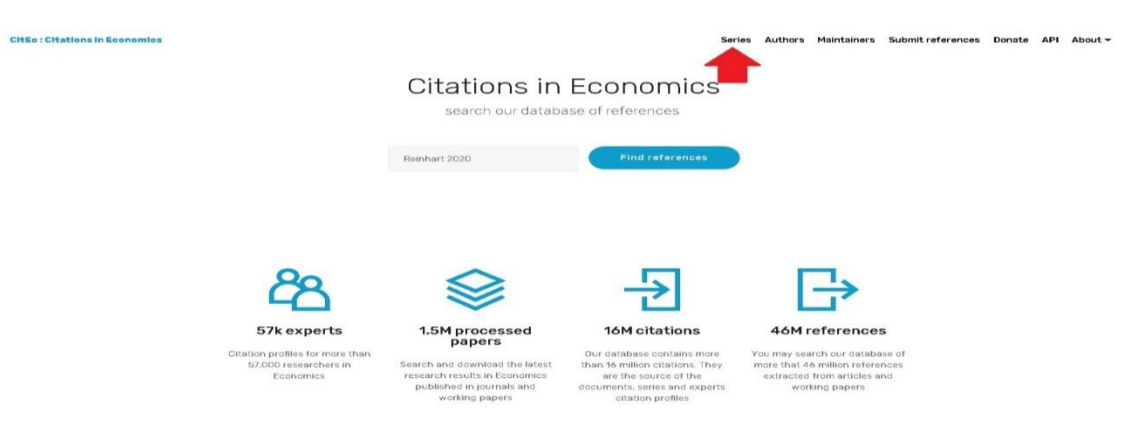

Para ser incluidos en esta clasificación, la publicación seriada debe tener factor de impacto superior a 0, más de 5 citas, más de 20 documentos publicados en el año de referencia y un porcentaje de autocita de 50 o menos. Los datos fuente se utilizan para calcular el factor de impacto de *Series RePEc.*

Al acceder a este recurso visualizamos un listado general de todas las publicaciones (*Jounals y Working Paper*) desde 2003 al año 2022.

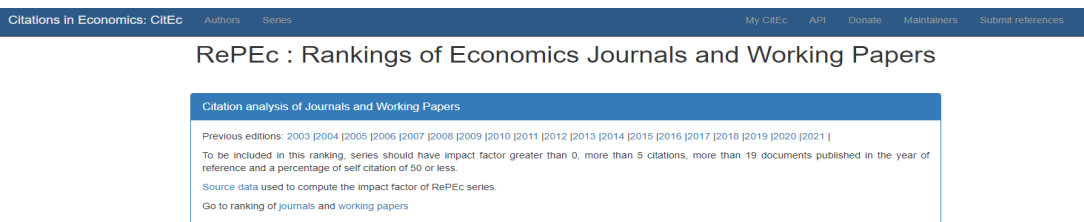

También se puede elegir otro año de interés y luego seleccionar el enlace de *Journals* o el de *Working Papers* para acceder a sus rankings.

RePEc: Rankings of Economics Journals and Working Papers

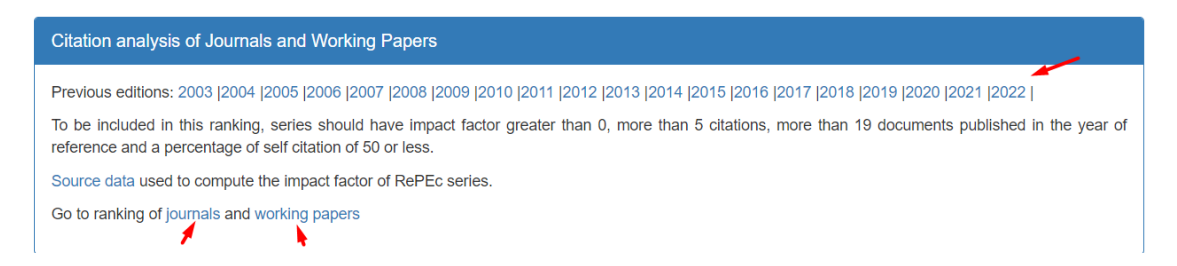

Si accedemos a **Journals**, aparecen los datos de: Rank, Título de la revista, Factor de impacto, Factor de impacto de 5 años, H Index, Citas y Documentos.

Estos datos se pueden ordenar, seleccionando la columna de nuestro interés (FI, FI de 5 años, Citas, etc.)

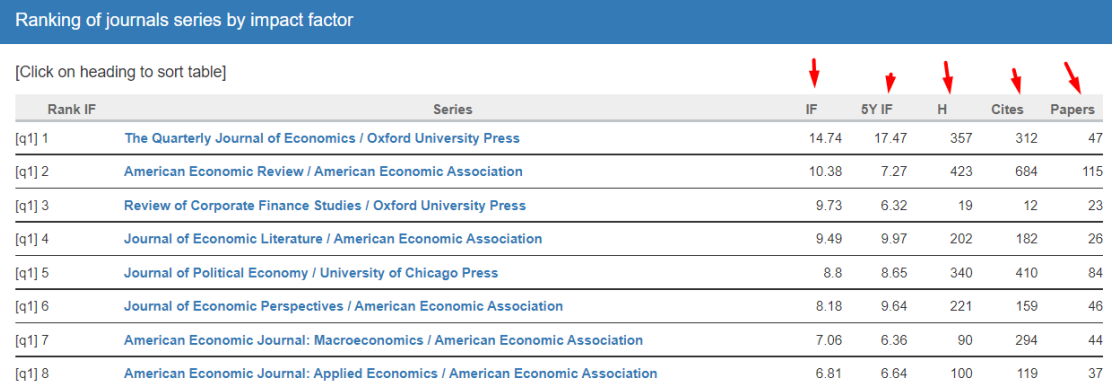

# **CORE (Ranking de revistas y congresos de informática)**

### **Mencionado en la Convocatoria ACI 2022 de la Universidad de Murcia NO se menciona en CNEAI 2022**

### **[Acceso](http://www.core.edu.au/)**

En el área de la Computación, la publicación científica se caracteriza porque una gran parte de la misma se realiza en congresos científicos, cuya calidad es en muchas ocasiones comparable o superior a la de las mejores revistas científicas.

The Computing Research and Education Association of Australasia (CORE), es una asociación de los departamentos universitarios de Ciencias de la Computación en Australia y Nueva Zelanda. Elaboran una clasificación para congresos y revistas de esta área, que localizaremos a través del enlace *CORE Rankings Portal.*

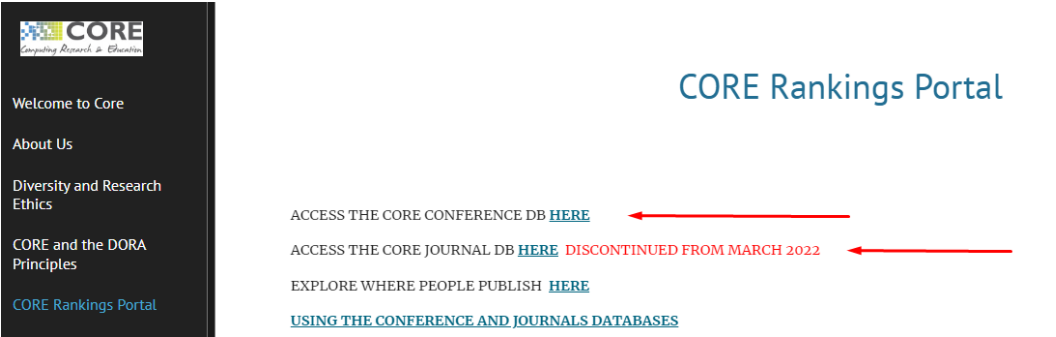

A través *CORE Ranking Portal* podemos consultar las *Conferencias* y las *Revistas*, o todo al mismo tiempo. Y además de otros datos, vemos su clasificación que puede ir de A\*, A, B y C, de mayor a menor importancia.

Los resultados obtenidos aparecen en columnas (Acrónimos, Sources, Ranking, etc) y seleccionando en ellas, nos permiten reordenar los datos.

*CORE Conference,* proporciona información sobre las principales conferencias de informática. La información incluye el título, lugar, siglas usadas comúnmente, editor o la sociedad patrocinadora, campos de investigación y el ranking en el que está clasificado. Podemos hacer una búsqueda en todas las clasificaciones o en una de ellas en concreto, ahora están accesibles: CORE2008, ERA2010, Core2013, Core2014, CORE 2017, CORE 2018, CORE 2020, CORE 2021 y CORE 2023.

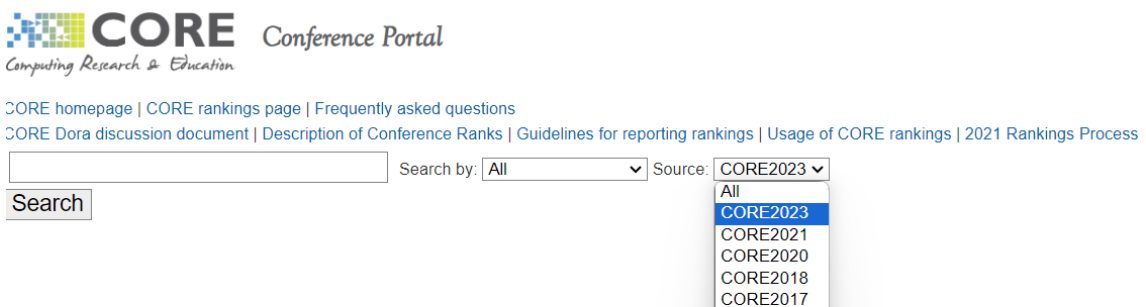

**CORE2014 CORE2013 FRA2010** CORE2008

Y llegamos al listado de conferencias de nuestro interés.

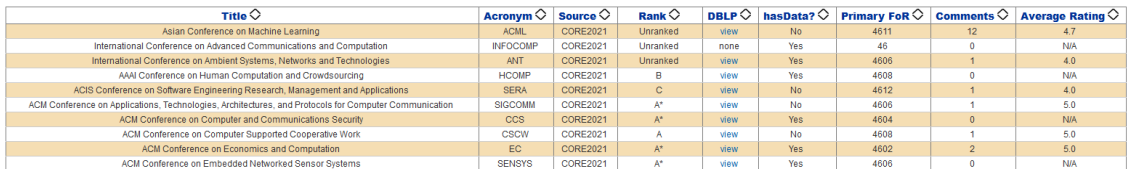

Podemos cambiar su visualización y orden, seleccionando la columna de datos.

Este ranking está gestionado por el Comité Ejecutivo de CORE, con actualizaciones periódicas realizadas por un subcomité.

*CORE Journals* es similar en formato a la base de datos de conferencias y contiene las clasificaciones ERA2010 y CORE 2020 para revistas de informática.

Las clasificaciones de las revistas CORE se suspendieron a partir de febrero de 2022 para centrarse en las clasificaciones de las conferencias. Las clasificaciones de revistas ya no se admiten ni se actualizan. La última actualización fue en 2020.

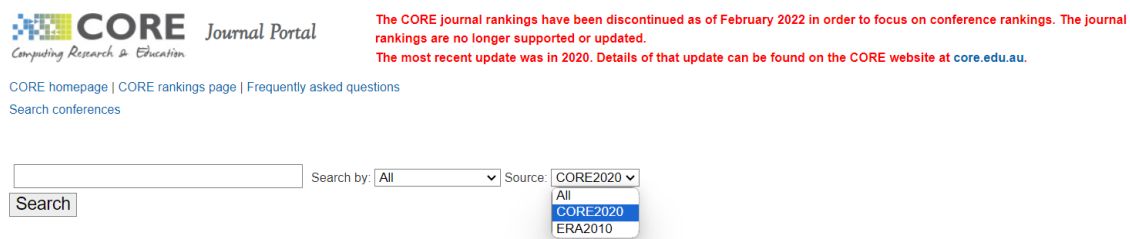

Para buscar, por ejemplo, revistas de la ACM en ERA2010 se hace de la siguiente forma:

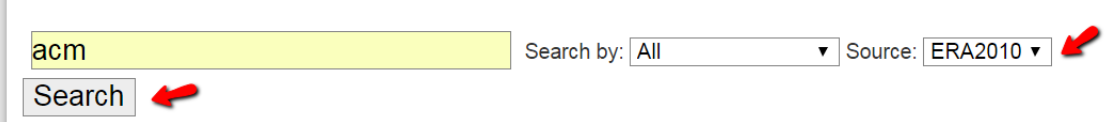

### Y los resultados se pueden ordenar por *Rank A\**

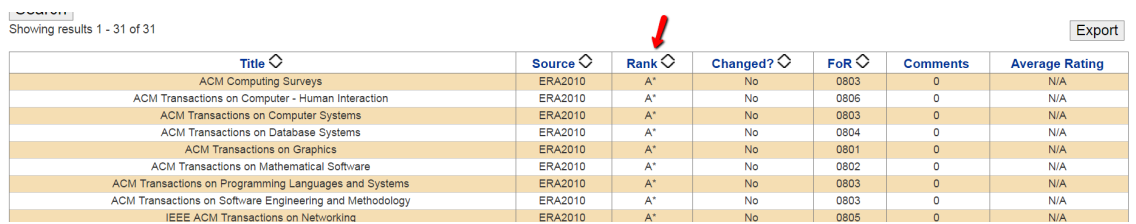

# **CUIDEN Citación. Revistas sobre Cuidados de Salud en el Espacio Científico Iberoamericano.**

### [Acceso](https://fundacionindex.com/)

Última actualización 2022.

Es una base de datos de la Fundación Index que proporciona información sobre indicadores de impacto o repercusión de las revistas sobre Cuidados de Salud en el Espacio Científico Iberoamericano.

Permite recuperar referencias bibliográficas con el resumen de autor, acceder al texto completo de los documentos (cuando están disponibles en acceso abierto), y conocer el impacto científico de las principales revistas incluidas.

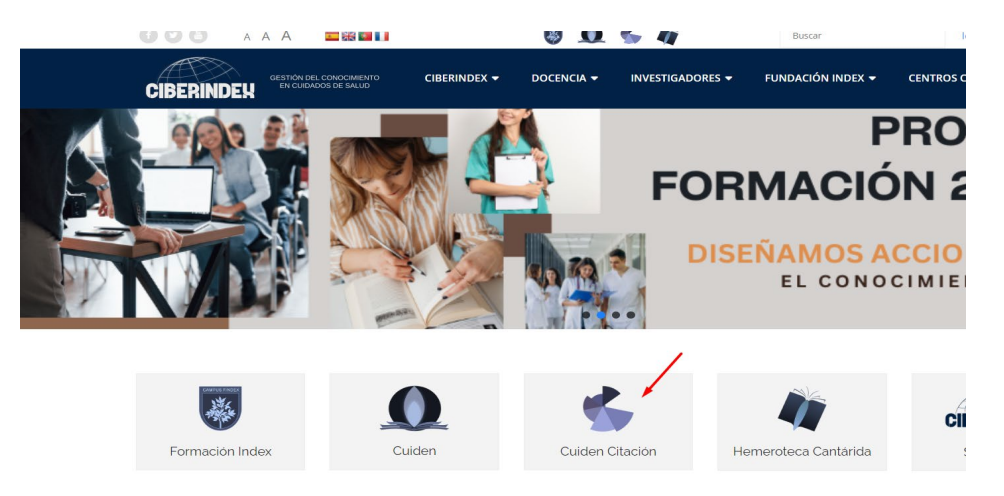

Último Ranking publicado es de 2022 (acceso libre).

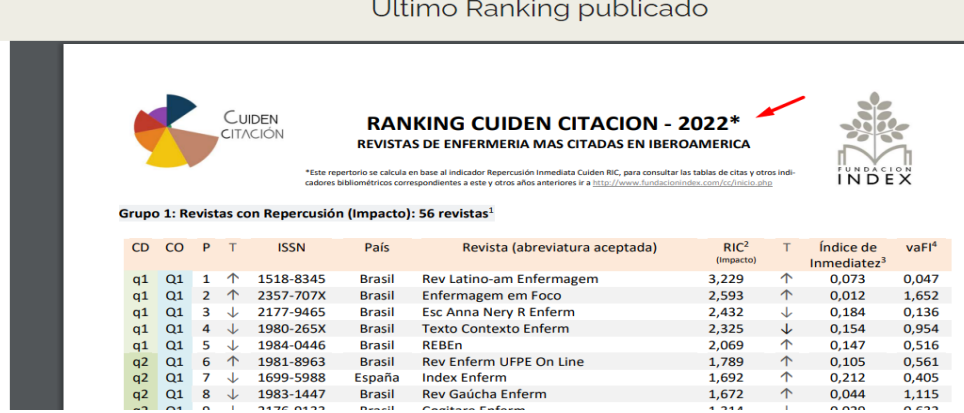

# **DOAJ**

<https://doaj.org/>

Mencionado en CNEAI 2023 en el Apéndice.

El Directory of Open Access Journals (DOAJ) es una lista de revistas de acceso libre, científicas y académicas, que cumplen con estándares de alta calidad como la revisión por pares y el control de calidad editorial. Todas cumplen con la condición de ser gratuitas para todos al momento de su publicación.

El objetivo del DOAJ es incrementar la visibilidad y facilitar el uso de revistas científicas y académicas de acceso libre, de manera que se promueve su mayor uso e impacto.

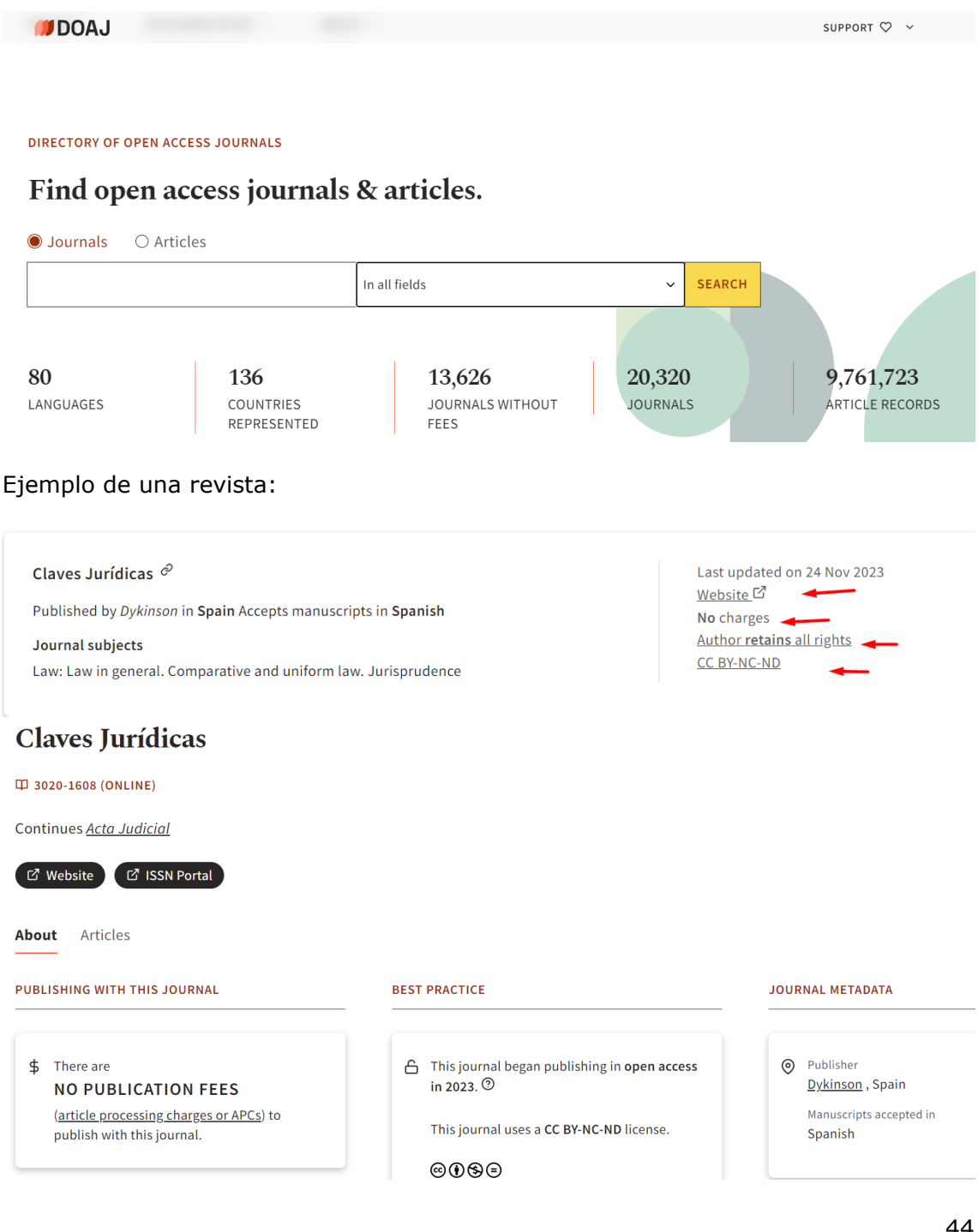

### **ERIH PLUS**

### **Mencionado en Convocatoria ACI 2022 de la UM y en Página V3.**

### [ERIH PLUS](https://kanalregister.hkdir.no/publiseringskanaler/erihplus/)

Este índice fue creado y desarrollado por europeos desde la ESF (European Science Foundation), con el fin de presentar sus avances en investigación al resto del mundo. En el contexto de un mundo dominado por la publicación en inglés, pone de relieve la amplia gama de investigación sobre Humanidades y Ciencias Sociales publicada en los distintos idiomas europeos.

En 2014 el mantenimiento de ERIH fue transferido a NSD (Norwegian Social Science Data Services), pasando a llamarse ERIH PLUS por haberse ampliado a las Ciencias Sociales, pero ha perdido los indicadores INT1, INT2 y NAT. Solamente podemos saber si la revista cumple los [criterios de inclusión.](https://kanalregister.hkdir.no/publiseringskanaler/erihplus/about/criteria_for_inclusion)

La consulta de los títulos de revistas se hace buscando en el cajetín de búsqueda por título o ISSN.

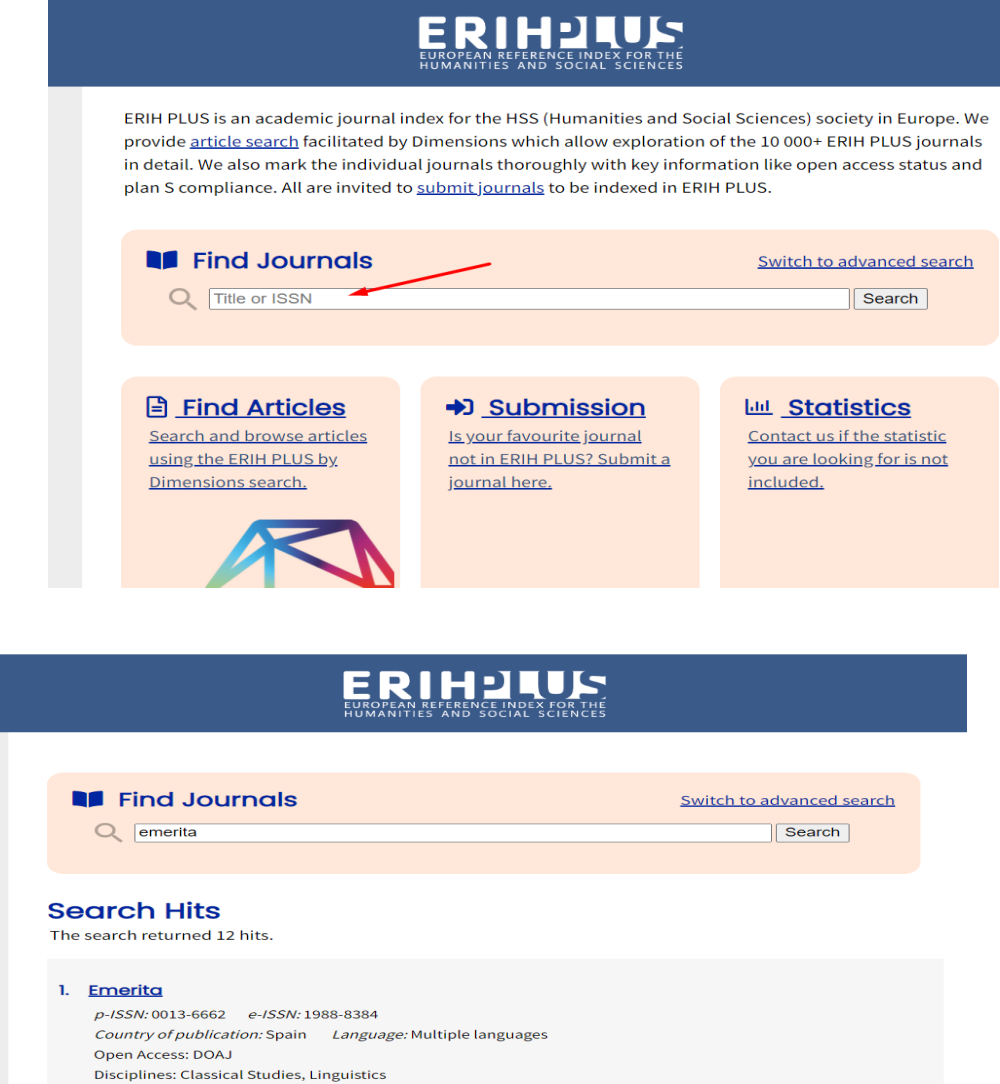

Al seleccionar el título, presenta la información completa sobre la revista: Información bibliográfica, Evaluación, Open Access.

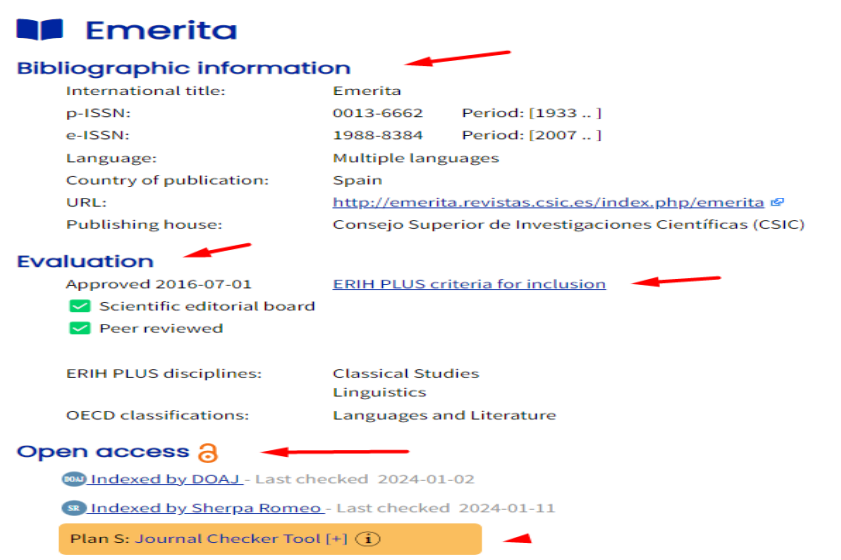

Se puede navegar por sus disciplinas desde "Advanced Search" hay un desplegable para elegir entre 30 campos como Antropología, Literatura, Arte, Estudios Clásicos, Estudios de Género, Historia, Filosofía, Psicología, etc. Y así llegar a un listado de revistas de dicha categoría.

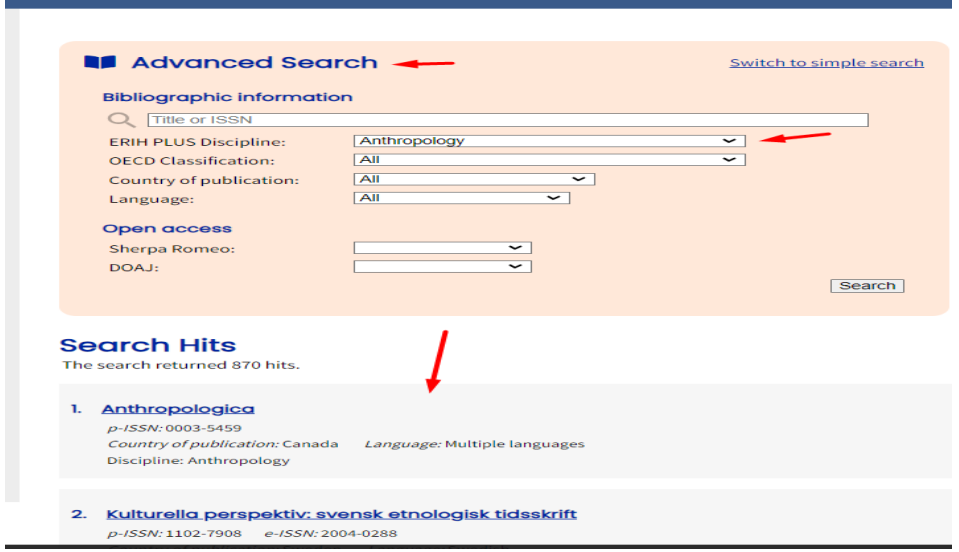

Y además se pueden localizar artículos porque enlaza con Dimensions, y sus métricas sociales.

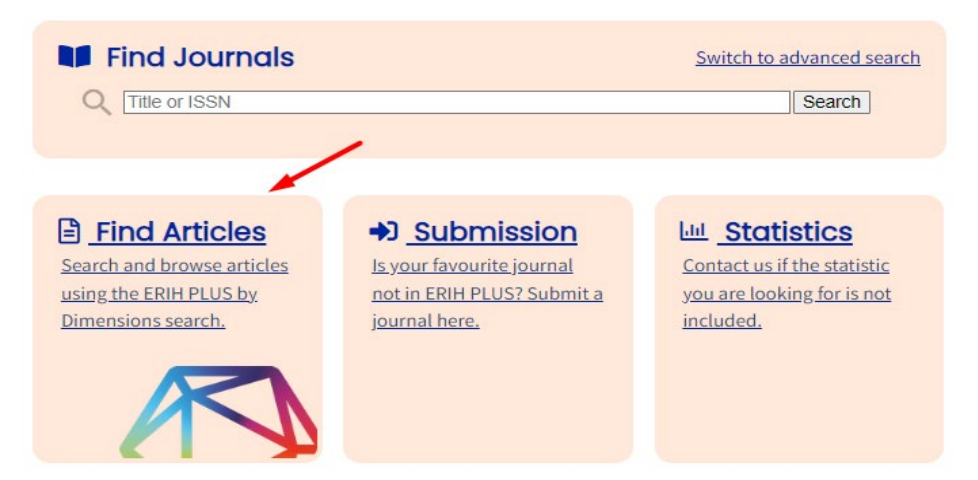

# **Emerging Sources Citation Index (ESCI)**

Mencionado en CNEAI 2022 en los Campos 7.2, 10 y 11.

Es uno de los índices de citas de revistas de la base de datos Web of Science Colección Principal-

Tenemos varias formar de saber si una revista pertenece a este índice de citas:

- Una de las opciones es **buscar directamente en la base de datos WOS.**

Acceder desde la búsqueda de DOCUMENTS, y buscar el título de la revista deseada, eligiendo el Campo *Título de publicación.*

Buscaremos si la revista **Anales de documentación** pertenece a este índice-

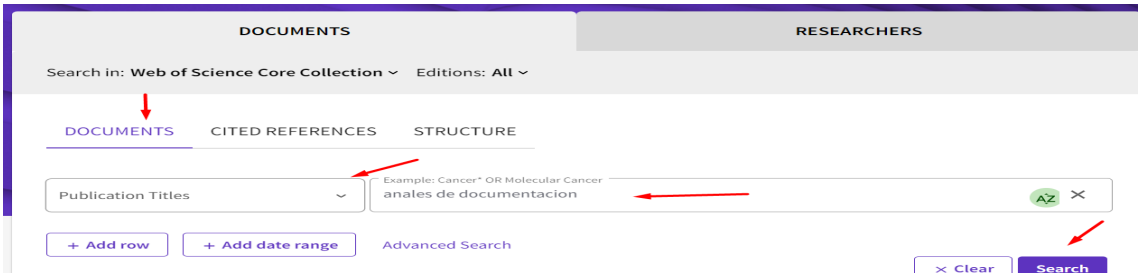

Visualizamos los resultados de la búsqueda realizada y el nombre de la revista *Anales de documentación*, es un enlace para saber en qué índice de citas de WOS está incluida.

EXPERIENCES IN MANAGEMENT OF DIGITAL PRESERVATION PROCESSES FROM THE OAIS MODEL IN **INSTITUTIONAL REPOSITORIES.** 

Ochoa-Gutierrez, J; Saenz-Giraldo, A and Tirado-Tamayo, I 2021 | ANALES DE DOCUMENTACION 24 (1)

The institutional repositories represent the so-called Greenroad of the Open Access movement, facilitating access to information and the management of the scientific memory of universities and research centers. In this sense, its operation should not only be optimized in terms of guaranteeing the organization and retrieval of documents, but also optimizing the processes of interoperability and ... Show more

Free Full Text from Publisher •••

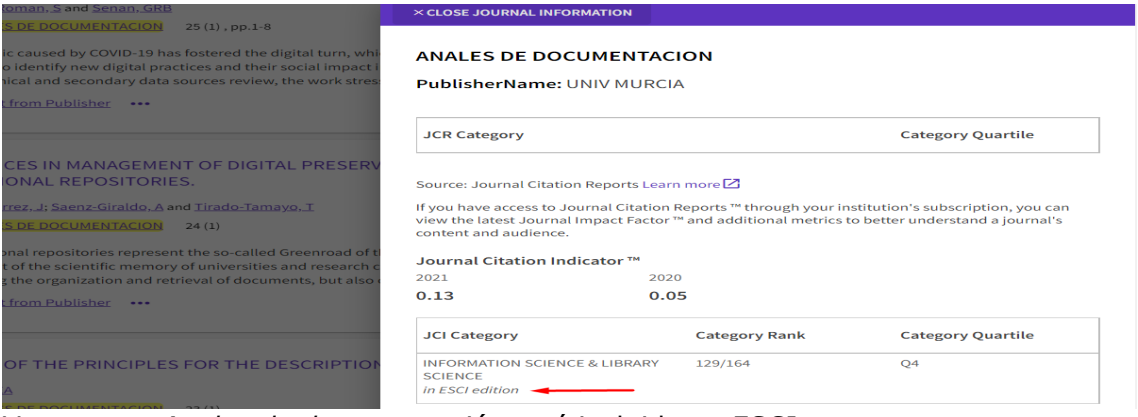

Vemos que *Anales de documentación* está incluida en ESCI.

Podemos refinar esta búsqueda por años, desde los filtros de la columna de la izquierda y ver desde que año está incluida en la base de datos WOS.

- Si la revista está ya tres años en WOS Colección Principal, entonces también podemos buscar en *JCR,* por el título de la revista y además podemos acceder a la métrica del Journal Impact Factor (JIF) y Journal Citation Indicator (JCI)

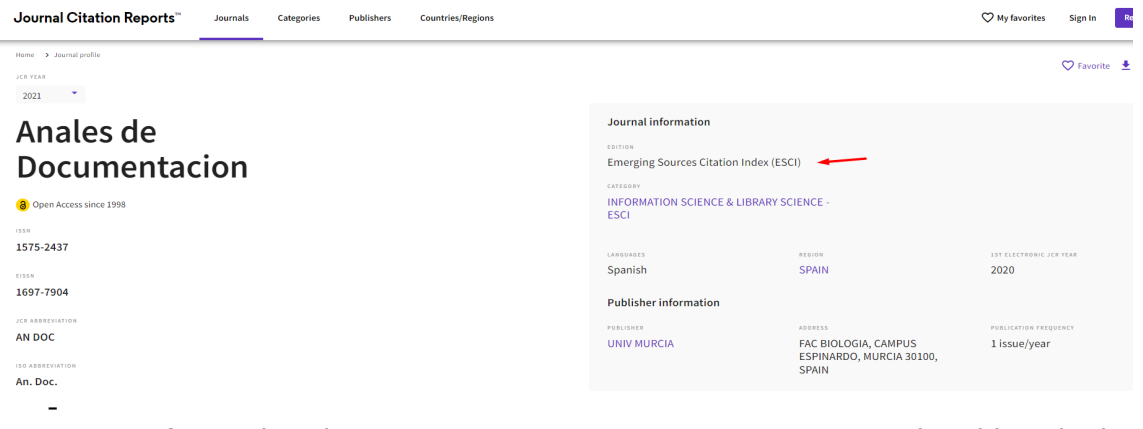

- Otra forma de saber si una revista pertenece a ESCI es acceder al listado de este índice, desde *Master Journal List*, pero se necesita estar registrado en WOS y acceder con nuestro password.

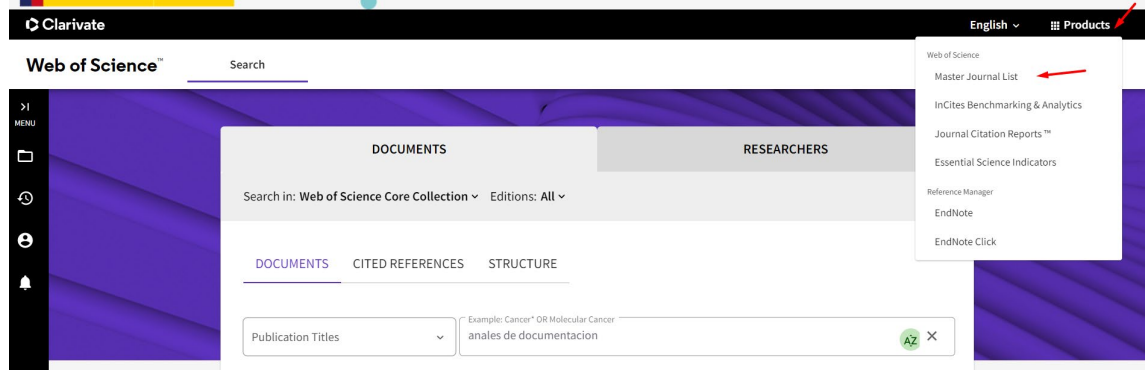

Y una vez dentro del buscador de la Master Journal list, buscamos el título de la revista y nos dirá en que índice de citas de WOS está incluida.

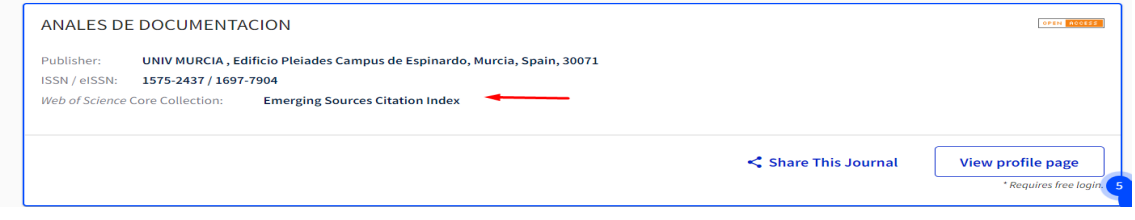

# **Essential Science Indicators (ESI)**

<https://www.webofscience.com/wos/woscc/basic-search>

Para acceder a ESI tenemos que ir a la base de datos Web of Science y luego desde *Product* seleccionar *ESI*

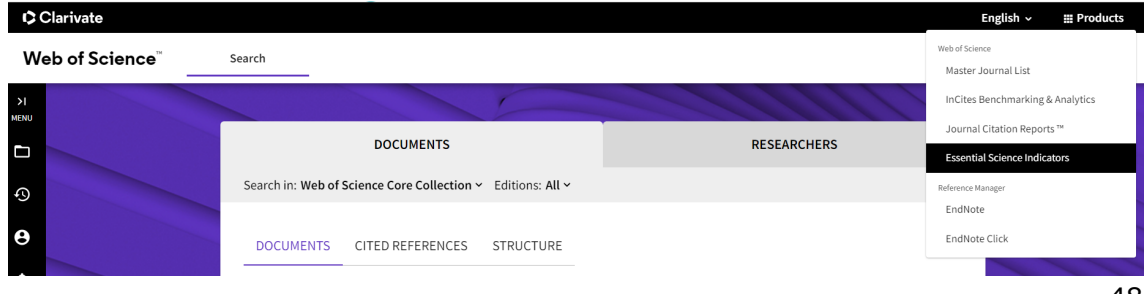

Essential Science Indicators es una herramienta que proporciona estadísticas para conocer las tendencias en investigación científica:

Permite obtener la siguiente información:

# **1. Indicadores**

- **Artículos más citados en los últimos 10 años** (*highly cited papers*).
- **Artículos más citados en los últimos dos años** (*hot papers*).

(Ambos indicadores también se visualizan en la búsqueda en la base de datos WOS desde los propios artículos)

En ESI, una vez elegimos la vista de 2 o 10 años, podemos obtener una lista por campos de investigación, autor, institución, país / territorio o publicación. Esta lista se puede ordenar por el número de documentos en Web of Science, recuento de citas o promedio de citas por artículo.

También es posible aplicar filtros para obtener una lista de resultados más detallada, por ejemplo, una lista de campos de investigación o autores restringida a un país.

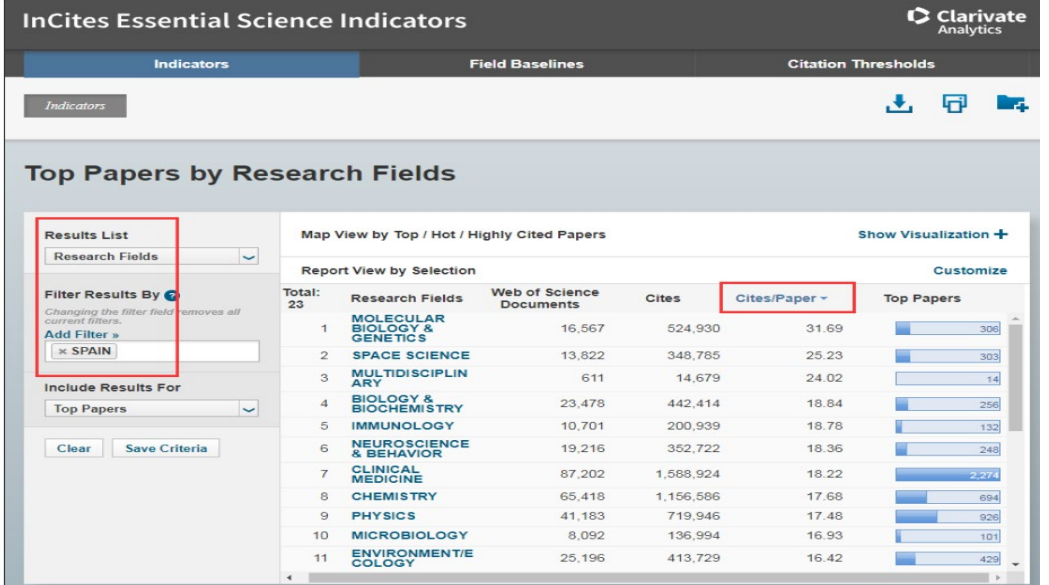

Lista de campos de investigación restringida a España y ordenada por el promedio de citas recibidas por artículo.

# **2. Field baselines: Citation Rates, Percentiles y Field Rankings**

Valores de referencia por campo de investigación. Proporciona información en 3 subcategorías:

- **Citation Rates**: Ofrece promedios de citas por artículo y por año, en cada campo de investigación.
- **Percentiles**: Definen niveles de citas. Establece el número mínimo de citas que un artículo debe recibir (dentro de su campo de investigación) para encontrarse en un determinado percentil dentro de ese campo de investigación.
- **Field Rankings**: Ofrece la suma del total de artículos publicados y de citas recibidas, en los últimos 10 años, para cada uno de los campos de investigación.

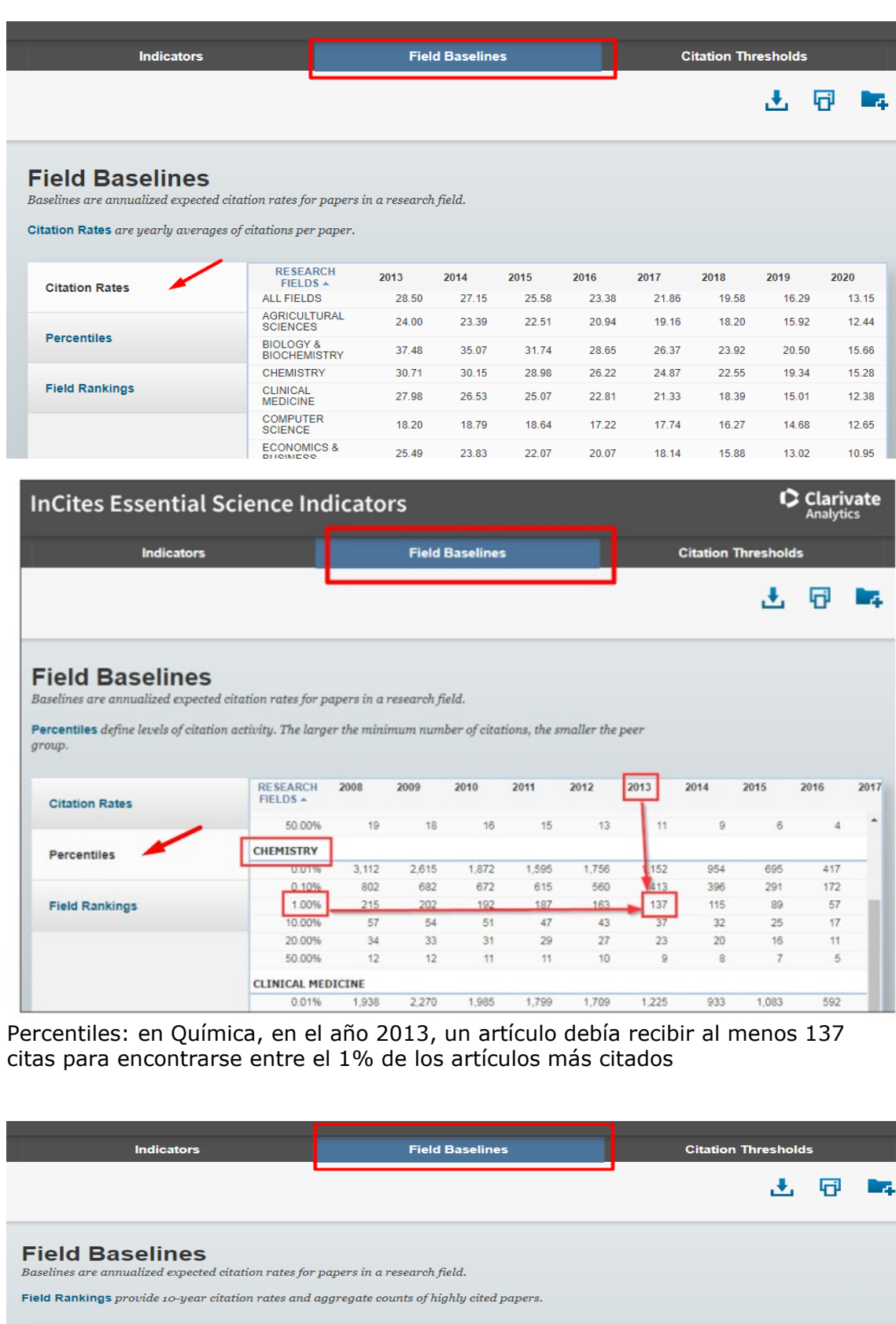

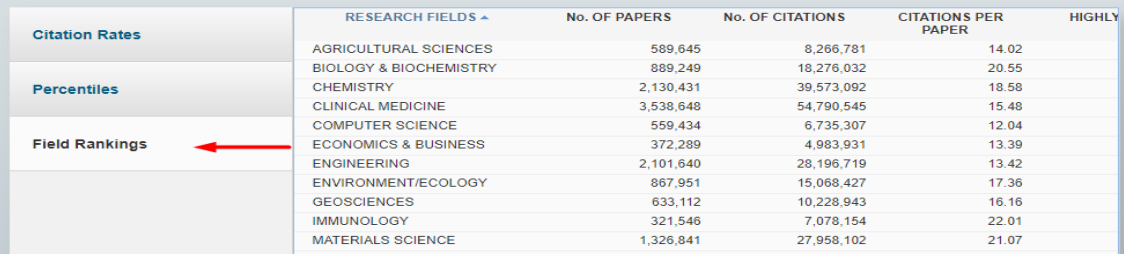

# **3 Citation thresholds. Umbrales de citas**

Muestra, para cada campo de investigación, el mínimo de citas requerido por autor, institución, publicación o país / territorio para estar incluido en ESI, para ser considerado un *highly cited paper*, o un *hot paper*.

Para su inclusión en ESI, los autores e instituciones deben hallarse en el 1% superior, y los países y revistas en el 50% superior de la distribución de citas recibidas en un periodo de 10 años.

# **FECYT- Ranking de visibilidad e impacto de revistas científicas españolas de Humanidades y Ciencias Sociales con Sello de Calidad**

**Mencionado en CNEAI 2022 los Campos 7, 9, 10 y 11.**

[Acceso al Ranking en la Web de FECYT](https://calidadrevistas.fecyt.es/ranking) [Acceso a revistas acreditadas \(para buscar por título concreto de revista\)](https://calidadrevistas.fecyt.es/revistas-sello-fecyt)

Fecyt ha elaborado un ranking en donde clasifica y ordena todas las revistas científicas españolas de Humanidades y Ciencias Sociales con Sello de Calidad FECYT, actualmente están disponibles las convocatorias de 2007 a 2022 y renovaciones de 2013 a 2022 y los Ranking elaborados son de 2018 al 2022.

Desde la pestaña de **Revistas Acreditadas** hay un **buscador** de revistas por título o ISSN y un **listado alfabético de revistas con sello Fecyt** por el que podemos navegar, tiene los datos del ISSN, Nº de certificado y la Convocatoria de origen del sello otorgado.

Desde el **Buscador de Revistas con sello Fecyt** puedo buscar por el título de mi interés, por ejemplo, la revista *Agua y territorio* y llegar a los datos de esta revista. También puedo buscar por ISSN.

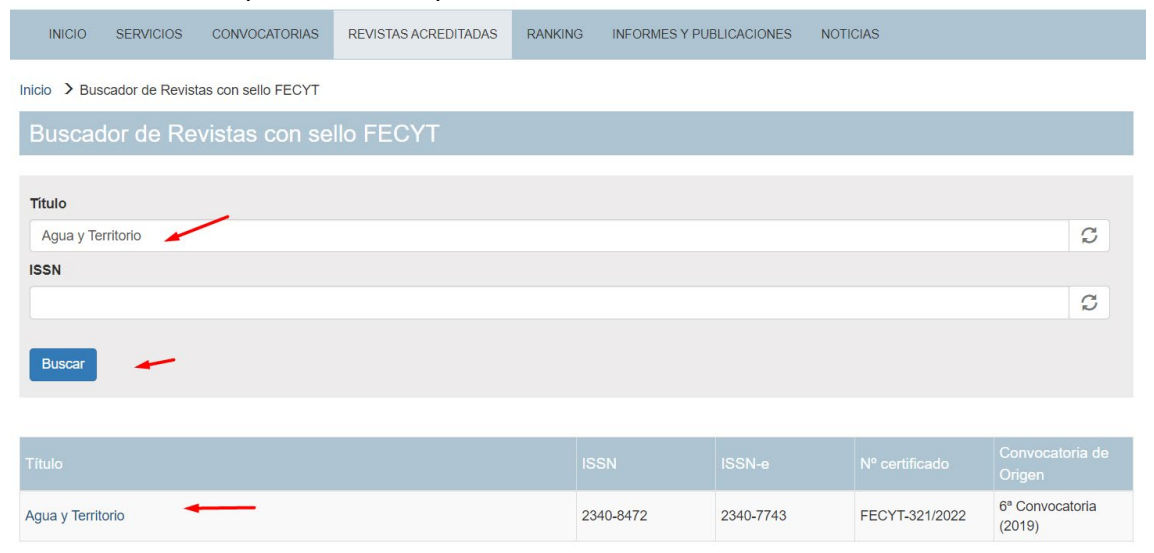

Si clicamos en el título podremos ver los datos de: Título, ISSN, Nº de certificado, Convocatoria de origen, Validez y Categoría.

También podemos refinar por años desde 2018 al 2022. Una vez elegido el año de nuestro interés, llegamos a los datos del Ranking de Fecyt de ese título de revistas. Y nos da la información de: Año, Categoría, Puntuación, Posición, Total de revistas y Cuartil.

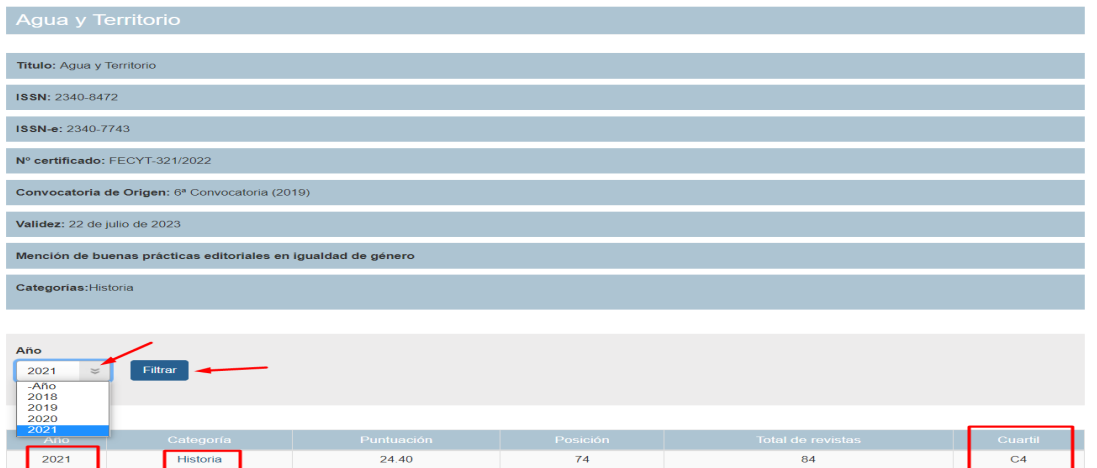

Debajo del Buscador, hay un **listado alfabético de revistas** por donde podemos navegar y elegir el título que nos interesa, ya que son enlaces donde llegamos a misma información.

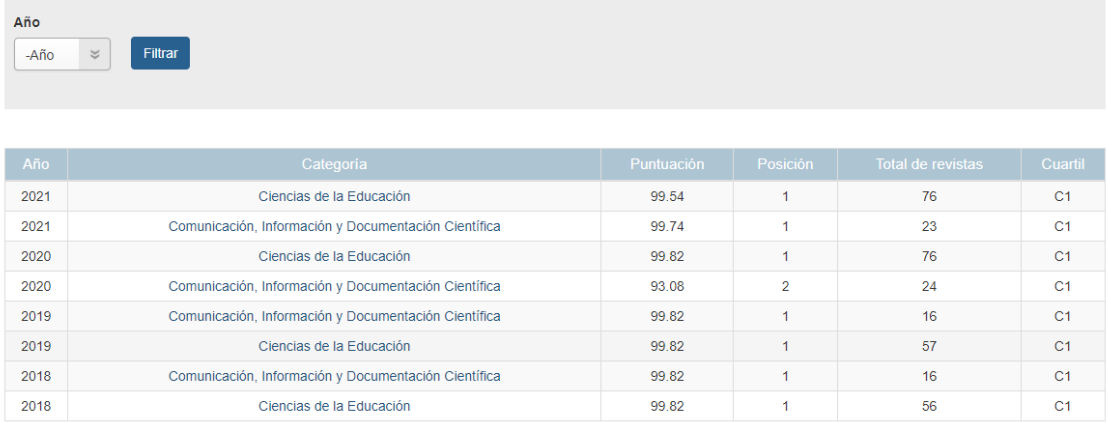

Desde la pestaña CLASIFICACIÓN se accede a *Clasificación de visibilidad e impacto de revistas científicas españolas de Humanidades y Ciencias Sociales con Sello de Calidad FECYT***.** 

En donde aparece un listado de sus categorías de clasificación temática**.** 

Se puede seleccionar cualquiera de sus categorías, para ver las revistas incluidas en ellas y sus datos.

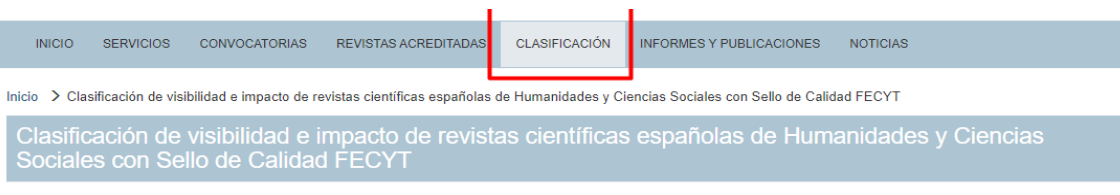

Acceda a la clasificación de revistas con Sello de Calidad FECYT por categorías de clasificación temática.

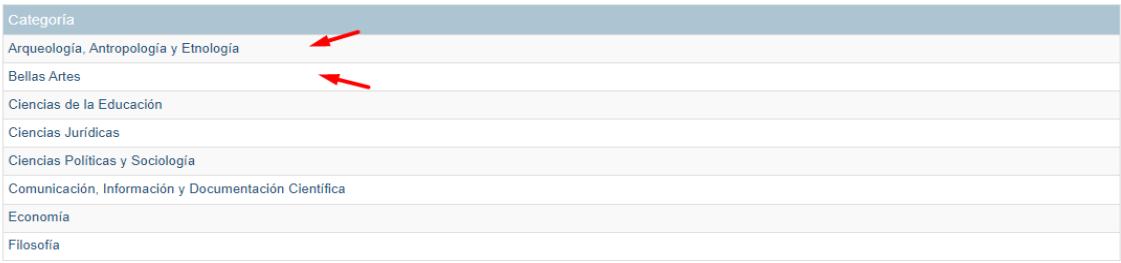

Dentro de cada categoría podemos filtrar por años directamente (de 2018 al 2022) y accederemos a los datos de ese año en concreto, y todas las revistas de dicha categoría.

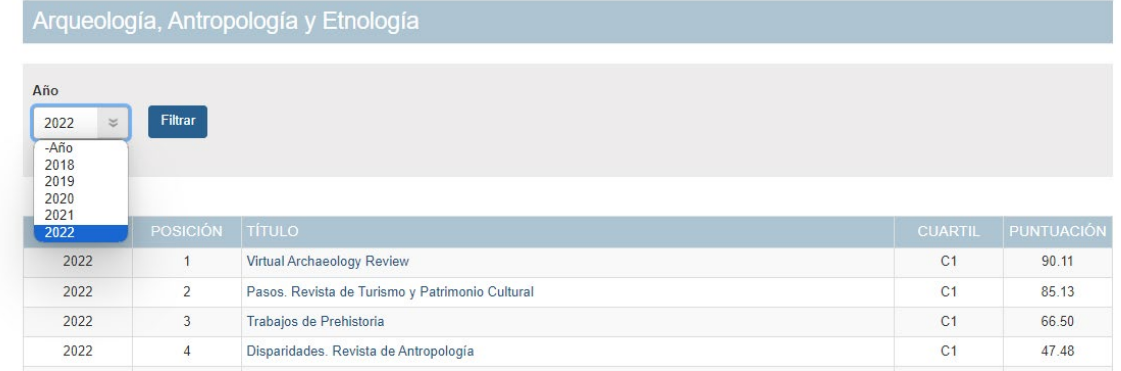

Accedemos a los datos: Año, Posición, Título de la revista, Cuartil y Puntuación

# **FECYT- Sello de calidad de revistas**

Mencionado en CNEAI 2022 los Campos 7, 9, 10 y 11. Mencionado en CNEAI 2023 en el Apéndice.

[Acceso](https://calidadrevistas.fecyt.es/convocatorias)

La Fundación Española para la Ciencia y la Tecnología (FECYT) viene desarrollando desde el año 2006 una línea de actuación destinada a apoyar la profesionalización e internacionalización de revistas científicas españolas (proyecto ARCE). Uno de los instrumentos fundamentales para articular el mencionado proyecto, es la Convocatoria de Evaluación de la Calidad Editorial y Científica de las Revistas Científicas Españolas, que tiene por objeto proporcionar un reconocimiento de estas, fomentando su visibilidad y presencia en las bases de datos internacionales, y que se ha venido realizando de manera bienal.

Desde la web de Fecyt podemos acceder desde la pestaña **Convocatorias** al enlace de las ocho *Convocatorias de evaluación*, que nos lleva a los listados de revistas de las ocho convocatorias realizadas de 2007 a 2022 y además al enlace de las *Renovaciones del sello de calidad Fecyt*, que de momento son cinco de 2013 al 2022. Dentro de cada uno de esos enlaces podemos ver las revistas incluidas en cada uno de esos listados.

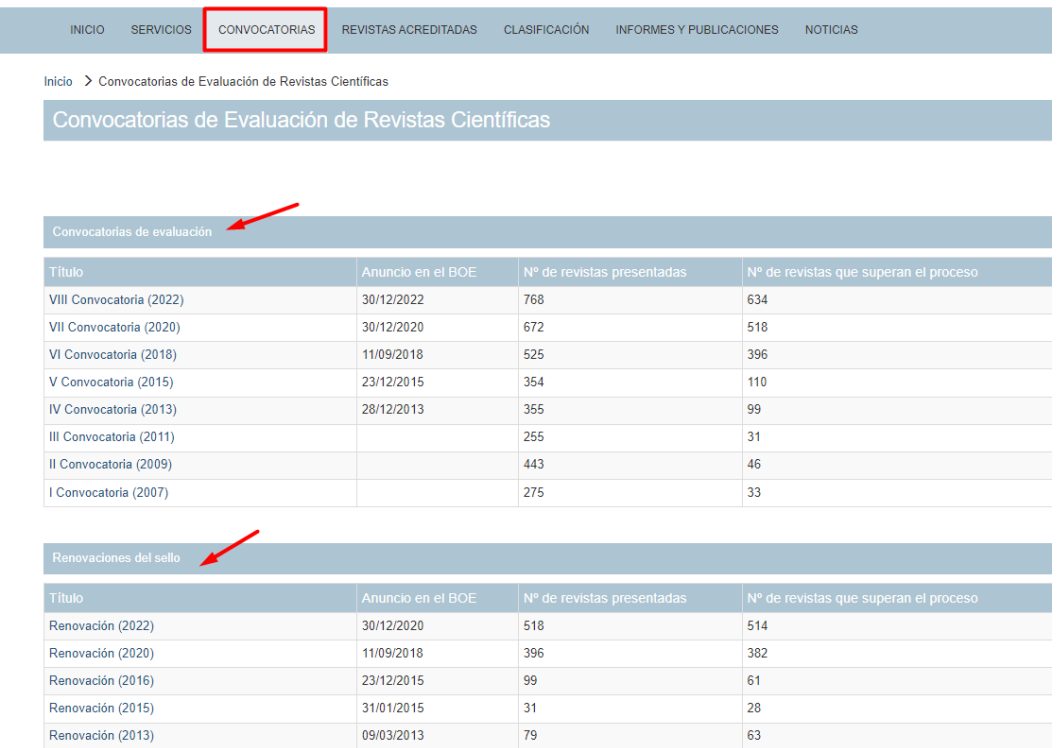

# **LATINDEX, catálogo**

Sistema Regional de Información en Línea para Revistas Científicas de América Latina, el Caribe, España y Portugal

[Acceso](https://www.latindex.org/latindex/inicio)

Las revistas del Catálogo Latindex, se supone que cumplen Los criterios de calidad mencionados en el Apéndice de la convocatoria de CNEAI 2022. Tiene actualizados sus datos en 2023.

#### **Mencionado en [Orientaciones para los baremos de los criterios de la](https://www.aneca.es/web/guest/orientaciones-baremos-criterios-de-evaluacion-sexenios-investigacion-2021)  [evaluación de sexenios en la convocatoria 2021](https://www.aneca.es/web/guest/orientaciones-baremos-criterios-de-evaluacion-sexenios-investigacion-2021) y en [Conversaciones con](https://www.youtube.com/watch?v=32cGq9kzDlE&list=PLar-vZdlgTgtfxq_H6oy39wPyxb2t5Gh2&index=3)  [ANECA](https://www.youtube.com/watch?v=32cGq9kzDlE&list=PLar-vZdlgTgtfxq_H6oy39wPyxb2t5Gh2&index=3) 2022 para Campo 7.1 Mencionada en ANECA-PEP 2007 en Ciencias Sociales**

Latindex es un sistema de información sobre las revistas de investigación científica, técnico-profesionales y de divulgación científica y cultural que se editan en los países de América Latina, el Caribe, España y Portugal. Tiene carácter multidisciplinar, su dominio es internacional del área iberoamericana, y ofrece datos de publicaciones desde 1997 hasta la actualidad.

Recientemente ha cambiado su plataforma y nos ofrece la posibilidad de buscar un título de revista concreto o de navegar por sus categorías:

1) [Directorio,](http://www.latindex.org/latindex/directorio.html) con datos bibliográficos y de contacto de todas las revistas registradas, ya sea que se publiquen en soporte impreso y/o electrónico, ya sean con criterios de calidad editorial o no;

2) [Catálogo](http://www.latindex.org/latindex/catalogo.html) 2.0, que incluye únicamente las revistas –impresas o electrónicasque cumplen los criterios de calidad editorial diseñados por Latindex.

3) [Enlace a Revistas en línea](http://www.latindex.org/latindex/revelec.html), que permite el acceso a los textos completos en los sitios en que se encuentran disponibles.

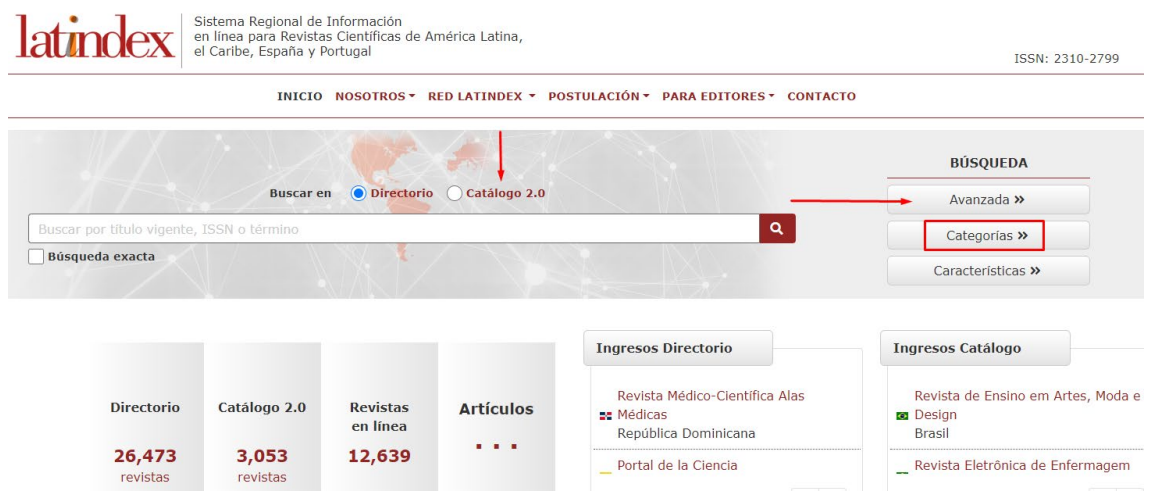

El dato fundamental de evaluación de las revistas en Latindex es el número de **[criterios cumplidos](https://www.latindex.org/latindex/postulacion/postulacionCatalogo)** hasta 2017 fueron 33 los criterios de calidad propuestos por la base de datos para las revistas impresas y 36 en el caso de publicaciones electrónicas; y desde 2018 en adelante indican 38 criterios de calidad.

Para saber el número de criterios cumplidos por una revista se puede buscar directamente en "**Catálogo 2.0**" o en el directorio. Ambas búsquedas nos dan el mismo resultado:

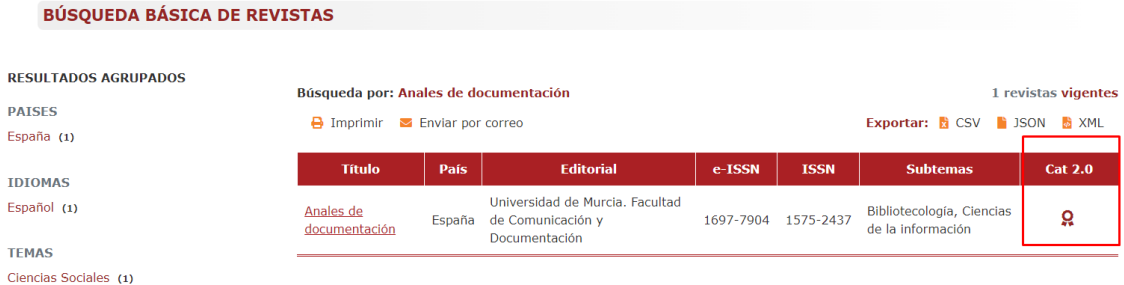

En cambio, si buscamos en el Catálogo 2.0 solo nos devolverá aquellos resultados que tiene calculados los criterios de calidad editorial diseñados por Latindex.

Podemos buscar un título concreto, por ejemplo, el de la revista *Anales de Documentación.*

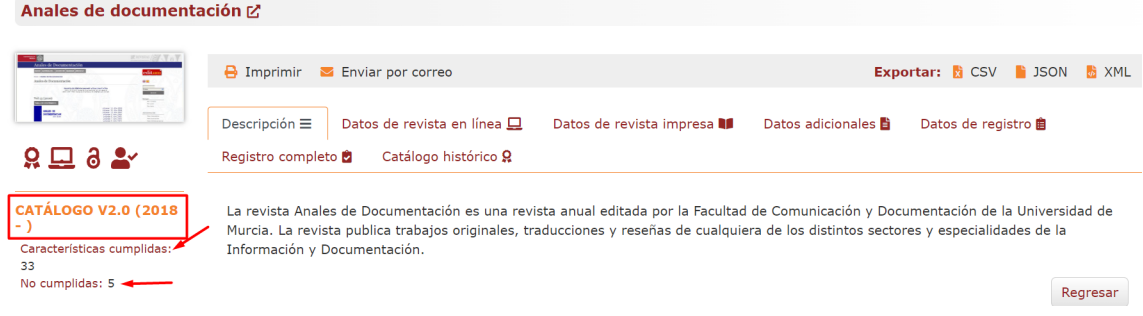

En el **Catálogo 2.0 (2018)** cumple 33 de los 38 que tiene. Podemos seleccionar "Características cumplidas" o "Características no cumplidas", para ver la descripción de los criterios de calidad que cumple o no cumple. Para saber qué criterios cumplía esta revista en el **Catálogo 1.0** (2002-2017), hay que clicar en *Catalogo histórico*.

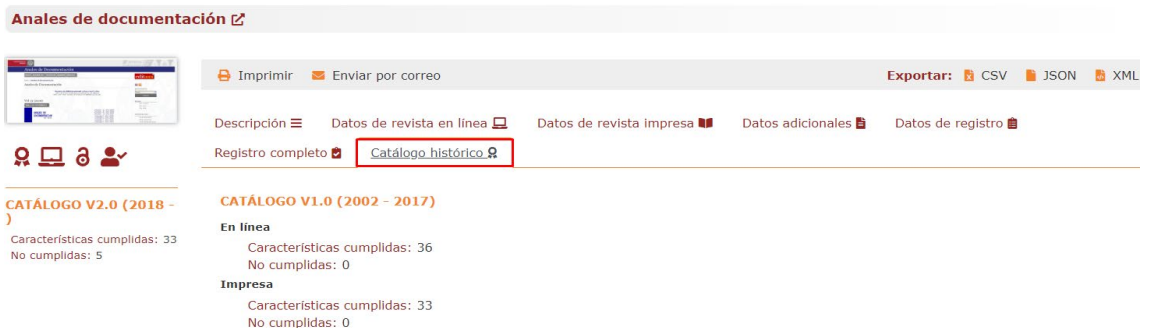

Además de los criterios cumplidos en Latindex, especifican más datos de esta revista, entre ellos dentro de la pestaña "*Datos adicionales"* la relación de las bases de datos en donde este título está incluido.

**Indizaciones:** 

- O DIALNET
- - o Directory of Open Access Journals (DOAJ)
	- · Emerging Sources Citation Index (ESCI)
	- o InDICEs-CSIC
	- L I S A: Library & Information Science Abstracts
	- o LISTA Full Text
	- o Latindex-Catálogo
	- o Latindex-Directorio
	- o MIAR
	- o REDIB Red Iberoamericana de Innovación y Conocimiento Científico
	- o Red ALyC
	- $\circ$  Scopus

Por otra parte, **podemos acceder a través de sus categorías a listados de revistas evaluadas dentro del Catálogo** (seleccionando *Categorías*) y las podemos visualizar *por Tema, por País, por Título, por Editorial*, etc**.**

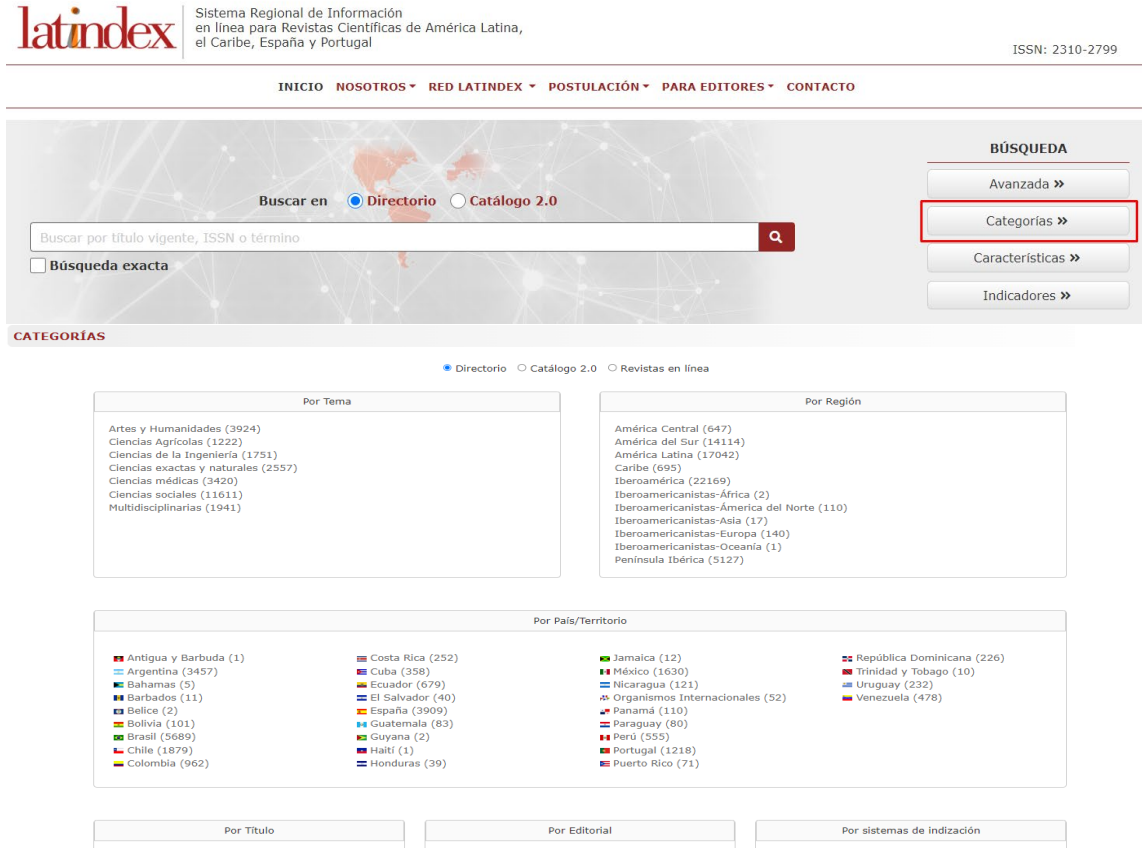

Y así podemos llegar a listados de revistas valoradas en el Catálogo y del tema de nuestro interés (en el ejemplo, Tema *Artes y humanidades* y en Subtema *Artes plásticas*).

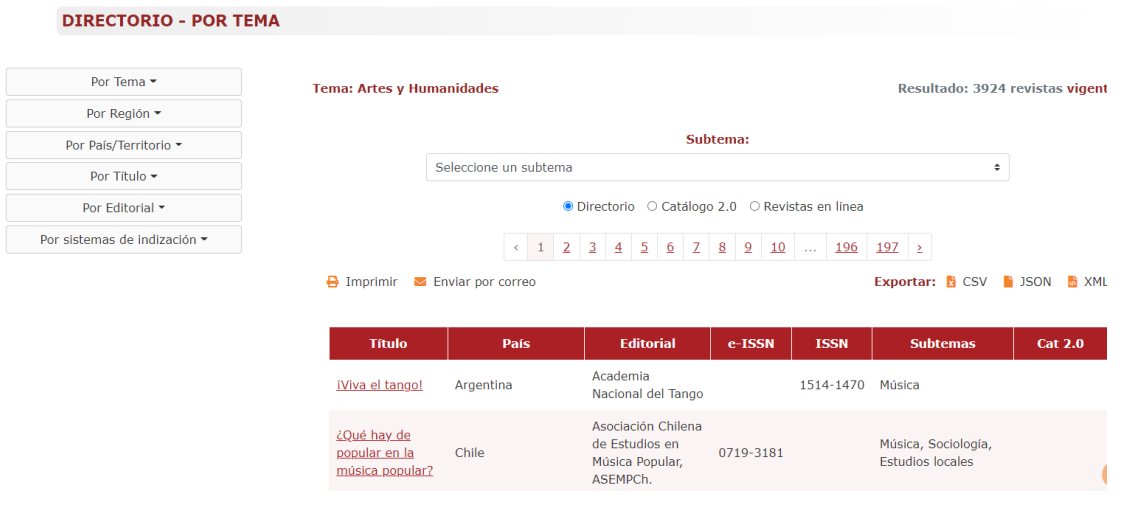

# **MIAR (Matriz de Información para el Análisis de Revistas)**

### **Mencionado en CNEAI 2022, Campo 11: Filosofía, Filología y Lingüística.**

### [Acceso](http://miar.ub.edu/es)

MIAR analiza la presencia de revistas en bases de datos bibliográficas y en repertorios de evaluación de revistas. Busca las diferentes revistas en diferentes fuentes secundarias y elabora con los resultados obtenidos un indicador: ICDS (Indicador Compuesto de Difusión Secundaria), que muestra la visibilidad de la revista en diferentes bases de datos científicas de alcance internacional o, en su defecto, en repertorios de evaluación de publicaciones periódicas: cuanto más alto es el ICDS de una revista, más presente está en diferentes fuentes de información de relevancia internacional.

A partir de 2022 ya no calculan el Indicador Compuesto de Difusión Secundaria (ICDS), aunque siguen mostrando el histórico hasta 2021.

Se actualiza anualmente en una versión "Live" del año en curso (que refleja los cambios a medida que se producen, con verificación de los listados cada 15 días, y que se archiva al finalizar el año). Las revistas se agrupan en grandes ámbitos temáticos, subdivididos a su vez en campos académicos más específicos. Ofrece también enlaces a las webs de los editores e instituciones responsables de los repertorios y fuentes.

En la nueva edición hay que destacar que **se consolida definitivamente la apuesta por la incorporación progresiva de revistas de todas las materias** (no únicamente de Ciencias Sociales y Humanidades). También se han actualizado en consecuencia el número de bases de datos y fuentes que se comprueban para analizar la difusión de cada título.

En la actualidad el sistema informa de 48.974 revistas y 116 fuentes de información (bases de datos o repertorios de evaluación).

MIAR es integradora. Además de mostrar la visibilidad en bases de datos, ofrece información de la presencia de la revista en repertorios de evaluación como por ejemplo el Sello de Calidad FECYT, Scimago Journal Rank, o CARHUS+, así como la política de acceso abierto recogida en el color ROMEO.

Cómo buscar en MIAR:

### Buscamos la revista: El Profesional de la Información, ISSN 1386-6710

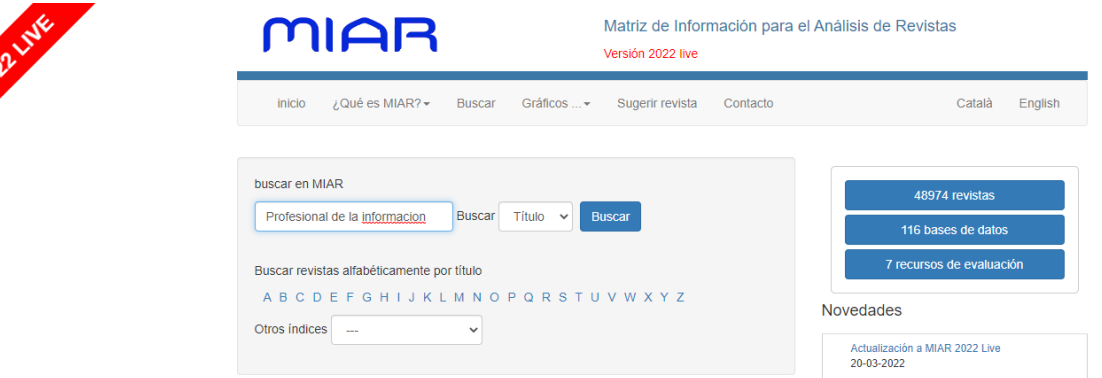

Nos devuelve una página de información muy completa sobre la revista, con tres pestañas: ISSN, Difusión e Información del editor.

Cuando hemos buscado un título de revista, la pestaña que se abre por defecto es la del ISSN, e indica dónde está indizada, dónde está evaluada, políticas OA, Difusión.

En la columna de la derecha vemos un historico de ICDS de años anteriores hasta 2021.

### PROFESIONAL DE LA INFORMACIÓN

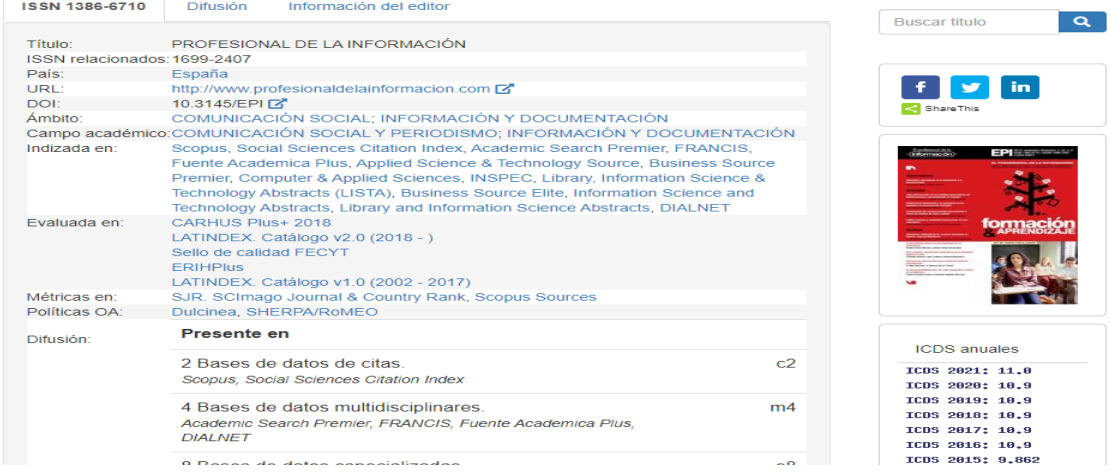

En la pestaña de **Difusión** accedemos también a la información de las bases de datos y sistemas de evaluación donde está incluida esta revista.

# EL PROFESIONAL DE LA INFORMACIÓN

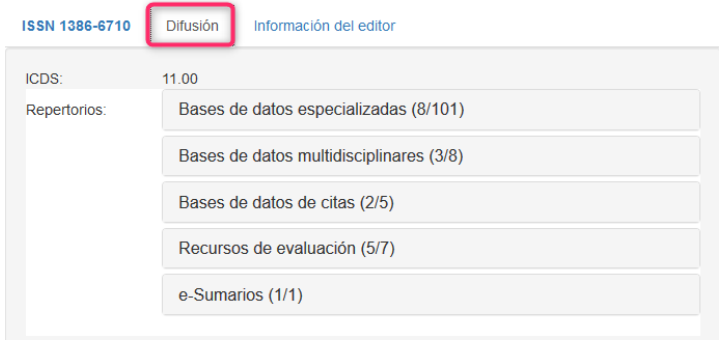

Por ejemplo, si clicamos en Bases de datos de citas (2/5) de nuestro ejemplo, vemos que está en Scopus y en Social Science Citation Index:

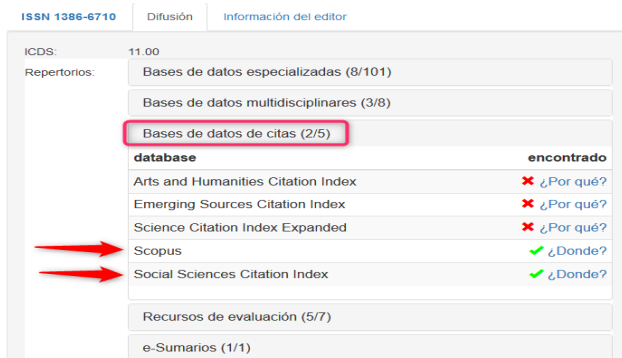

Por último, en la pestaña **Información del editor**, aparece, si así lo quiere el editor, información de valor añadido sobre sus revistas, En nuestro ejemplo de El profesional de la información sí que aparece información sobre el editor, con presencia en Google Citations, Research Gate y también información detallada sobre su política de revisión por pares:

# EL PROFESIONAL DE LA INFORMACIÓN

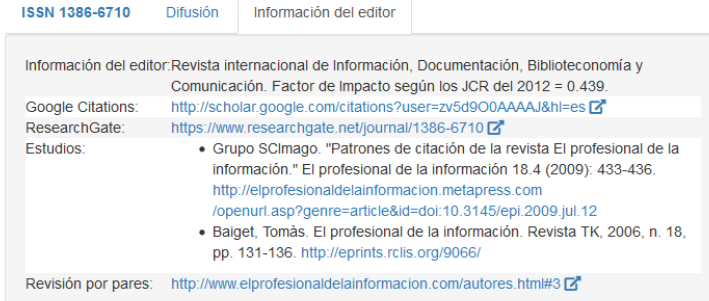

En MIAR, en la página de incio se pueden seleccionar revistas, desde "Otros índices" por Ámbito, Campo académico, Entidad académica o País. Y así llegar a un listado de revistas de mi interés.

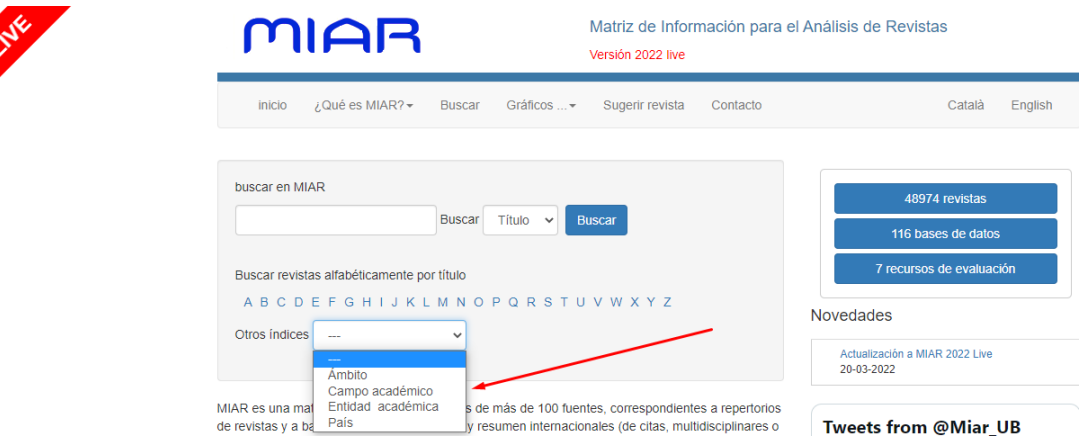

# **SciELO España**

### [Acceso](http://scielo.isciii.es/scielo.php)

Scielo España es una biblioteca virtual formada por una colección de revistas científicas españolas de ciencias de la salud, seleccionadas de acuerdo a unos criterios de calidad preestablecidos.

El proyecto SciELO es el resultado de la cooperación entre [BIREME](https://www.paho.org/es/bireme) (Centro Latinoamericano y del Caribe de información en Ciencias de la Salud) y [FAPESP](http://www.fapesp.br/) (Fundação de Amparo à Pesquisa do Estado de São Paulo). En España está siendo desarrollado por la [Biblioteca Nacional de Ciencias de la Salud,](https://www.isciii.es/QuienesSomos/CentrosPropios/BNCS/Paginas/default.aspx) gracias al acuerdo de colaboración establecido en la OPS/OMS y el [Instituto de Salud Carlos III.](http://www.isciii.es/)

El principal objetivo del proyecto es contribuir al desarrollo de la investigación, aumentando la difusión de la producción científica nacional y mejorando y ampliando los medios de publicación y evaluación de sus resultados.

Además del módulo de revistas y el de artículos, se ha implantado un módulo de **Estadísticas**, con acceso a datos de uso del sitio y cálculos bibliométricos.

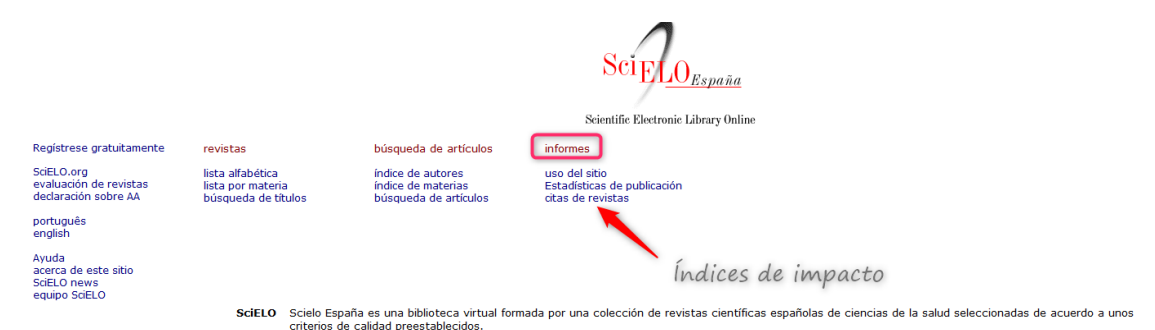

Podemos acceder a los datos del Factor de Impacto de las revistas, desde el enlace **Informes > Citas de las revistas** y se accede al *Factor de impacto de dos años o de tres años, Vida media, etc.*

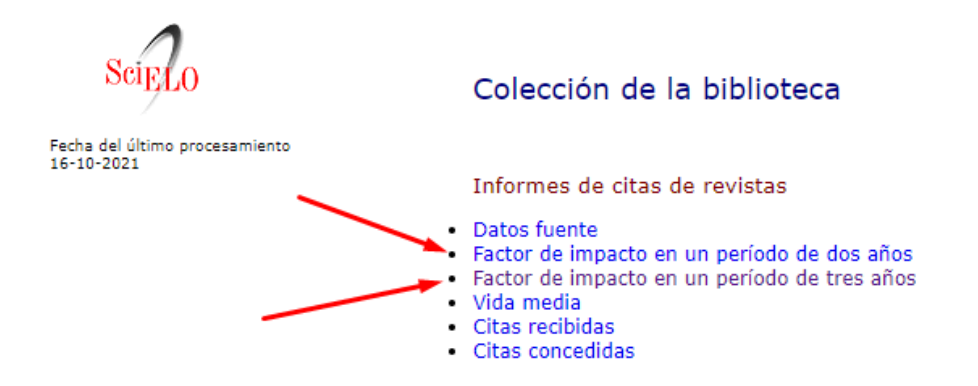

Si seleccionamos el *Factor de impacto de tres años*, luego tendremos que elegir el año y la revista, en este ejemplo seleccionamos año *2019 y Anales de psicología.*

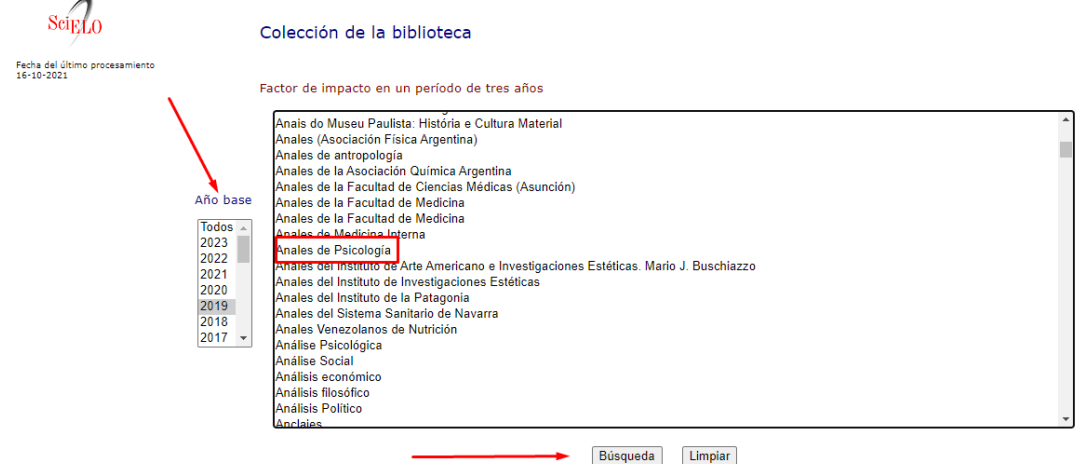

Nos dan una serie de valores bibliométricos, entre ellos el Factor de Impacto de dicha revista.

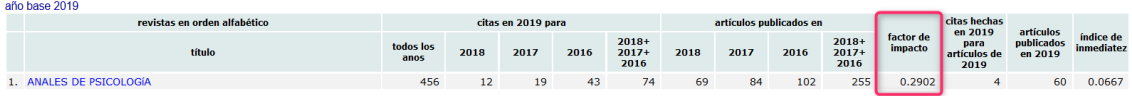

# **3. OTROS INDICIOS NOMBRADOS EN CNEAI 2023: NIVEL DE MADUREZ TECNOLÓGICO Y COAUTORÍA**

### **Nivel de madurez tecnológico**

### **Mencionada en CNEAI 2023 en el Subcampo 6.1 Tecnologías mecánicas y de la producción.**

Para desarrollos tecnológicos importantes que involucren aspectos innovadores y estén reconocidos como tales por la comunidad científico-técnica: nivel de madurez tecnológica TCR superior a 5.

Más conocidos por sus siglas en inglés **[TRL \(Technology Readiness Level\)](https://www.nasa.gov/directorates/heo/scan/engineering/technology/technology_readiness_level)**. Sirven para definir el alcance de las actuaciones en I+D en relación con las diferentes etapas del desarrollo tecnológico, hasta que la tecnología se considera consolidada, probada en un entorno real y apta para ser fabricada y distribuida. Proporciona una base compartida de comprensión del estado de la tecnología, facilitando la toma de decisiones, la gestión de riesgos y como criterio de financiación.

Este concepto de madurez tecnológica surge en la década de 1970 por la NASA y se utilizó para proyectos de investigación en el programa europeo de financiación H2020, a partir del año 2014.

Los niveles son 9:

- TRL 1: Idea básica. Mínima disponibilidad.
- TRL 2: Concepto o tecnología formulados.
- TRL 3: Prueba de concepto.
- TRL 4: Componentes validados en laboratorio.
- TRL 5: Componentes validados en entorno relevante.
- TRL 6: Tecnología validada en entorno relevante.
- TRL 7: Tecnología validada en entorno real.
- TRL 8: Tecnología validada y certificada en entorno real.
- TRL 9: Tecnología disponible en entorno real. Máxima disponibilidad.

# **Taxonomía CRediT: Contribuciones de los autores**

### **Mencionada en CNEAI 2023 en Criterios generales**

Para el caso de trabajos publicados en coautoría ANECA exige, que las contribuciones de cada autoría se especifiquen de manera precisa, así como el porcentaje que ha supuesto la contribución de la persona solicitante en la aportación que ha de ser evaluada. Para ello, se sugiere expresar el grado de implicación de la autoría según la *Taxonomía CRediT*.

**Taxonomía CRediT** [CRediT \(Contributor Roles Taxonomy\)](https://credit.niso.org/) es una taxonomía que incluye 14 roles que pueden ser utilizados para **representar la labor que desempeñan cada uno/a de los/as contribuyentes a la producción académica científica de un documento de investigación.** Los roles describen la contribución específica de cada contribuyente a la producción académica. Algunas de las **editoriales** más importantes del panorama internacional, como BMJ, De Gruyter

Open, Elsevier, Lippincott Williams & Wilkins, Oxford University Press, Public Library of Science (Plos), SAGE, Springer, Wolters Kluwer… ya han adoptado la taxonomía CRediT.

Al detallar el papel de cada autor/a en la investigación, se ayuda a estos a recibir un reconocimiento más justo por su contribución personal al avance de la ciencia, siendo particularmente vital para el personal investigador más novel.

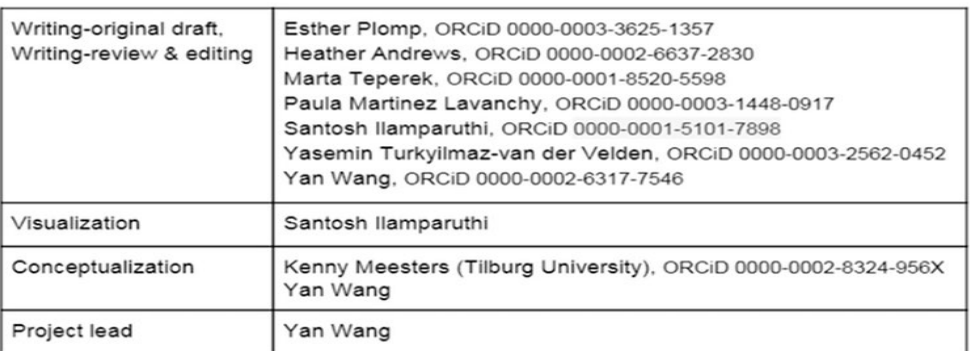

# **CRediT Author Statement**

# **4.FUENTES DE INFORMACIÓN PARA LOCALIZAR EL IMPACTO Y LA CALIDAD DE LOS LIBROS**

Son relevantes como indicios de calidad de un libro o capítulo de libro, que la editorial del libro este incluido en los siguientes recursos:

# **4.1. Recursos de Prestigio editorial mencionados en Acreditaciones, CNEAI y ACI (UM)**

# **[SPI. Scholary Publishers Indicators: Books in Humanities and Social](http://epuc.cchs.csic.es/SPI/)  [Sciences](http://epuc.cchs.csic.es/SPI/)**

### [Acceso](https://spi.csic.es/)

Es un proyecto que elabora el Grupo de investigación ILIA del CSIC.

Mencionado en CNEAI 2022 para Prestigio Editorial y posiciones relevantes en los Campos 4, 6.1, 6.3, 7.1, 7.2, 8, 9, 10 y 11 y en el Apéndice.

Mencionado en CNEAI 2022 por recoger sistemas que informan del procedimiento selectivo para la aceptación de originales de las editoriales en los Campos: 6.1, 6.3, 7.1, 7.2, 8, 9, 10 y 11

Mencionado en ACI de la Universidad de Murcia y está en Página V3

SPI tienes cuatro indicadores para analizar las editoriales académicas:

- Prestigio editorial
- Especialización temática
- Selección de originales

• Informes y documentos

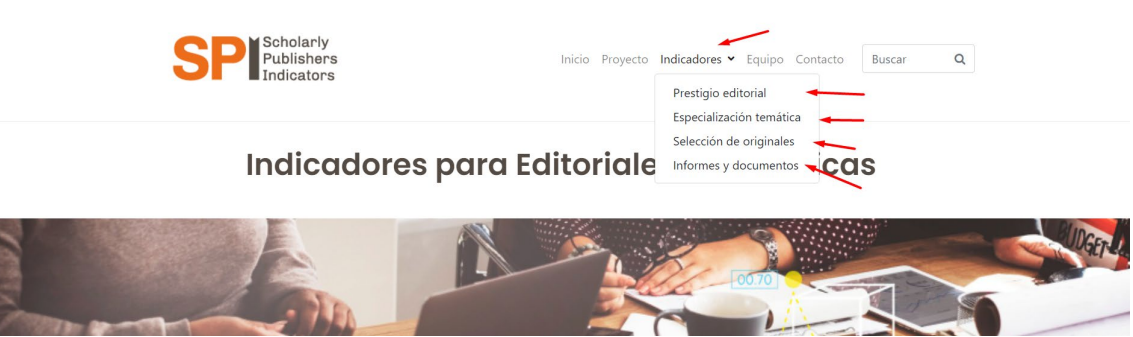

- El **[Prestigio editorial](https://spi.csic.es/indicadores/prestigio-editorial)** de las principales editoriales de libros en las distintas disciplinas de Humanidades y de las Ciencias Sociales, en su inicio se basó en una encuesta a expertos españoles realizada en el marco del proyecto del CSIC "Categorización de publicaciones científicas en Humanidades y Ciencias Sociales". Ahora, gracias a la investigación desarrollada en el proyecto del Plan Nacional de I+D+i "Evaluación de editoriales científicas (españolas y extranjeras) de libros en Ciencias Humanas y Sociales a través de la opinión de los expertos y del análisis de los procesos editoriales" el sistema ha podido crecer. Los indicadores que se incluyen pretenden servir como referencia (no como valor definitivo de una editorial) en los procesos de evaluación y permitir la objetivación de algunos conceptos como el del "prestigio de la editorial". Las editoriales aparecen en una categoría general o por disciplinas, y estas se dividen en nacionales o internacionales. Los años que incluye son 2012, 2014, 2018 y 2022. Nos proporciona el ICEE (Indicador de calidad de editoriales según expertos) y un número de Orden en un total.

#### **Resultados** 2012  $2014$ 2018  $2022$ Clasificación Clasificación Clasificación Clasificació General General General General 2014 2018 2022 2012 Clasificación por Clasificación por Clasificación por Clasificación por Disciplings **Discipling** Disciplinas Discipling

La Editorial del libro que buscamos debe de localizarse en los años más próximos de los resultados de las Clasificaciones SPI 2012/2014/2018/2022.

Una vez dentro de los resultados de Prestigio editorial, seleccionamos el año de nuestro interés y hay que buscar la editorial del libro tanto en La **Clasificación general** como en la **Clasificación por disciplinas.**

Resultados de la Clasificación general:

Prestigio de las editoriales según expertos españoles

Clasificación genera  $022$ 

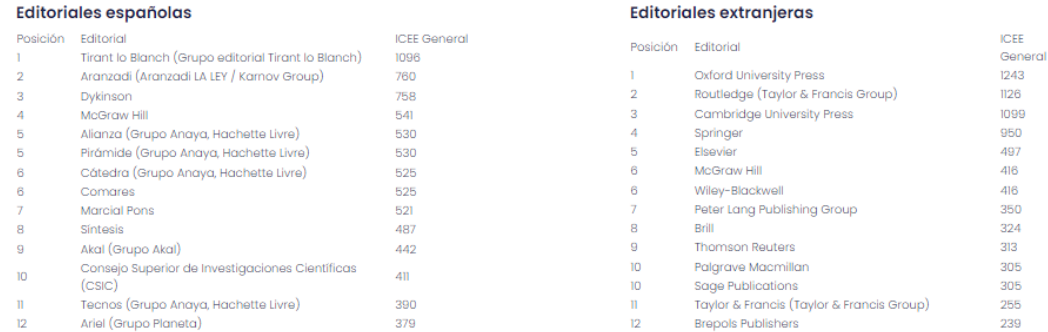

### Resultados de la Clasificación por disciplinas:

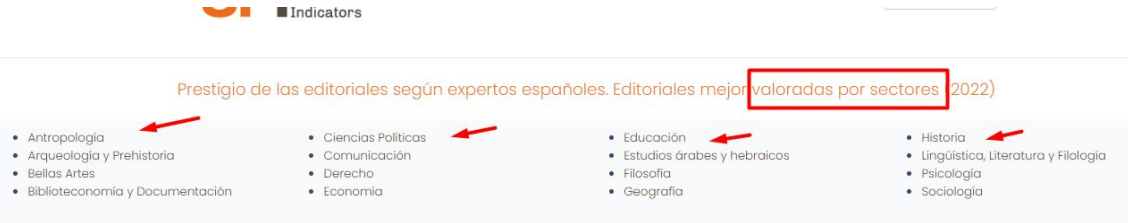

Se puede buscar en ambos casos, por el nombre de una editorial concreta, usando el buscador que aparece al pulsar las teclas del ordenador: Ctrl + F

### Por ejemplo, **buscamos los datos correspondientes de la editorial TREA en 2018.**

Primero elegimos la **Clasificación general del año 2018** y buscamos la editorial *TREA* en el listado disponible, pulsando las teclas Control + F y localizamos dicha editorial, que tiene un *valor ICEE 236* y ocupa el número de *Orden 20* de un total de 105 posiciones, y está en el primer Cuartil.

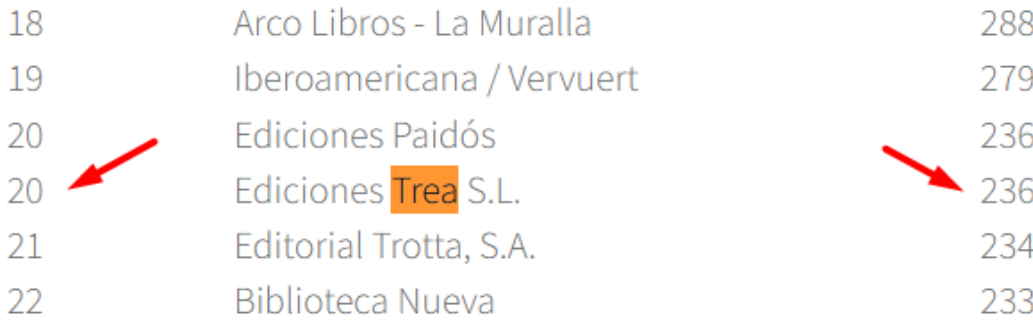

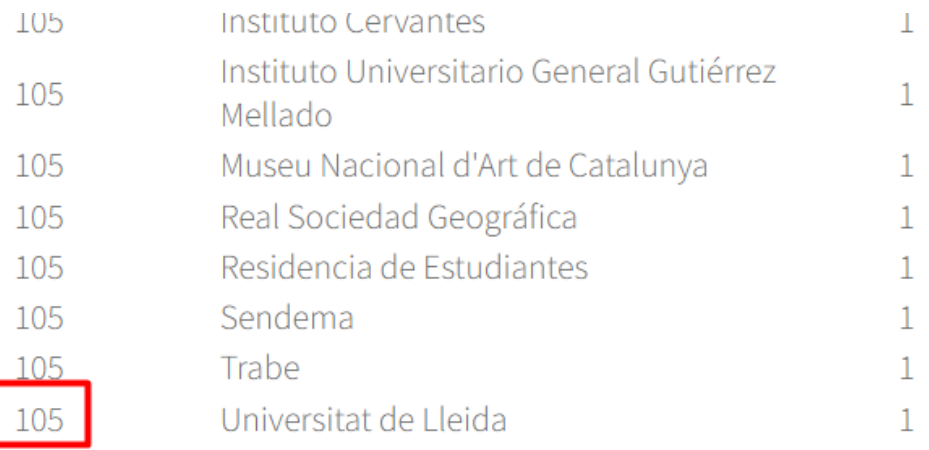

### Ahora deberemos hacer lo mismo en la **Clasificación por disciplinas**.

El dato del Cuartil en donde está la Editorial, lo tenemos que calcular nosotros, dividiendo el total del número de Orden por cuatro y ver el número de orden que tiene la editorial que buscamos, y en que Cuartil estaría localizada.

### **- [Especialización temática](https://spi.csic.es/indicadores/especializacion-tematica)**

Editoriales académicas españolas. Producción editorial por materias (2013-2019) / ILIA (CSIC) <https://spi.csic.es/equipo>

Porcentaje de títulos publicados en cada materia respecto al total (metodología disponible en: [https://spi.csic.es/indicadores/especializacion-tematica\)](https://spi.csic.es/indicadores/especializacion-tematica)

Para ordenar los resultados por editorial o porcentaje de títulos en cada disciplina, utilice el icono emergente que aparece en la parte derecha de cada encabezado.

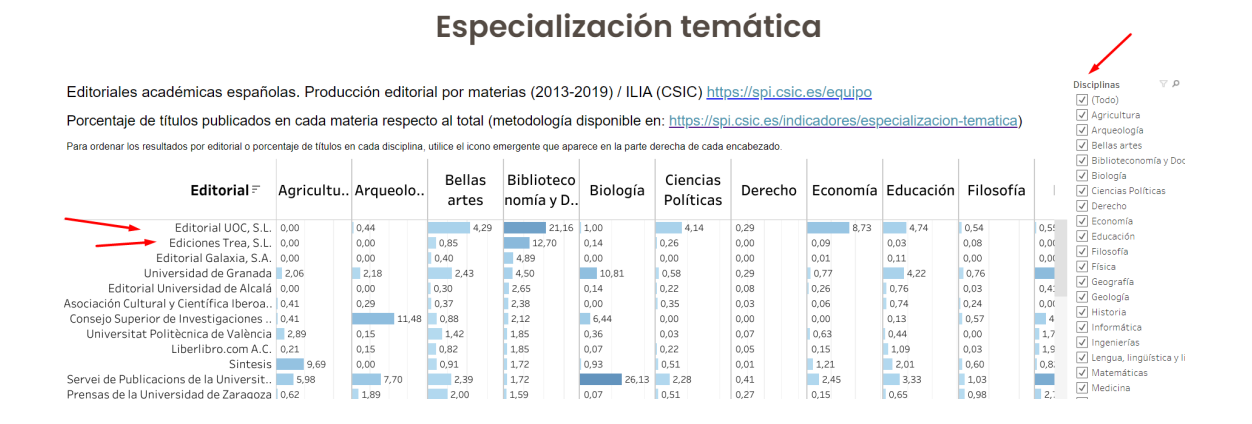

### **- [Selección de originales](https://spi.csic.es/indicadores/seleccion-de-originales)**

El sistema de selección de originales de las editoriales académicas representa una información valiosa para los procesos de evaluación de la actividad científica, en tanto que permite saber qué filtros tiene la editorial para decidir lo que publica y también si es transparente con respecto a sus prácticas editoriales.

En las editoriales académicas de libros se utilizan distintas fórmulas de selección de originales. La evaluación por expertos externos no es la única, aunque en revistas científicas sí es la más extendida.

SPI ofrece información estructurada sobre los sistemas empleados por las editoriales para decidir lo que se publica. Las fuentes son las propias editoriales que, voluntariamente, cumplimentan un cuestionario acerca de estos procesos. SPI publica la información resultante del cuestionario, siendo la veracidad de la misma responsabilidad del/a editor/a.

Si su editorial es académica y quiere estar presente en esta sección, puede ponerse en contacto con el equipo de SPI en scholarly publishers@cchs.csic.es.

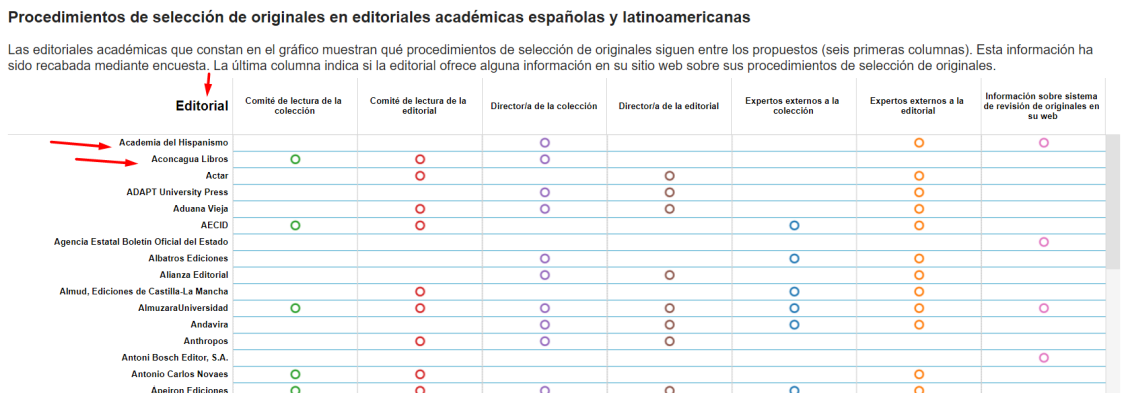

### **- [Informes y documentos](https://spi.csic.es/indicadores/informes-y-documentos)**

Informes y publicaciones que han generado los distintos proyectos sobre *Edición académica española* desarrollados por el Grupo de Investigación sobre el Libro Académico (ILIA), a iniciativa y con el patrocinio de la Federación del Gremio de Editores de España y con el apoyo del Ministerio de Educación, Cultura y Deporte.

# **CEA-APQ- Sello de Calidad en Edición Académica. Colecciones**

[Acceso](https://www.selloceaapq.es/) a la página Web del Sello de Calidad en Edición Académica, dentro de la web de la [Unión de Editoriales Universitarias Españolas \(UNE\)](https://www.une.es/)

#### **Mencionado en CNEAI 2022 en los Campos 2, 3, 4, 5, 6, 7, 8, 9, 10 y 11. Y en el Apéndice. Mencionada en CNEAI 2023**

La UNE, a la que pertenece la mayor parte de editoriales universitarias e instituciones académicas de interés, ha promovido el *Sello de Calidad en Edición Académica*, que está avalado por ANECA y FECYT. Este sello de calidad, pensado para colecciones de libros, analiza al menos 12 indicadores "objetivos".

El Sello CEA-APQ tiene como objetivo reconocer las mejores prácticas dentro de la edición universitaria española y convertirse en un signo distintivo que tanto las agencias de evaluación de la actividad investigadora como la comunidad académica e investigadora podrán identificar fácilmente.

Hasta ahora ha habido siete convocatorias y desde la página Web de este recurso hay un enlace al listado PDF de las *[Colecciones que ya disponen del sello de](https://www.selloceaapq.es/)  [calidad CEA-APQ](https://www.selloceaapq.es/)*.

#### SELLO DE CALIDAD EN EDICIÓN ACADÉMICA (CEA-APQ) CONVOCATORIA SELLO DE CALIDAD EN EDICIÓN ACADÉMICA Introduzca sus credenciales para entrar en el formulario  $(CEA-APQ)$ Correo electrónico CONVOCATORIA DE EVALUACIÓN 2022 Contraseña Plazo de presentación de solicitudes hasta el 19 de abril de 2022 INICIAR SESIÓN PERIODO DE PRESENTACIÓN DE SOLICITUDES DE EVALUACIÓN: Del 10 de enero al 18 de febrero de 2022 Olvidé mi contraseña Bienvenido a la plataforma electrónica de la Convocatoria 2022 para la obtención del Sello de Calidad en Edición provido por la Unión de Editoriales Universitarias Españolas (UNE) y avalado por la Agen Si no es usuario registrado puede acional de SOLICITAR EL ALTA Evaluación de la Calidad y Acreditación (ANECA) y la Fundación Española para la Ciencia y la Tecnología (FECYT). El Sello tiene como objetivo reconocer las mejores prácticas dentro de la edición universitaria española y con signo distintivo que tanto las agencias de evaluación de la actividad investigadora como la comunidad académica SISTEMA DE EVALUACIÓN DE CALIDAD investigadora podrán identificar fácilmente. Pretende igualmente ser una vía para promover y estimular la calidad en la edición académica **O** 1 - Bases de la convocatoria 2022 0 2 - Guía de evaluación 2022 Las colecciones que superen con éxito el proceso de evaluación obtendrán el Sello de Calidad en Edición Académica y mantendrán el reconocimiento de su calidad científica y editorial por un periodo de cinco años a contar desde la O Composición de la comisión de evaluación.<br>Convocatoria 2022. resolución definitiva de la convocatoria. O Descargar Plantillas de la Convocatoria Acceda a las **BASES DE LA CONVOCATORIA** y la GUÍA DE EVALUACIÓN para conocer los pormenores del proceso O COSTE DEL PROCESO DE EVALUACIÓN

No dude en ponerse en contacto con nosotros para realizar cualquier consulta a través del buzón de correo: administrador@selloceaapq.es.

Se pueden localizar las colecciones, pulsando las teclas del ordenador Control+F, y aparecerá un buscador.

Academic

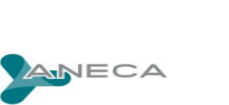

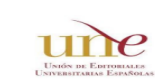

O Colecciones que ya disponen del Sello<br>de Calidad CEA-APQ

LISTADO DE COLECCIONES CIENTÍFICAS QUE DISPONEN DEL SELLO DE CALIDAD CEA-APQ

**FECYT Ste** 

**Calidades**  $|apO|$ 

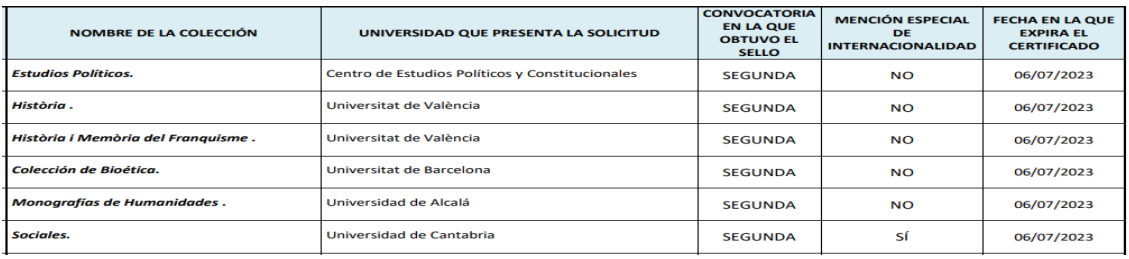

También podemos acceder a las colecciones que tienen este sello de calidad, desde la página Web de UNE > Prestigio > [Sello CEA-APQ](https://www.une.es/sello-cea-apq)

Al final de esta página llegamos a ver**,** por orden alfabético**, las Colecciones que tienen en vigor el sello de calidad CEA-APQ**

En la actualidad hay 62 colecciones de diferentes universidades españolas que gozan de este distintivo y **dos de ellas pertenecientes a la Universidad de Murcia: Editum Artes y Editum Signos.**

# **CEA-APQ- Sello de Calidad en Edición Académica. Monografías.**

<https://monografias.selloceaapq.es/>

Se inicio este sello en 2023, y está promovido por la Unión de Editoriales Universitarias Españolas (UNE) y avalado por la Agencia Nacional de Evaluación de la Calidad y Acreditación (ANECA) y la Fundación Española para la Ciencia y la Tecnología (FECYT).

En esta primera convocatoria 35 monografías obtienen este sello: 18 de Arte y Humanidades, 16 de Ciencias Sociales y Jurídicas y 1 de Ciencias.

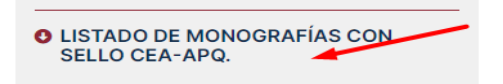

[Enlace desde ANECA](https://www.aneca.es/web/guest/-/treinta-y-cinco-monograf%C3%ADas-obtienen-el-sello-de-calidad-en-edici%C3%B3n-acad%C3%A9mica-cea-apq-2023)

# **ie-CSIC**

[Acceso](https://www.um.es/documents/793464/1180186/ANEXO%2520II_ie-CSIC_2.0_30102018+%281%29.pdf/37e03f77-dcc0-423d-8bf2-19684fa8c835) al *Índice de Editoriales CSIC*

### **Mencionado en CNEAI 2022 en el Campo 11**

Surgió ante la necesidad de integrar todas las disciplinas investigadas en el CSIC y todas las editoriales en las que sus investigadores publican libros, con carácter internacional y nombres de las editoriales homologadas. Para elaborarlo, se partió de las editoriales registradas en conCIENCIA, la base de datos interna del CSIC, aunque el listado resultante se contrastó con las editoriales recogidas en cinco índices reconocidos a nivel nacional e internacional: Book Citation Index (Clarivate), Scholarly Publishers Indicators (SPI)/Prestigio editorial (Grupo ILIA/CSIC), Scopus Book Titles (Elsevier), Norwegian Register for Scientific Journals, Series and Publishers (NSD) y Publication Forum (Federation of Finnish Learned Societies).

A cada editorial se le asignó un valor (alto, medio, bajo) siguiendo criterios homogéneos y utilizando datos obtenidos de los instrumentos de referencia consultados. Hay una edición en 2017 y otra en 2018, que recoge un total de 6.681 editoriales y coeditores procedentes de las seis fuentes mencionadas. De estas editoriales, 1.078 están clasificadas con valor Alto, 1.682 con valor Medio y 3.921 con valor Bajo.

Accedemos a un documento en donde aparecen un listado de editoriales clasificadas por un valor Alto, Medio o Bajo. Se pueden localizar editoriales, pulsando las teclas del ordenador Control+F, para poder buscar en el listado.

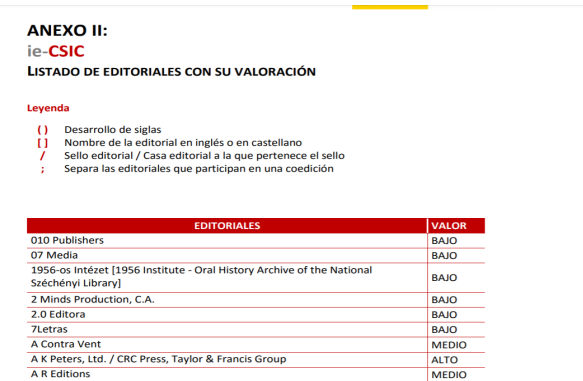

# **Book Citation Index de Web Of Science**

Mencionado en #ConversacionesConAneca en enero de 2023 en el Campo 1 para Física.

Mencionado en Convocatoria ACI 2022 de la Universidad de Murcia y está incluido en Página V3.

Podemos consultar directamente en la base de datos [Web of Science en su](https://www.webofscience.com/wos/woscc/basic-search)  [Colección principal,](https://www.webofscience.com/wos/woscc/basic-search) ya que entre sus índices están incluidos:

- Book Citation Index– Science (BKCI-S) --2005-presente
- Book Citation Index– Social Sciences & Humanities (BKCI-SSH) --2005 presente

Para saber que editoriales o libros están incluidos, también se puede consultar este Excel de la [Master Book List](https://www.um.es/documents/793464/17617815/20221213_BKCI+coverage.xlsx/4c4294db-7fb0-c1b6-4d74-996cf83f59c1?t=1671006610137)**.**(actualizado a 13 de diciembre 2022)

Por último, desde este enlace a la Pág. de WOS, de una edición anterior, también consultamos su [Master Book List.](http://wokinfo.com/mbl/) (Solo se debe usar para datos de libros anteriores a 2019)

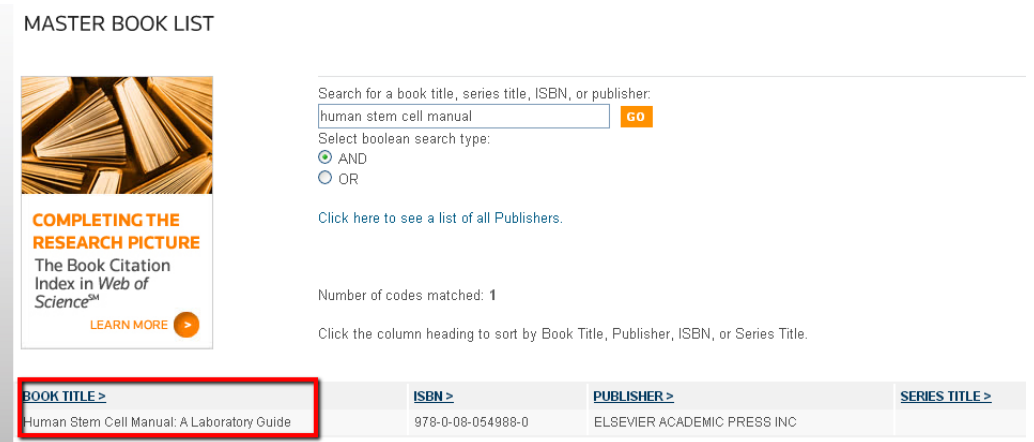

# **Dialnet Plus**

#### [Acceso](https://dialnet.unirioja.es/)

### **Mencionado en Convocatoria ACI de la UM, está en Página V3, como recurso indicado para localizar las editoriales de los libros.**

[Dialnet](https://dialnet.unirioja.es/) es uno de los mayores portales bibliográficos del mundo, y proyecta una mayor visibilidad a la literatura científica hispana. Está centrado fundamentalmente en los ámbitos de las Ciencias Humanas, Jurídicas y Sociales.

Para buscar editoriales de libros en Dialnet, podemos desde el cajetín de *Buscar documentos,* escribir el nombre de la Editorial que queremos encontrar, y una vez que veamos los resultados de la búsqueda, debemos desde Filtros en la columna de la izquierda, seleccionar en Editores "Mostrar más" y aparecerá una lista de editoriales, entre la que podemos buscar la editorial de nuestro interés. Al lado del nombre de la editorial saldrá el número de documentos asociados a ella, y podemos explorarlos.

### **DOAB Directorio de libros de acceso abierto evaluados por pares**

[Acceso](https://www.doabooks.org/)

Mencionado en la CNEAI 2023 en el Apéndice. Mencionado en Convocatoria ACI de la UM, está en Página V3.

DOAB es un servicio de búsqueda impulsado por la comunidad que indexa y proporciona acceso a libros académicos de acceso abierto revisados por pares y ayuda a los usuarios a encontrar editores de libros de acceso abierto de confianza. Todos los servicios de DOAB son gratuitos y todos los datos son de libre acceso.

# **4.2. Reseñas de libros en revistas científicas**

### **Mencionadas en CNEAI 2022 en los Campos 3, 4, 5, 6.1, 6.3, 7.1, 7.2, 8, 9, 10 y 11**

Se localizan en los siguientes recursos de información, a los que tenemos acceso desde la Página Web de la Biblioteca en [Bases de datos:](https://www.um.es/web/biblioteca/recursos-informacion/bases-de-datos)

### **Bases de datos multidisciplinares:**

[WoS](https://www.webofscience.com/wos/woscc/basic-search) (Web of Science) y [Scopus](http://www.scopus.com/)

En WOS en **Science Citation Index** se incluyen aquellas críticas de libros que aparecen en las revistas Science, Nature y The Scientist. En **Social Science Citation Index** y en **Art & Humanities Citation Index** se incluyen todas las críticas de libros de todas las revistas

**Bases de datos nacionales: [Dialnet](http://dialnet.unirioja.es/) y [ÍnDICEs del CSIC](https://indices.csic.es/)**.

**[Portales de editoriales](http://www.um.es/web/biblioteca/contenido/biblioteca-digital/revistas-electronicas)** (Elsevier, Wiley, Springer, etc.)

**[Google](https://www.google.es/)** (Pero no Google Scholar)

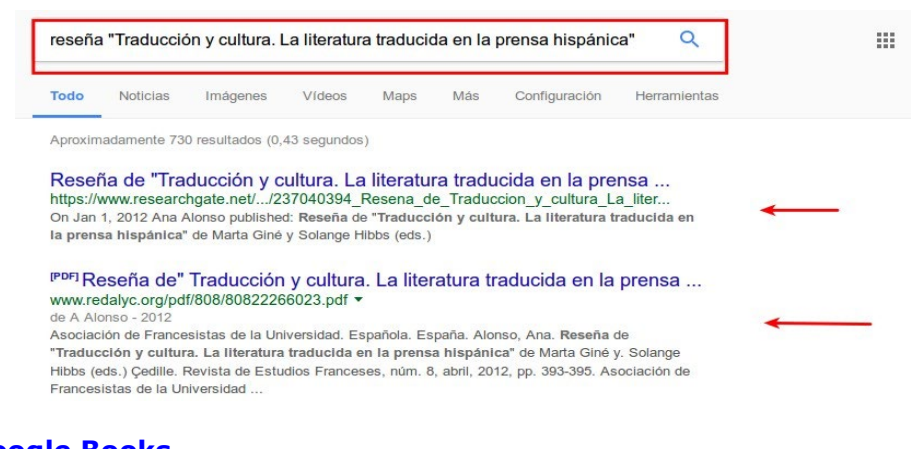

# **[Google Books](https://books.google.es/)**

# **Bases de datos especializadas:**

Medline, Philosopher's Index, PsycInfo, PsycCritiques, ERIC, WestLaw, etc.

### **Philosopher's Index**:

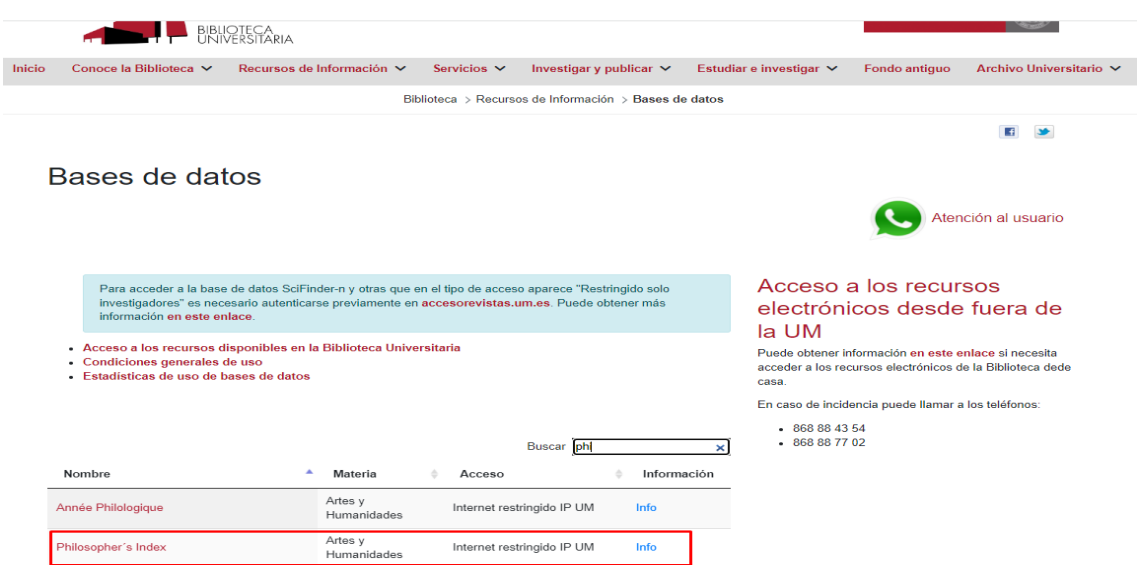

Nos lleva a la plataforma Ebscohost, que nos da acceso a varias bases de datos especializadas:

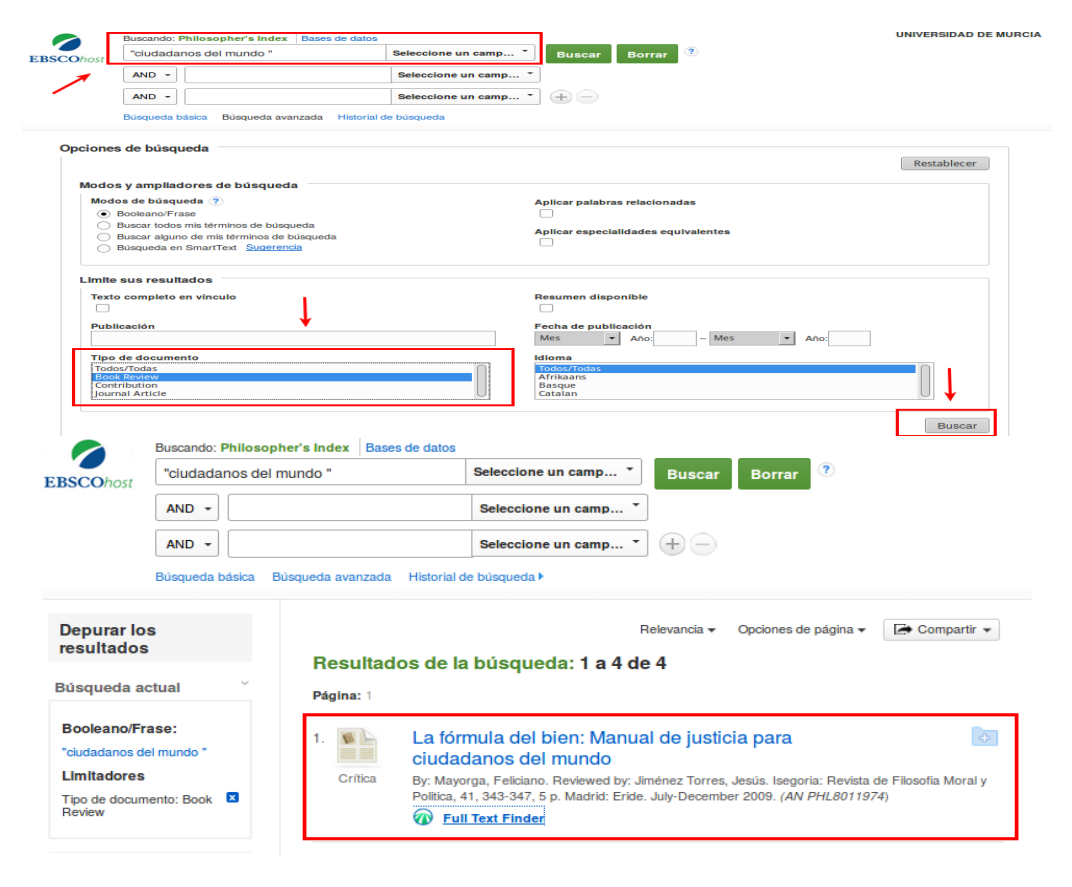
**PsycInfo:** también se accede desde la plataforma de bases de datos de Ebscohost:

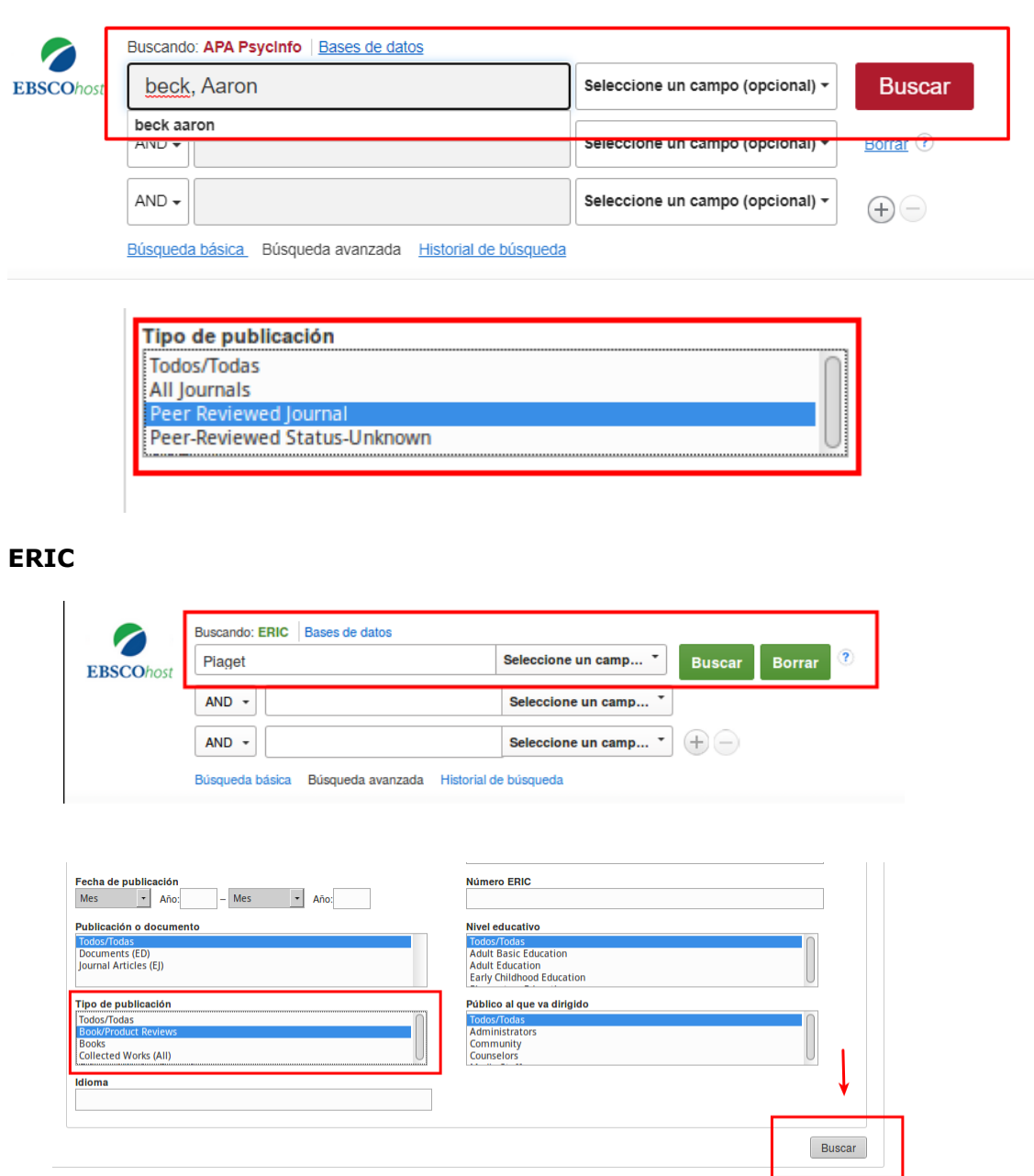

# **Reseñas de publicaciones en Google, Google Académico y Google Book.**

Buscando por el título de nuestra publicación entre comillas y la palabra *reseña*

### **4.3. Traducciones**

#### **Mencionadas en CNEAI 2022 en los campos 9, 10 y 11**

#### **Index Translationum - [World Bibliography of Translation](https://www.unesco.org/xtrans/bsform.aspx)**

Este índice realizado por la Unesco, en un repertorio internacional de libros traducidos en todos los campos del conocimiento.

### **4.4. Aportar datos del riguroso proceso de selección y evaluación de originales**

Documentos internos de la propia editorial (unas veces publicados y otras no)

Consultar [SPI,](https://spi.csic.es/) ya que indica el sistema de selección de originales para 153 editoriales españolas y latinoamericanas

**[Selección de originales](https://spi.csic.es/indicadores/seleccion-de-originales)** en editoriales académicas españolas y latinoamericanas, en esta sección, el usuario de SPI podrá conocer el sistema de selección de originales que aplican las editoriales académicas. Hasta el momento SPI ofrece esta información para 153 editoriales que han autorizado hacerla pública. Desde noviembre de 2015 y hasta la actualidad, CNEAI menciona SPI como fuente de información en relación con los sistemas de selección de originales.

# **5. VISIBILIDAD DE LAS REVISTAS, LIBROS Y CONGRESOS**

### **5.1. Indexación de la revistas, libros y congresos en bases de datos tanto multidisciplinares como especializadas.**

Consultar en la página Web de la Biblioteca, desde los enlaces correspondientes a más de 130 bases de datos en [Recursos de información > Bases de datos de la UMU](https://www.um.es/web/biblioteca/recursos-informacion/bases-de-datos)

La presencia las publicaciones en las mejores bases de datos académicas, ya es un criterio de calidad en sí mismo, porque para que estas publicaciones puedan ser incluida en ellas, tiene que pasar unos exigentes criterios de calidad. Valga como ejemplo, los criterios de selección de revistas en de las bases de datos WOS y SCOPUS:

[Criterios de selección de revistas en Clarivate](https://www.recursoscientificos.fecyt.es/servicios/informacion) [Criterios de selección de revistas en Elsevier](https://www.recursoscientificos.fecyt.es/servicios/informacion)

En la base de datos **Web of Science Colección Principal,** sus índices se consideran relevantes en ANECA y CNEAI: SCI (Science Citation Index), SSCI (Social Science Citation Index), A&HCI (Arts and Humanities Citation Index) y ESCI (Emerging Sources Citation Index) de la base de datos Web of Science Colección Principal. Estos índices de citas, se pueden consultar directamente en **WOS Colección Principal** y también en las *Master journal list* de WOS

En las *Master journal list* o *Coverage list* de las principales bases de datos, es donde se pueden localizar las revistas que incluyen. Por ejemplo, en la [Master Journal](https://mjl.clarivate.com/home)  [List](https://mjl.clarivate.com/home) de WOS podemos consultar las revistas que están incluidas en sus distintas bases de datos: Biological Abstracts, Zoological Record, Colección Principal de WOS, Derwent Innovations Index, etc. Además de otros datos muy interesantes de la propia revista.

Para acceder a la Master Journal List de WOS tenemos que **identificarnos**, **el mismo password de WoS nos sirve.**

Se pueden buscar directamente los títulos de revista incluidos consultando el cajetín de búsqueda de *Master Journal List*. Como ejemplo buscamos la revista *Anales de psicología*

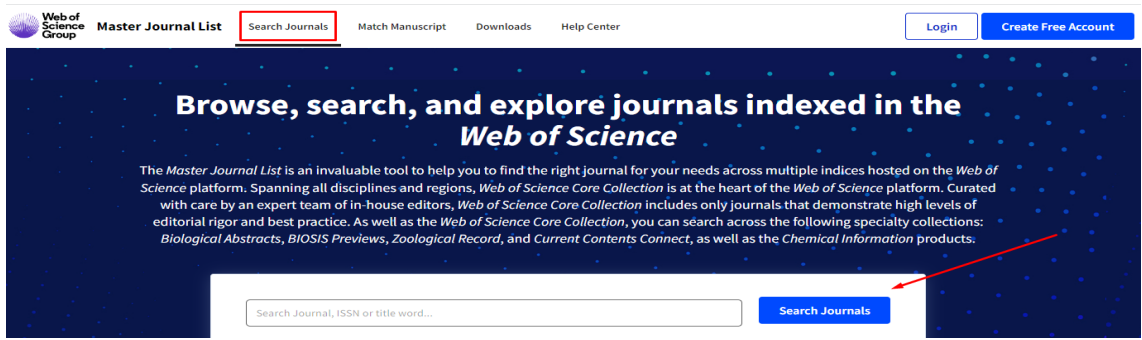

Y nos indica en que índices de citas esta recogida. En este caso está en SCIE y SSCIE y además en ESI.

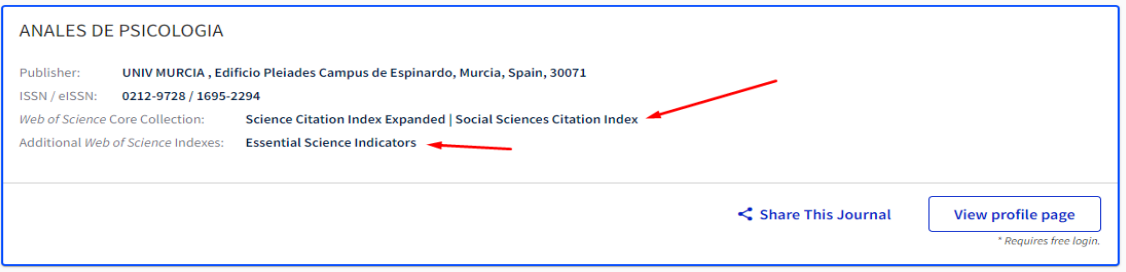

También podemos elegir navegar por los enlaces de los listados de las bases de datos de WoS.

Desde *Downloads,* en el menú superior de la página, podemos descargar los listados completos de cada uno de los índices de citas de la base de datos WOS Colección Principal.

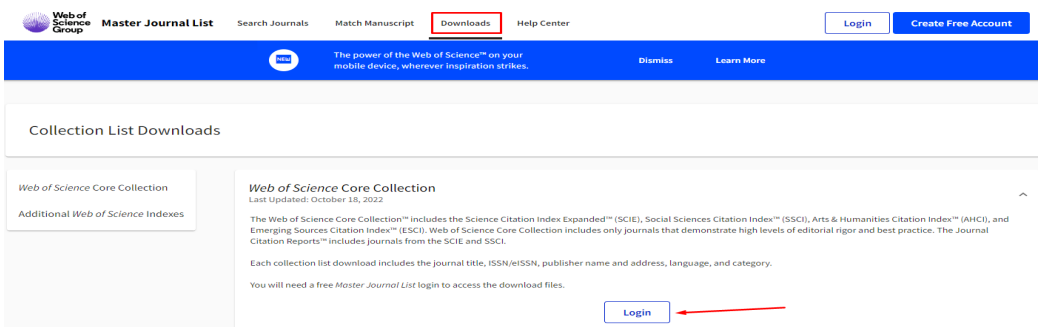

La descarga de cada uno de estos índices incluye el título de la revista, el ISSN/eISSN, el nombre y la dirección del editor, el idioma y la categoría.

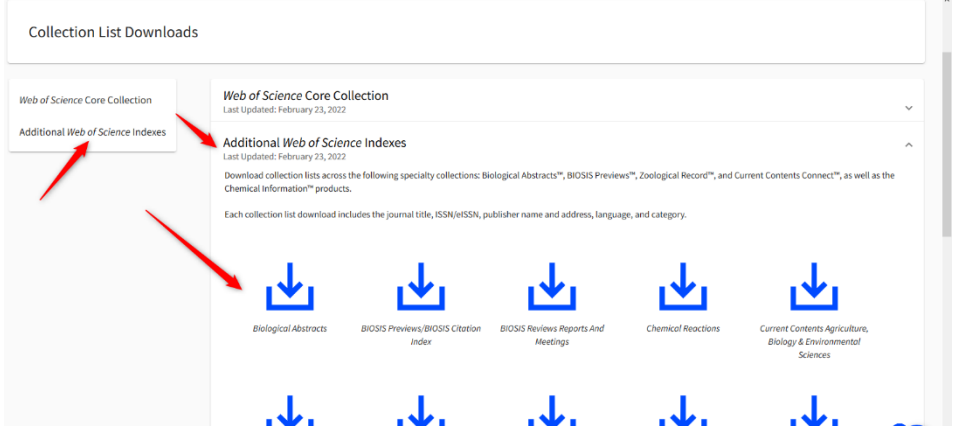

En la base de datos **WOS Colección Principal**, en sus índices de **libros y congresos** podemos consultar los títulos de estas publicaciones de máxima calidad.

**Book Citation Index – Science** (BKCI-S)--2005-present **Book Citation Index – Social Sciences & Humanities** (BKCI-SSH)--2005 present

**Conference Proceedings Citation Index- Science (CPCI-S)** --1990 present

**Conference Proceedings Citation Index- Social Science & Humanities** (CPCI-SSH)--1990-present

Por otra parte, para consultar los títulos de publicaciones de la base de datos **Scopus,** lo haremos desde el enlace **Sources**, y podemos consultar los títulos de las revistas, libros y congresos incluidos en dicha base de datos y que son de gran calidad.

A veces **la propia revista** nos da la información de las bases de datos en donde está indexada. Ejemplo de la revista *Comunicación y sociedad*

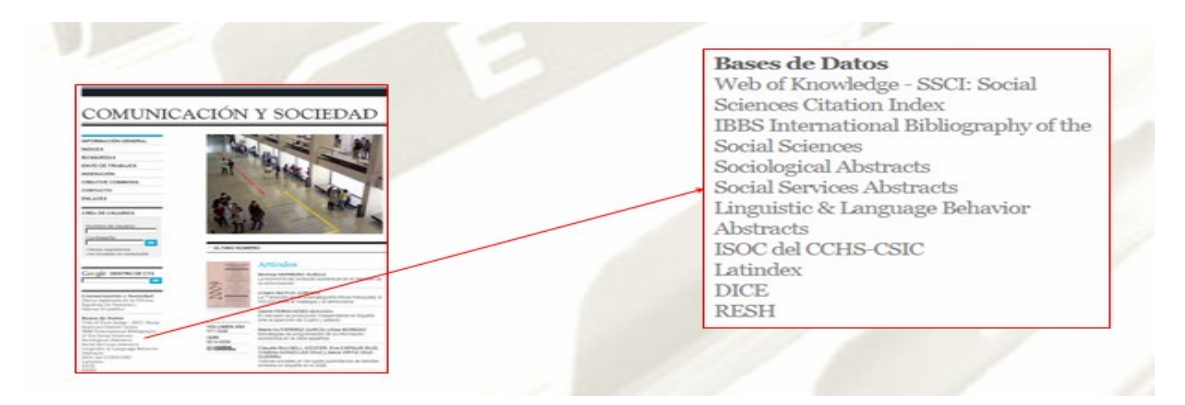

### **5.2. Recursos que indican en qué bases de datos están incluidas las revistas:**

De carácter internacional y para todas las disciplinas:

[Latindex](http://www.latindex.org/) [MIAR](http://miar.ub.edu/) [DULCINEA](https://www.accesoabierto.net/dulcinea/)

### **Latindex**

 $\mathbb{R}$  . The set of the set of the set of the set of the set of the set of the set of the set of the set of the set of the set of the set of the set of the set of the set of the set of the set of the set of the set of t

Indica la inclusión de la revista en bases de datos. Por ejemplo, si buscamos el título *Revista de filología española,* a través del enlace *Datos adicionales*, llegaremos al listado de bases de datos donde está incluida.

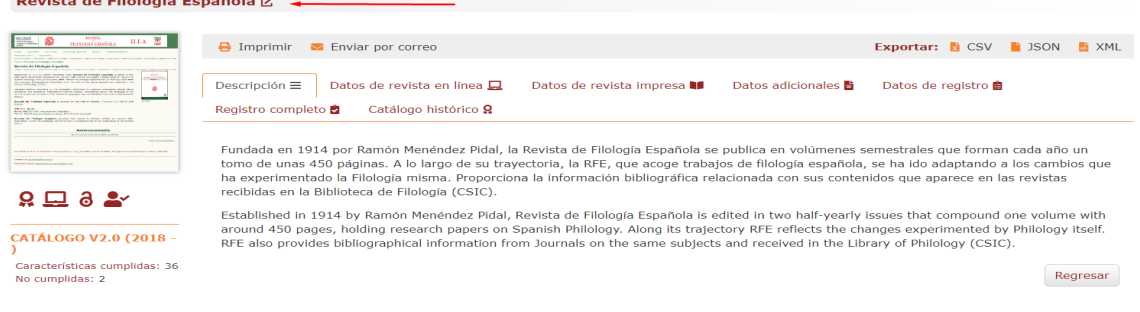

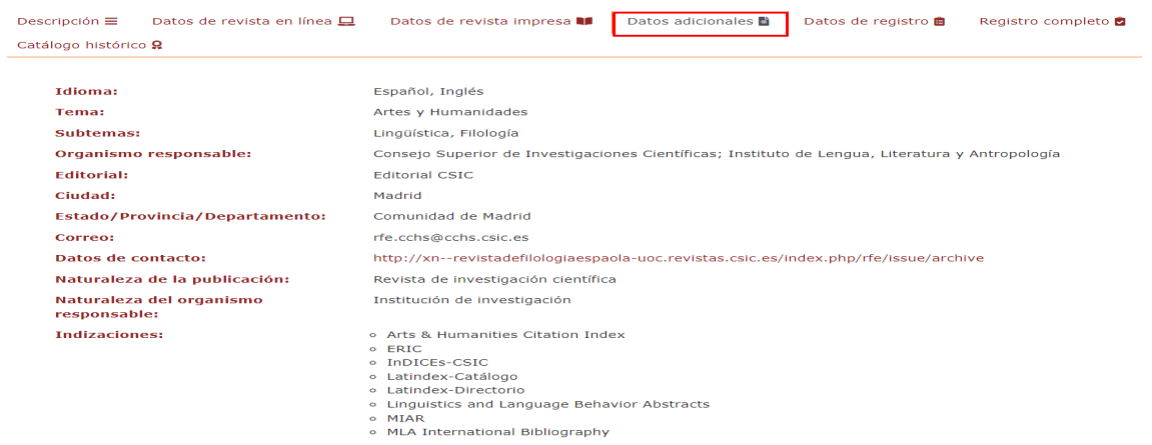

### **MIAR**

Indica la presencia de la revista en bases de datos, tanto en la pestaña de *información general ISSN*, como en *Difusión*, en los apartados **Indizada en, Evaluada en y Métricas en.**

# PROFESIONAL DE LA INFORMACIÓN

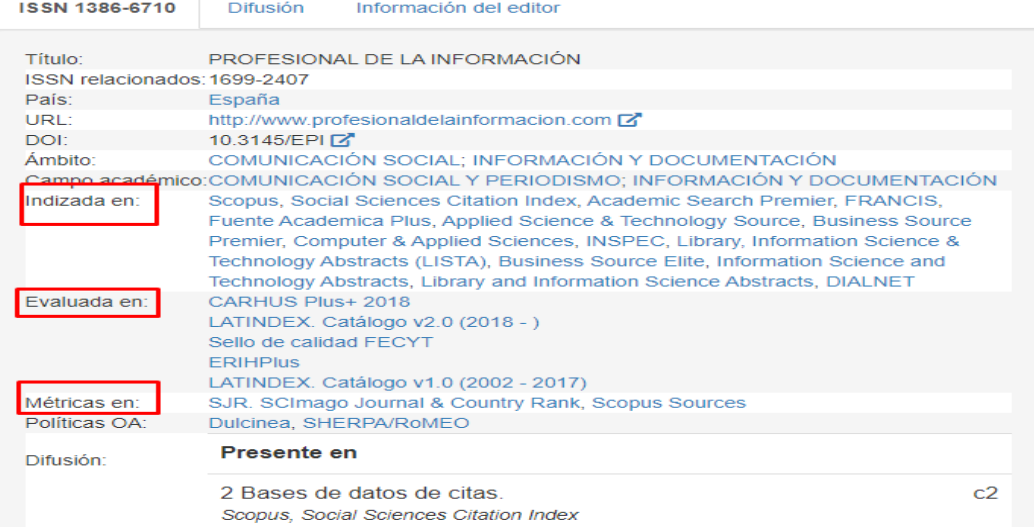

# **DULCINEA**

En este recurso podemos consultar los derechos de explotación y permisos para el auto-archivo de revistas científicas españolas. También nos indica datos de las bases de datos donde están incluidas las revistas.

Por ejemplo, buscamos por el título de la revista *Profesional de la información*, y seleccionamos el campo *Revistas.*

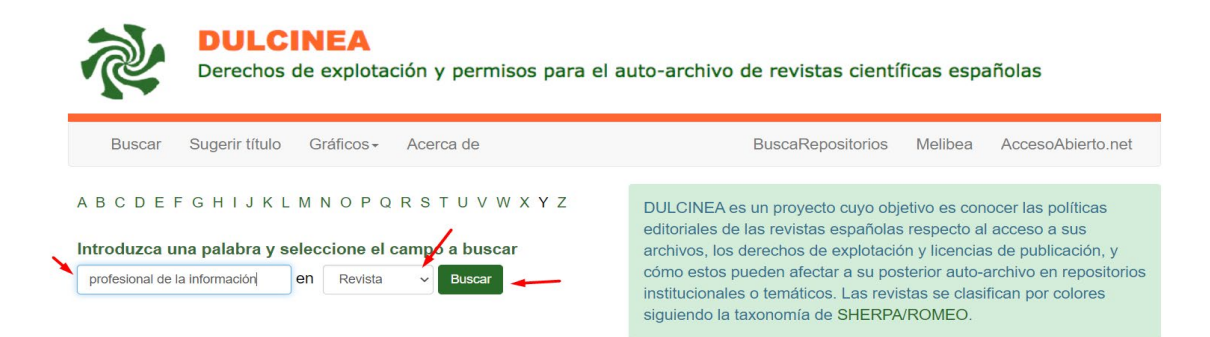

Nos dará, entre otros datos, el listado de las bases de datos dónde está indizada esta revista.

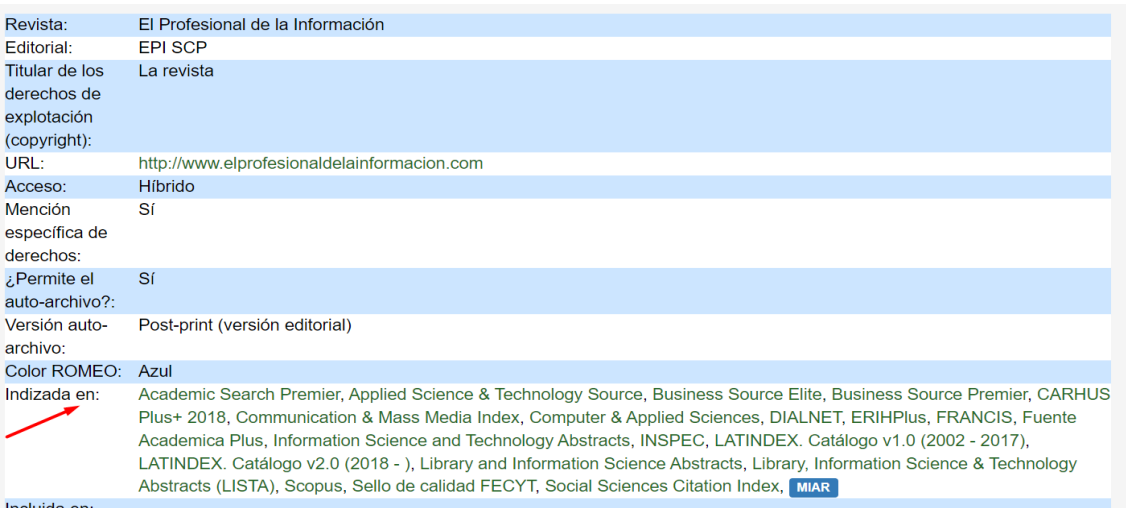

# **5.3. Indexación de los libros, revistas y congresos en Catálogos de Bibliotecas**

Buscar en los distintos catálogos de Bibliotecas para ver las publicaciones incluidas en ellos: revistas, Libros, etc.

[REBIUN](https://rebiun.baratz.es/rebiun/) **[WorldCat](http://www.worldcat.org/)** KVK- [Karlsruhe Virtual Catalog](http://kvk.bibliothek.kit.edu/?lang=en)

### **REBIUN, Catálogo de las Bibliotecas Universitarias Españolas:**

Por ejemplo, buscamos la revista *Comunicar.*

Primero seleccionamos el Catálogo de "Solo revistas" y el enlace "Consulta avanzada"

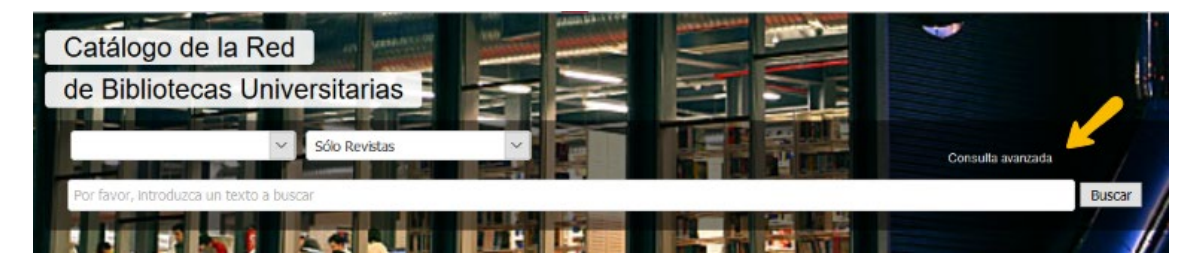

Buscamos el título de esta revista: *COMUNICAR* en el campo "Título" y en el campo "ISSN", pondremos su número ISSN *1134-3478*

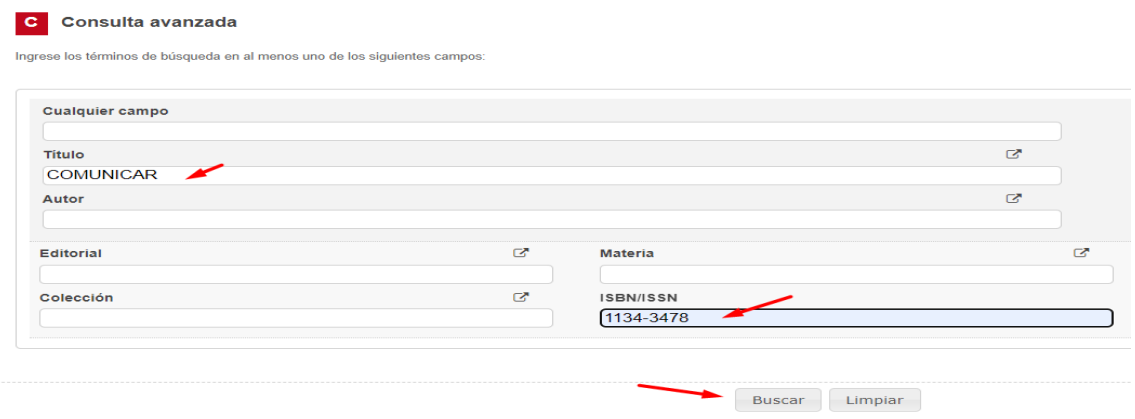

De entre los resultados, vemos que el primero, recupera 53 copias, y si clicamos dicho número, sabremos cuales son las 53 Bibliotecas universitarias españolas donde dicho título de revista está incluido. Y así deberíamos de seguir haciendo con los demás resultados. Ya que no hay una manera de abrir todos los resultados al mismo tiempo.

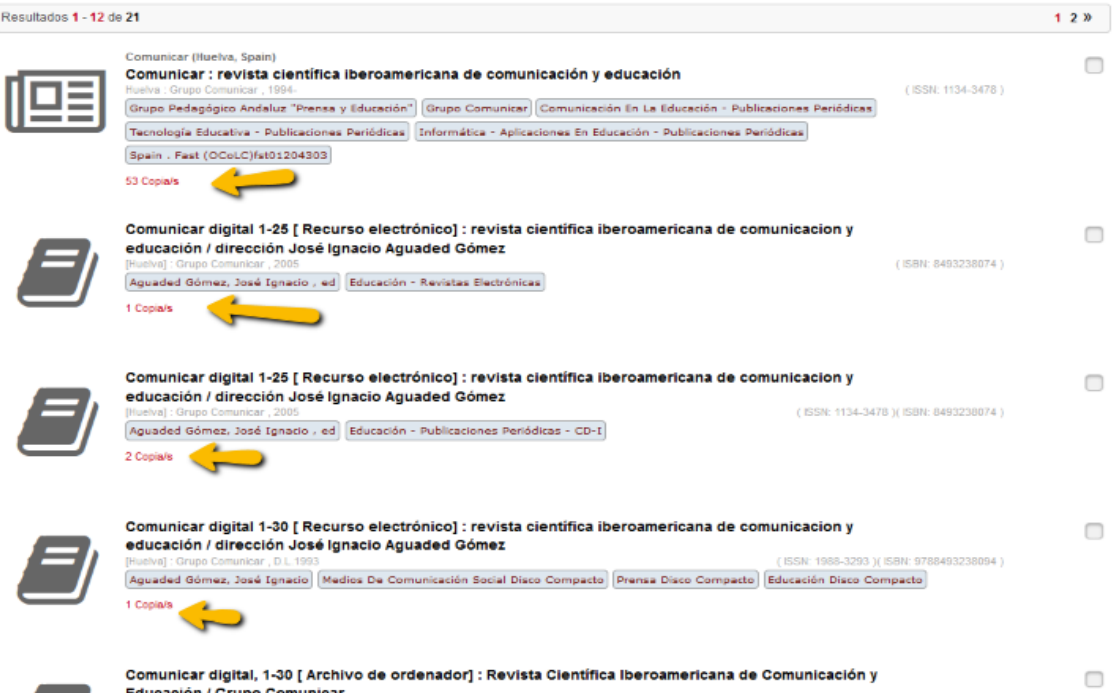

**Diremos:** La revista Comunicar está incluida en más de **50 Catálogos** de bibliotecas universitarias españolas: Universidad Rey Juan Carlos; Universitat Autònoma de Barcelona; Universidad de Cantabria, etc.

### **WorldCat**

Catálogo mundial

Buscamos la revista ANALES DE PSICOLOGIA:

Seleccionar la "**Búsqueda avanzada**"

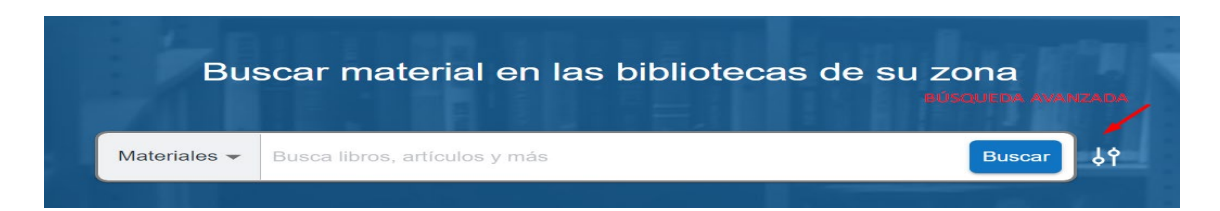

Ahora buscamos en el campo "Nombre de la revista" **Anales de psicologia** y en el campo "Formato" **Revistas**

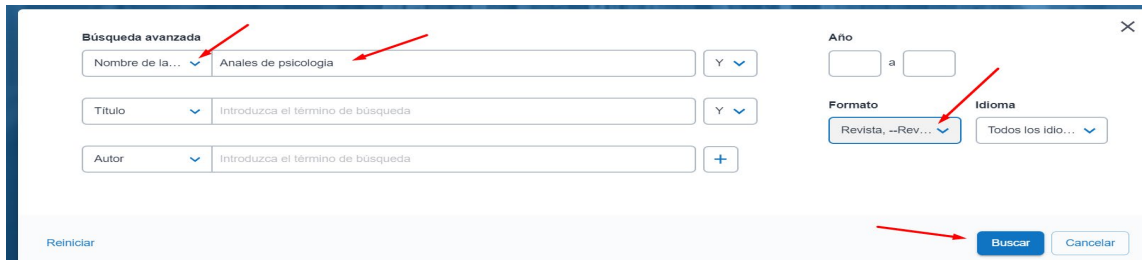

y llegamos a la información de este título de revista, que está en 691 Bibliotecas de todo el mundo.

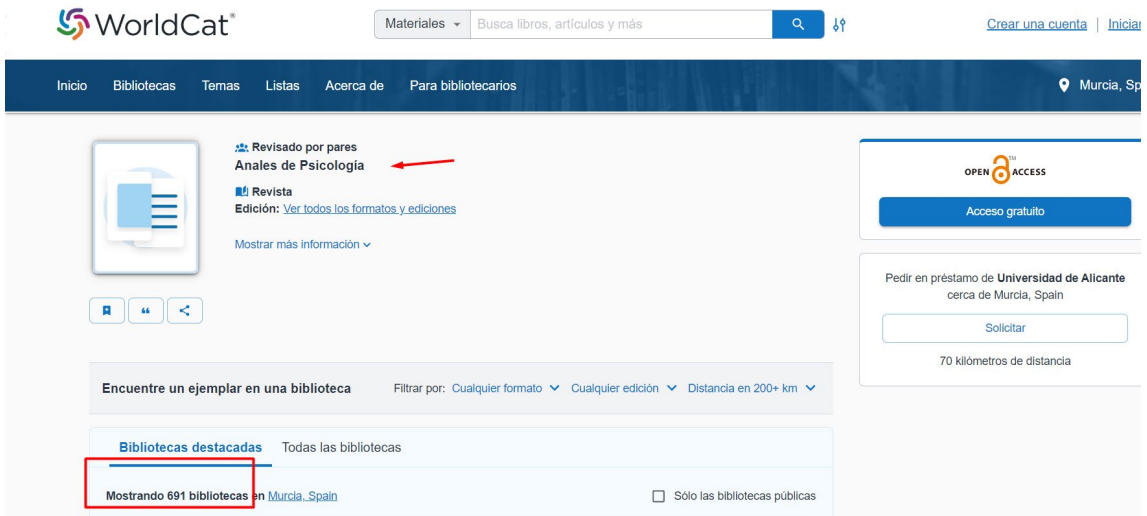

#### Entre ellas:

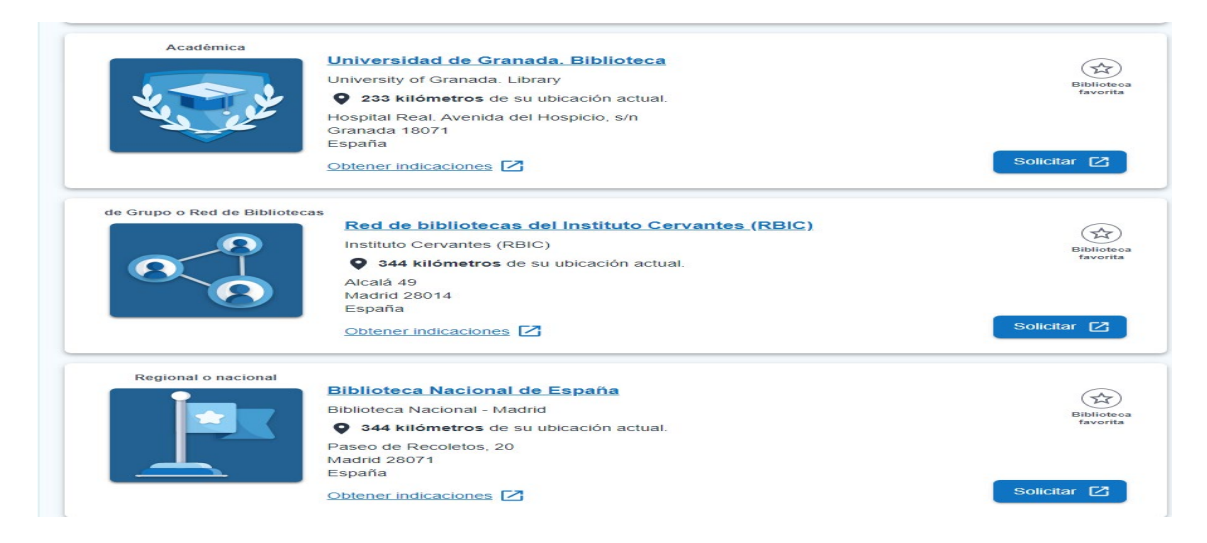

### **Catálogo KVK - Karlsruhe Virtual Catalog**

Antes de nada, selecciona todos los Catálogos situados abajo. Ahora buscamos mejor por el ISSN 0212-9728 de la revista *Anales de psicología.*

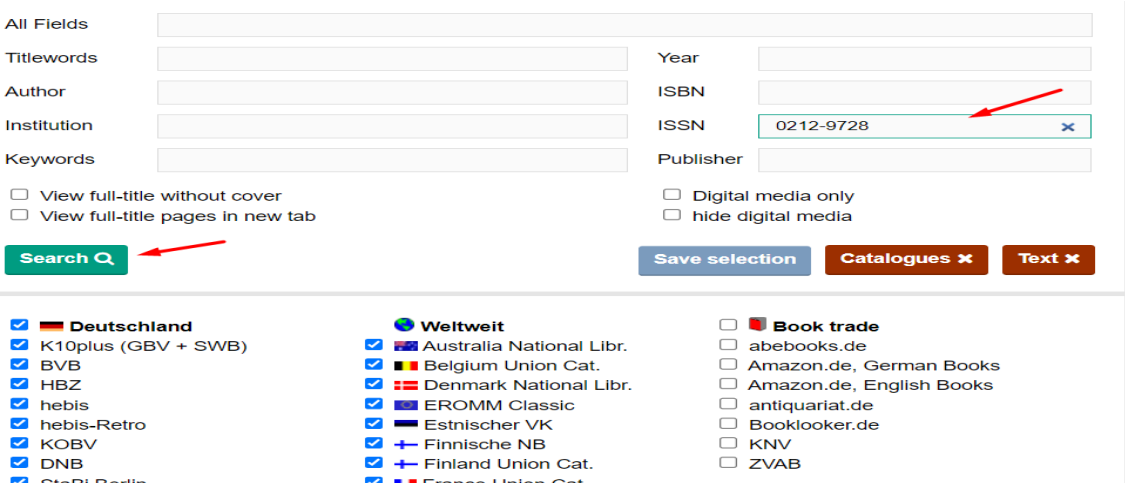

Llegamos al siguiente listado de catálogos colectivos de todo el mundo:

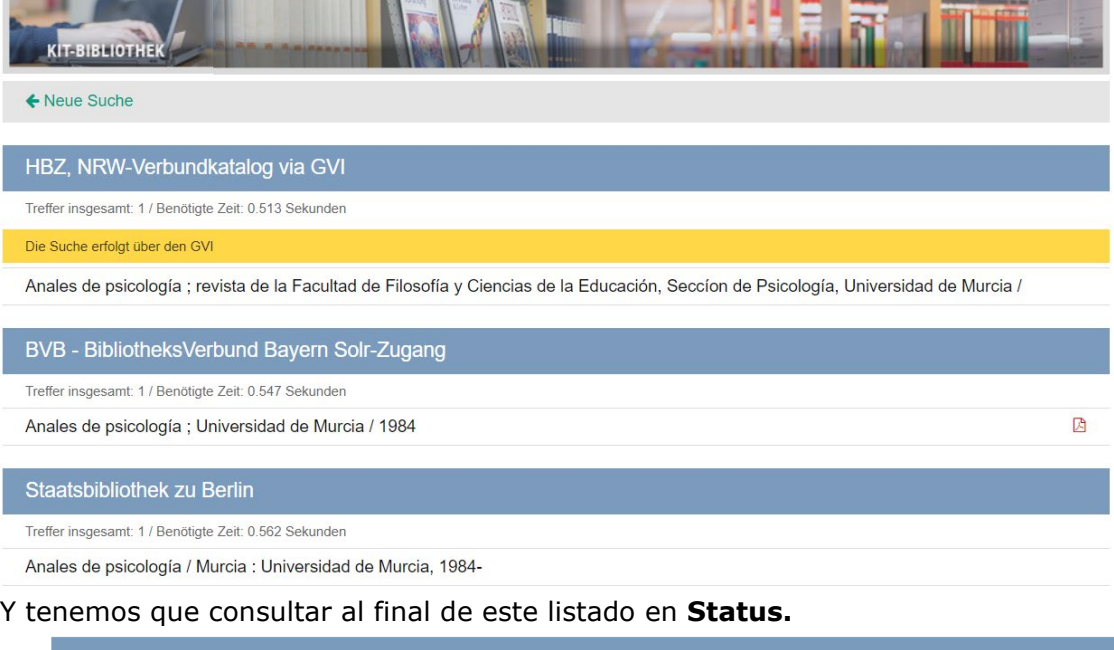

#### **Status**

Angezeigte Treffer: 41 / Benötigte Gesamtzeit: 21.744 Sekunden

- Ihre Suchanfrage war:
	- ISSN: 0212-9728
- 154 Kataloge wurden ausgewählt.

134 davon konnte(n) nicht (oder nicht vollständig) berücksichtigt werden bzw. lieferten keine Treffer:

Para así saber en cuantos catálogos ha buscado: "*Se seleccionaron 154 catálogos y en 134 de ellos no pudieron (o no completamente) ser considerados o no dieron ningún resultado*". Tenemos que hacer la resta, y ahora podemos decir que este título de revista está incluido en **20 Catálogos colectivos** de bibliotecas a nivel internacional, entre ellos: [HBZ, NRW-Verbundkatalog via GVI,](https://nrw.digibib.net/) [BVB -](http://www.gateway-bayern.de/) [BibliotheksVerbund Bayern Solr-Zugang,](http://www.gateway-bayern.de/) etc.

### **5.4. Indexación de los documentos en Repositorios**

Repositorios y [Recolectores, Directorios y otros depósitos digitales en Acceso](https://digitum.um.es/xmlui/recolectores.jsp)  [Abierto.](https://digitum.um.es/xmlui/recolectores.jsp) Entre ellos [Digitum \(Univ. Murcia\)](http://digitum.um.es/xmlui/) [Recolecta,](http://recolecta.fecyt.es/) [Europeana](http://www.europeana.eu/portal/es) , [La](https://www.lareferencia.info/es/)  [Referencia,](https://www.lareferencia.info/es/) [OpenAIRE,](https://explore.openaire.eu/) [OAIster,](https://www.oclc.org/en/oaister.html) [CORE,](https://core.ac.uk/) etc.

Describimos algunos de ellos:

# **5.4.1. Digitum**

#### Es el repositorio institucional de la Universidad de Murcia, está recogido en Recolecta.

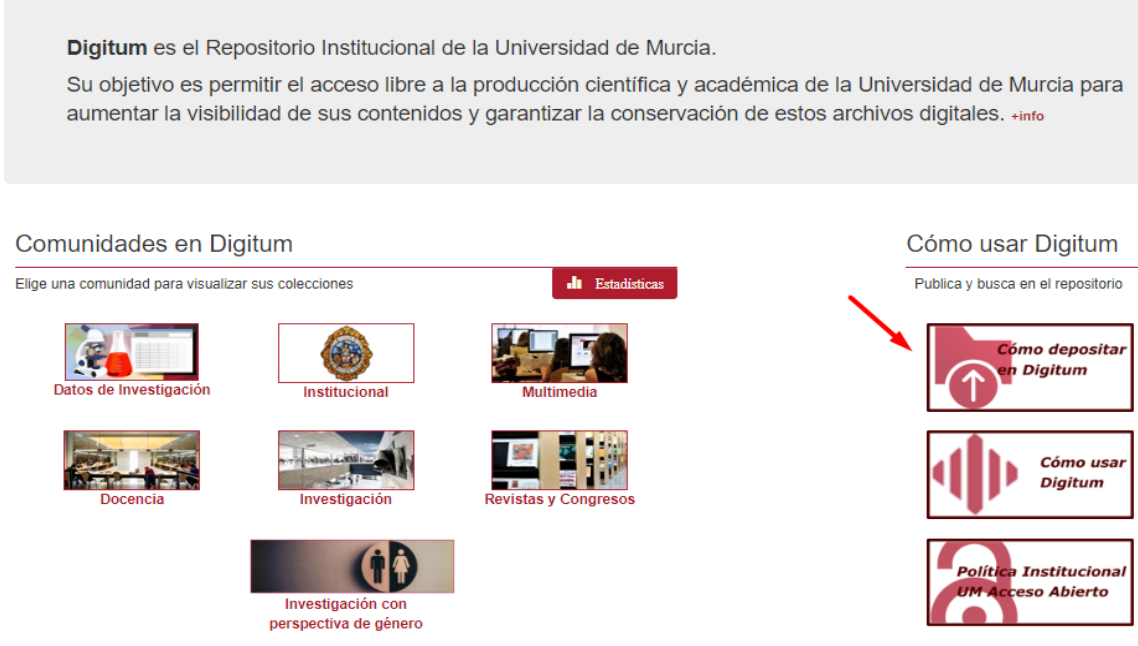

Para ver **Cómo depositar en Digitum** sus publicaciones (artículos, libros, etc.) consultar el enlace de que hay en la parte superior derecha, al entrar a Digitum. Y tendrá la información necesaria, de:

- Cómo depositar en Digitum, quien, qué y en qué formatos
- Guías de autoarchivos, etc.

# DIGITUM: Depósito digital institucional de la UM

DIGITUM es el Depósito Digital Institucional de la Universidad de Murcia. Su objetivo es permitir el acceso libre a la producción científica y académica de la Universidad, para aumentar la visibilidad de sus contenidos y garantizar la conservación de estos archivos digitales. En DIGITUM, los autores y autores pueden depositar los resultados de su investigación, La ar momentum and proposers are allowed to the construction of the construction of the content of the content of the content of the content of the content of the content of the content of the content of the content of the co para PDI y alumnado.

- · Cómo depositar en DIGITUM: quién, qué y en qué formatos
- . Beneficios de usar Digitum para el personal investigador
- · Como usar DigitUM: Guía de uso
- Formación
- $\cdot$  Guía de autoarchivo.
- Cómo solicitar a la Biblioteca el archivo delegado de documentos y datos de investigación en DIGITUM
- Requisitos para depositar un TFG, TFM, Tesis Doctoral o Proyecto Fin de Carrera
- Formulario de autorización para depositar en Digitum una tesis doctoral anterior al Real Decreto 99/2011<br>- Formulario de autorización para depositar en Digitum un TFG, TFM o Proyecto Fin de Carrera
- · Licencia Digitum
- Acceso abierto ---- Propiedad intelectual/derechos de autor ---- Licencias Creative Commons
- ¿Qué licencia Creative Commons debo escoger al publicar mi documento?
- Comprueba los derechos de explotación de tu artículo en Sherpa Romeo y Dulcinea
- Preguntas frecuentes
- · Documento del Consejo de Gobierno de 30 de abril de 2021, de apoyo al acceso abierto a la producción científica.

Solicita tu alta en DIGITUM nara autoarchivar

Contacto: digitum@um.es

Desde Digitum podemos consultar si nuestro trabajo está incluido, buscando por ejemplo por el título, en el cajetín de búsqueda de la esquina superior derecha.

Localizada la publicación.

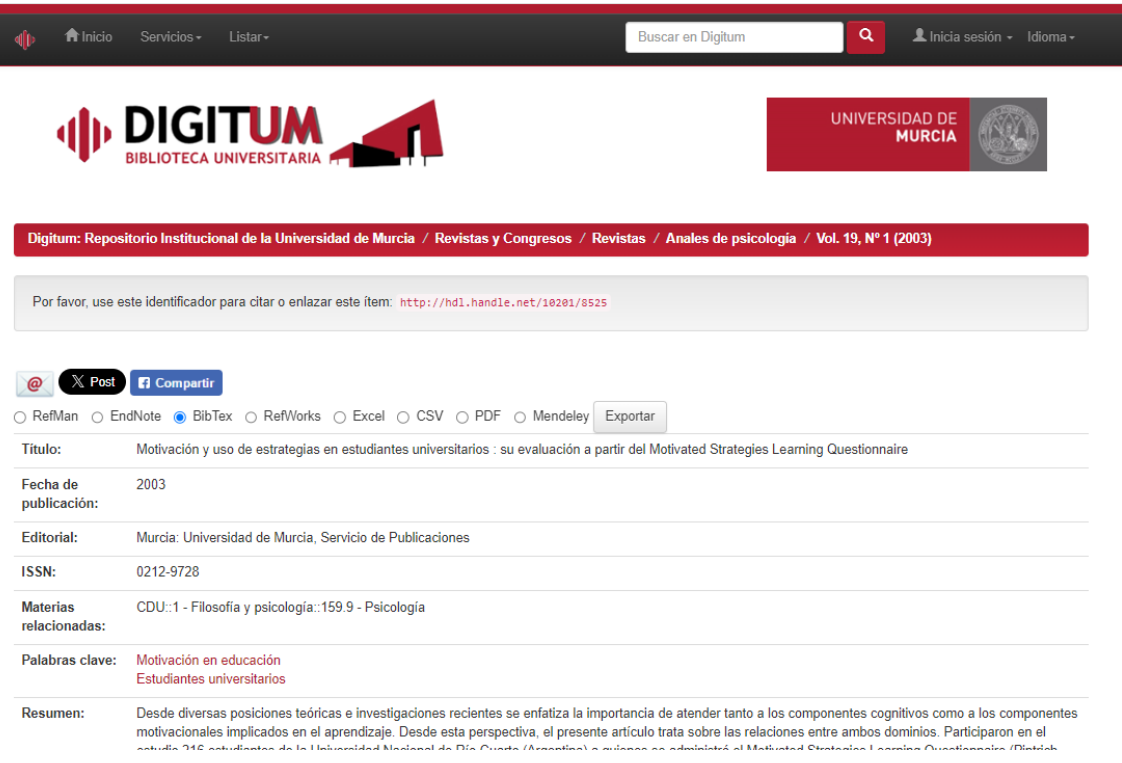

Nos vamos al final de la página y pinchamos sobre un botón que pone estadísticas

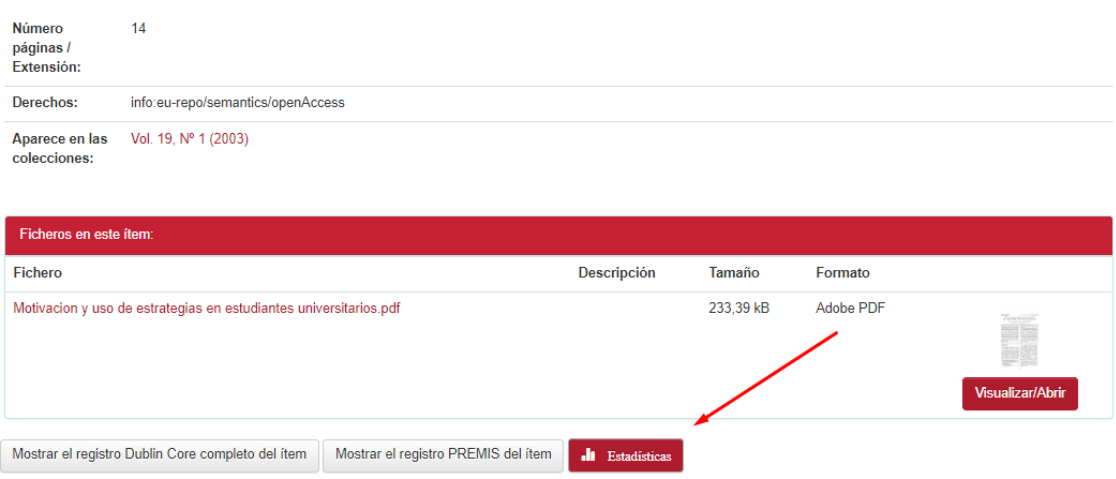

Nos proporciona el número de visitas y descargas de la publicación, así como la distribución geográfica de las mismas.

# **5.4.2 Más repositorios**

#### **[BASE](http://www.base-search.net/Search/Advanced)**

Bielefeld Academic Search Engine, es uno de los mayores recolectores mundiales de repositorios de publicaciones de acceso libre (30 millones de documentos)

### **[CORE](https://core.ac.uk/)**

La misión de CORE es agregar todos los resultados de investigación de acceso abierto de repositorios y revistas de todo el mundo y ponerlos a disposición del público. De esta forma, CORE facilita el acceso gratuito e irrestricto a la investigación para todos. Para ello enriquecen los datos académicos utilizando las tecnologías más avanzadas de extracción de textos y datos para facilitar su descubrimiento, permiten que otros desarrollen nuevas herramientas y casos de uso sobre la plataforma CORE, apoyan la red de repositorios y revistas de acceso abierto con soluciones técnicas innovadoras y facilitan una ruta escalable y rentable para la entrega de becas en abierto.

#### **[DOAR](http://www.opendoar.org/)**

Directorio mundial de repositorios en donde se busca por múltiples criterios

#### **[DRIVER](http://www.driver-repository.eu/)**

A través de este recurso accedemos a más de 295 repositorios académicos de 38 países**,** con más de 3.500.000 publicaciones científicas, que se encuentran en artículos de revistas, tesis, libros, conferencias, informes, etc., recolectadas regularmente

#### **[LA Referencia](https://www.lareferencia.info/es/)**

Red de repositorios de Acceso Abierto a la ciencia en América Latina. LA Referencia da visibilidad a la producción científica de las instituciones de educación superior e investigación de América Latina, promueve el Acceso Abierto y gratuito al texto completo, con especial énfasis en los resultados financiados con fondos públicos. Participan 12 países, incluido España, esta alianza contribuirá a aumentar la visibilidad de la producción científica de España recogida en RECOLECTA.

#### **[OAIster](https://www.oclc.org/en/oaister.html) de OCLC**

OAIster es un catálogo colectivo de millones de registros que representan recursos de acceso abierto. Este catálogo se construyó mediante la recolección de colecciones de acceso abierto de todo el mundo utilizando el Open Archives Initiative Protocol for Metadata Harvesting (OAI-PMH). Actualmente, OAIster incluye más de 50 millones de registros que representan recursos digitales de más de 2.000 contribuyentes.

#### **[OpenAIRE](https://explore.openaire.eu/)**

Es un proyecto financiado por la Unión Europea en el marco del programa Horizonte 2020. Es una Infraestructura de Acceso Abierto de investigación, basada en la red de repositorios de acceso abierto.

#### **[Recolecta](http://www.recolecta.net/buscador/advanced_search.jsp)**

Es un recolector de repositorios a nivel español.

#### **[RePEc](http://repec.org/) (Research Papers in Economics**)

Es un esfuerzo de colaboración de cientos de voluntarios en 87 países para mejorar la difusión de la investigación en economía y ciencias afines. El corazón del proyecto es una base de datos bibliográfica descentralizada de documentos de trabajo, artículos de revistas, libros, capítulos de libros y componentes de software.

# **6.FUENTES DE INFORMACIÓN PARA LOCALIZAR EL IMPACTO Y LA CALIDAD DE LOS CONGRESOS**

**Presencia de los congresos en rankings o listas internacionales**

- **[CitEc: Citations in Economics](http://citec.repec.org/index.html)**. Calcula el FI en Working Papers del recurso RePEc
- **[Computer Science Conference Rankings.](http://webdocs.cs.ualberta.ca/%7Ezaiane/htmldocs/ConfRanking.html)** The University of Alberta y The Department
- **[Conference Proceedings Citation Index-](https://apps.webofknowledge.com/WOS_GeneralSearch_input.do?product=WOS&SID=T1GObUhraR2zP1dHix5&search_mode=GeneralSearch) Science (CPCI-S) y Social Science & [Humanities \(CPCI-SSH\)](https://apps.webofknowledge.com/WOS_GeneralSearch_input.do?product=WOS&SID=T1GObUhraR2zP1dHix5&search_mode=GeneralSearch)** Conference Proceedings de WOS-Coleccion Principal de Clarivate
- **[Conference Ranks](http://www.conferenceranks.com/)** incluye el acceso a tres Rankigs de congresos: **ERA2010** de CORE, **QUALIS 2012** del Ministerio de Educación de Brasil y **MSRA 2014** de Microsoft Academic.
- **[CORE](http://www.core.edu.au/)**. Ranking de conferencias de informática de Computing Research and Education Association of Australasia.

Podemos hacer una búsqueda en todas las clasificaciones o en una de ellas en concreto, ahora están accesibles: CORE 2008, ERA 2010, CORE 2013, CORE 2014, CORE 2017, CORE 2018, CORE 2020 y CORE 2021.

- **[DISEVEN.](https://diseven.cica.es/)** Base de datos de congresos creada por el Centro Informático Científico de Andalucía. Recoge congresos, jornadas, seminarios, conferencias, ponencias y en general cualquier evento que se celebre en España o en cualquier parte del mundo relacionado con cualquien ámbito de investigación.
- **[GII-GRIN-SCIE Conference Rating](http://gii-grin-scie-rating.scie.es/)**

Este ranking es elaborado por **[SCIE \(Sociedad Científica Informática de España\)](https://www.scie.es/)**

**Mencionado en CNEAI 2021 en Subcampo 6.2 Ingeniería de la Comunicación, Computación y Electrónica.**

#### **Mencionado en ANECA en Titular Investigador A de Ingeniería Informática**

• **Proceedings Scholar Metrics:** Índice h de actas de congresos en Informática e Ingeniería Eléctrica y Electrónica y de las Comunicaciones según Google Scholar Metrics, elaborados por EC3. Recurso no actualizado

Cabe destacar que en estas disciplinas, los congresos todavía cumplen un papel importante como medios de comunicación de los resultados de investigación. Es por lo que se contemplan a efectos de evaluación por la CNEAI.

**[Proceedings Scholar Metrics \(2012-2016\)](http://doi.org/10.13140/RG.2.2.11387.41768) [Proceedings Scholar Metrics \(2011-2015\)](http://doi.org/10.13140/RG.2.2.16076.41605) [Proceedings Scholar Metrics \(2010-2014\)](http://doi.org/10.13140/RG.2.1.4504.9681)** [Proceedings Scholar Metrics \(2009-2013\)](http://doi.org/10.13140/RG.2.1.5066.6329)

• **[SJR Conferences and Proceedings](http://www.scimagojr.com/journalrank.php?type=p)**

# **7.FUENTES DE INFORMACIÓN PARA LOCALIZAR EL IMPACTO Y LA CALIDAD DE LAS PATENTES**

# **Indicios de calidad en Patentes:**

### **Las patentes son consideradas como aportaciones ordinarias por ANECA.**

**Las patentes son tenidas en cuenta en CNEAI 2022** en sus Criterios específicos **aprobados para cada uno de los campos de evaluación**:

[Resolución de 21 de noviembre de 2022, de la Comisión Nacional Evaluadora de la Actividad](https://www.boe.es/diario_boe/txt.php?id=BOE-A-2022-21729)  [Investigadora, por la que se publican los criterios específicos aprobados para cada uno de](https://www.boe.es/diario_boe/txt.php?id=BOE-A-2022-21729)  [los campos de evaluación.](https://www.boe.es/diario_boe/txt.php?id=BOE-A-2022-21729) Publicado el 21 de diciembre de 2022.

- Campo 1: Matemáticas y Física
- Campo 2: Química
- Campo 3: Biología Celular y Molecular
- Campo 4: Ciencias Biomédicas
- Campo 5: Ciencias de la Naturaleza
- Campo 6.1: Tecnologías Mecánicas y de la producción
- Campo 6.2: Ingenierías de la Comunicación, Computación y Electrónica
- Campo 6.3: Arquitectura, Ingeniería Civil y Urbanismo
- Campo 7.1: Ciencias Sociales, Políticas, del Comportamiento y de Estudios de Género Comité 7.2.: Ciencias de la Educación
- Campo 8: Ciencias Económicas y Empresariales

#### **Algunos de los criterios de calidad que nombran en las patentes, para tener en cuenta son los siguientes:**

- Si están en explotación, demostrada mediante contrato de compraventa o contrato de licencia y las patentes concedidas por la Oficina Española de Patentes y Marcas mediante el sistema de examen previo.
- Las patentes concedidas, pero sin explotación se valoran si la concesión se llevó a cabo con examen previo (tipo B2).
- Se tendrá en cuenta la extensión de la protección de la patente (nacional, europea, internacional), valorándose más la de protección más extensa.
- Las patentes nacionales extendidas mediante el tratado de cooperación en materia de patentes (PCT).

Las solicitudes que presenten patentes serán valoradas, previo informe del comité asesor, por el Campo 6.

### **Webs de Patentes:**

- [Derwent Innovation Index en WOS](http://apps.webofknowledge.com/DIIDW_GeneralSearch_input.do?product=DIIDW&SID=R2Q2vlxPitQHkypc6tW&search_mode=GeneralSearch) (nuestra suscripción solo abarca de 1980 a 2009
- [Free Patents Online](http://www.freepatentsonline.com/)
- Latipat- [Spacenet](http://lp.espacenet.com/)
- [Oficina Española de Patentes y Marcas](http://www.oepm.es/es/index.html) . Base de datos [INVENES](http://invenes.oepm.es/InvenesWeb/faces/busquedaInternet.jsp) de invenciones en español.
- [Oficina Europea de Patentes](http://www.epo.org/searching-for-patents/technical/espacenet.html) . Base de datos de patentes europeas.
- [Patentscope](http://www.wipo.int/patentscope/en/) . Portal internacional sobre patentes.
- [SumoBrain](http://www.sumobrain.com/) (Free Patents Search)
- [United States Patent and Trademark Office](http://www.uspto.gov/) (USPTO)
- [Japan Patent Office](http://www.jpo.go.jp/e/index.html) (Japón)
- [Patent Storm](https://www.patentstorm.us/) (U. S.)
- [Scifinder:](https://www.um.es/web/biblioteca/contenido/biblioteca-digital/bases-de-datos) Restrigido solo a investigadores UMU. Sobre química, contiene bases de datos producidas por Chemical Abstracts Service (CAS) y Medline. Permite la búsqueda de patentes.
- [Scopus:](http://www.scopus.com/) Da acceso a millones de patentes correspondientes a 5 oficinas de patentes (US Patent & Trademark Office; European Patent Office; Japan Patent Office; World Intellectual Property Organization; UK Intellectual Property Office).
- [Canadian Intellectual Property Office](http://www.ic.gc.ca/eic/site/cipointernet-internetopic.nsf/eng/home)
- [Google patents](https://patents.google.com/)
- [Global Brand Database](https://www3.wipo.int/branddb/en/index.jsp) / Bases de datos Mundial sobre Marcas.
- [Lens](https://www.lens.org/?locale=es) : plataforma abierta de cartografía de la innovación. Integra más de 117 millones de patentes de 95 jurisdicciones distintas, además de literatura técnica y trabajos académicos.
- [The Global Dossier Initiative:](https://globaldossier.uspto.gov/#/) conjunto de servicios empresariales desarrollados por las Oficinas IP5 (USPTO, EPO, JPO, KIPO y SIPO) con el objetivo de modernizar el sistema global de patentes y brindar beneficios a todos los interesados a través de un único portal / interfaz de usuario.
- [China National Intellectual Property Administration \(CNIPA\)](http://english.cnipa.gov.cn/) of the People's Republic of China. Antigua Oficina Estatal de Propiedad Intelectual de China (SIPO). Este sitio proporciona acceso a la traducción de patentes chinas.
- [Food Science &Technology Abstracts \(FSTA\)](https://www.um.es/web/biblioteca/contenido/biblioteca-digital/bases-de-datos) : UMU IP restringido. Base de datos bibliográficos en alimentación. Contiene patentes.
- [Scitation:](https://www.scitation.org/) camps temàtics de la física, química, geociències, enginyeria, acústica i altres matèries relacionades
- [Spacenet:](https://worldwide.espacenet.com/) Base de datos de la European Patent Office.
- [Oficina Mundial de la Propiedad Intelectual \(OMPI\)](https://www.wipo.int/portal/en/index.html)
- [Depatisnet:](https://depatisnet.dpma.de/DepatisNet/depatisnet?window=1&space=main&content=index&action=index) Base de datos de la oficina alemana de patentes. Cobertura internacional.
- [Ufficio Italiano Brevetti e Marchi](https://uibm.mise.gov.it/index.php/it/) : Oficina italiana de patentes
- [IpIndia](http://ipindia.nic.in/patents.htm) : Oficina india de patentes
- [Common Citation Document](http://ccd.trilateral.net/20120503/) (CCD)
- [Patentados](http://patentados.com/): Inventos patentados en España.
- [Kipris:](http://www.kipris.or.kr/enghome/main.jsp) Oficina coreana de patentes

Más información sobre patentes, la podemos descubrir a través de la [OTRI](https://www.um.es/web/otri/) de la Universidad de Murcia.

### **Enlaces a preguntas frecuentes sobre patentes:**

Oficina española de Patentes y Marcas. [Cuestiones básicas acerca de patentes y](http://www.oepm.es/cs/OEPMSite/contenidos/Folletos/06-cuestiones-basicas-patentes-modelos.html)  [Modelos de utilidad.](http://www.oepm.es/cs/OEPMSite/contenidos/Folletos/06-cuestiones-basicas-patentes-modelos.html)

Oficina española de Patentes y Marcas. [Propiedad industrial, preguntas frecuentes.](https://www.oepm.es/es/preguntas-frecuentes/)

Oficina española de Patentes y Marcas. [Manual informativo para los solicitantes de](http://www.oepm.es/export/sites/oepm/comun/documentos_relacionados/PDF/Manual_Solic_Patentes_Actualizado_FEB2012.pdf)  [patentes.](http://www.oepm.es/export/sites/oepm/comun/documentos_relacionados/PDF/Manual_Solic_Patentes_Actualizado_FEB2012.pdf)

Universidad de la Rioja. [Preguntas más frecuentes sobre Patentes.](https://fundacion.unirioja.es/uploads/userfiles/files/OTRI/2017/Informaci%C3%B3n%20para%20Investigadores/Propiedad%20Industrial%20e%20Intelectual/Preguntas%20m%C3%A1s%20frecuentes%20sobre%20patentes.pdf)

Organización mundial de la propiedad intelectual. [Preguntas frecuentes: Patentes,](http://www.wipo.int/patents/es/faq_patents.html)  [conceptos básicos.](http://www.wipo.int/patents/es/faq_patents.html)

Uspto. [General information concerning patents.](https://www.uspto.gov/patents-getting-started/general-information-concerning-patents#heading-2)

# **Documentos consultados:**

Criterios específicos aprobados para cada uno de los campos de evaluación: [Resolución](https://t.co/gnT6jcw5Xj)  [de 5 de diciembre de 2023, de la Comisión Nacional Evaluadora de la Actividad](https://t.co/gnT6jcw5Xj)  [Investigadora, por la que se publican los criterios para la evaluación de la actividad](https://t.co/gnT6jcw5Xj)  [investigadora.](https://t.co/gnT6jcw5Xj)

[Charla de presentación y difusión del borrador de criterios específicos de la convocatoria](https://upotv.upo.es/video/65531f96abe3c6f2d58b4569)  [de sexenios de 2023.](https://upotv.upo.es/video/65531f96abe3c6f2d58b4569) 13 de noviembre de 2023. Ángel M. Delgado Vázquez. Daniel Torres Salinas. Enrique Orduña-Malea

[Ciencia Abierta, una \(gran\) oportunidad para la edición académica no comercial.](https://rio.upo.es/xmlui/handle/10433/16706) Pilar Rico Castro 2 de octubre 2023. Universidad Pablo de Olavide.

[Introducción al borrador ANECA de la Convocatoria 2023 de Sexenios y su apéndice](https://upotv.upo.es/video/65531f96abe3c6f2d58b4569)  [métrico.](https://upotv.upo.es/video/65531f96abe3c6f2d58b4569) Jornada REBIUN-ANECA «Apoyo a la evaluación de la investigación en las bibliotecas. 14 de noviembre de 2023.

### Charla online de Isidro Aguillo sobre Indicios de calidad y nuevas bases de datos bibliométricas. 28 de noviembre de 2023.

[Video](https://youtu.be/uxhviXDhNu4) y [Presentación](http://hdl.handle.net/10433/16793)

Criterios específicos aprobados para cada uno de los campos de evaluación: [Resolución de 21 de noviembre de 2022, de la Comisión Nacional](https://www.boe.es/diario_boe/txt.php?id=BOE-A-2022-21729)  [Evaluadora de la Actividad Investigadora, por la que se publican los criterios](https://www.boe.es/diario_boe/txt.php?id=BOE-A-2022-21729)  [específicos aprobados para cada uno de los campos de evaluación.](https://www.boe.es/diario_boe/txt.php?id=BOE-A-2022-21729) Publicado el 21 de diciembre de 2022.

[Principios y directrices para la actualización de criterios de evaluación de la](https://www.um.es/documents/793464/16843001/Principios+y+directrices+para+la+actualizaci%C3%B3n+de+criterios+de+evaluaci%C3%B3n+de+la+investigaci%C3%B3n+de+ANECA+2021.pdf/245fdbeb-0c0e-9a38-21ef-eb5df7a5ac59?t=1633593621835)  [investigación de ANECA 2021](https://www.um.es/documents/793464/16843001/Principios+y+directrices+para+la+actualizaci%C3%B3n+de+criterios+de+evaluaci%C3%B3n+de+la+investigaci%C3%B3n+de+ANECA+2021.pdf/245fdbeb-0c0e-9a38-21ef-eb5df7a5ac59?t=1633593621835)

### [#ConversacionesConANECA](https://www.youtube.com/watch?v=cHBPLJbMms4&list=PLar-vZdlgTgtfxq_H6oy39wPyxb2t5Gh2)

[Criterios Sexenios Investigación 2023 \(Convocatoria 2022\)](https://www.youtube.com/playlist?list=PLar-vZdlgTgtgJ6FAHNuDLr1dVWXtvpYy) Lista de reproducción de las 4 sesiones celebradas el 17 de enero de 2023.

[Desarrollo criterios específicos sexenios 2022.](https://www.aneca.es/orientaciones-para-los-baremos-de-los-criterios-de-la-evaluaci%C3%B3n-de-sexenios-en-la-convocatoria-2022) Presentaciones utilizadas por las presidentas de los 14 comités con las orientaciones para los baremos.

Páginas Web de cada uno de los recursos incluidos en este documento.

#### **Formación desde Recursos científicos FECYT de las principales bases de datos WoS y Scopus y sus recursos bibliométricos.**

Material de estas formaciones a las que hemos asistido online y se quedan grabados los vídeos y la ppt.

**<https://www.recursoscientificos.fecyt.es/servicios/formacion/material>**

Páginas Web de Bibliotecas, en sus apartados de Apoyo a la investigación y Acreditación y sexenios.

[Evaluación de la investigación según DORA, Leiden y COARA](https://uned.libguides.com/evaluacion-dora/inicio) / UNED. Guías de la Biblioteca

[Biblioteca de la Universidad de Navarra](https://biblioguias.unav.edu/acreditaciones?_ga=2.54816611.998914964.1610447608-85974080.1576488524)

[Biblioteca de la Universidad de Sevilla](https://guiasbus.us.es/sexenios/introduccion)

[Biblioteca/CRAI Universidad Pablo Olavide](https://guiasbib.upo.es/convocatoria_sexenios)

[Biblioteca de la Universidad Autónoma de Madrid](https://biblioguias.uam.es/evaluacion/evaluacion_profesorado/sexenios_investigacion)

[Biblioteca de la Universidad Autónoma de Barcelona](https://www.uab.cat/web/comunicacio-de-la-recerca-1345812907985.html)

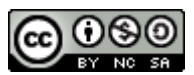

**Búsqueda de índices de impacto e indicios de calidad de las publicaciones científicas en distintos recursos por Josefa Romero-Martínez (Actualizado en enero de 2024) © 2024 dentro del Grupo de Trabajo de Apoyo a la investigación de la BUMU tiene una licencia [Attribution-NonCommercial-ShareAlike 4.0 International](http://creativecommons.org/licenses/by-nc-sa/4.0/?ref=chooser-v1)**